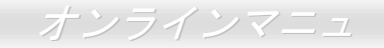

製品概要

ユーティリティ ドライバ及び ティリテ

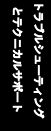

AOpen

<span id="page-0-0"></span>**AX4GE Tube Japan AX4PE Tube Japan** オンラインマニュアル

**DOC. NO.: AX4GETUBEG-OL-J0212A** 

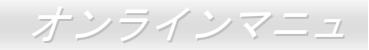

### マニュアル目次

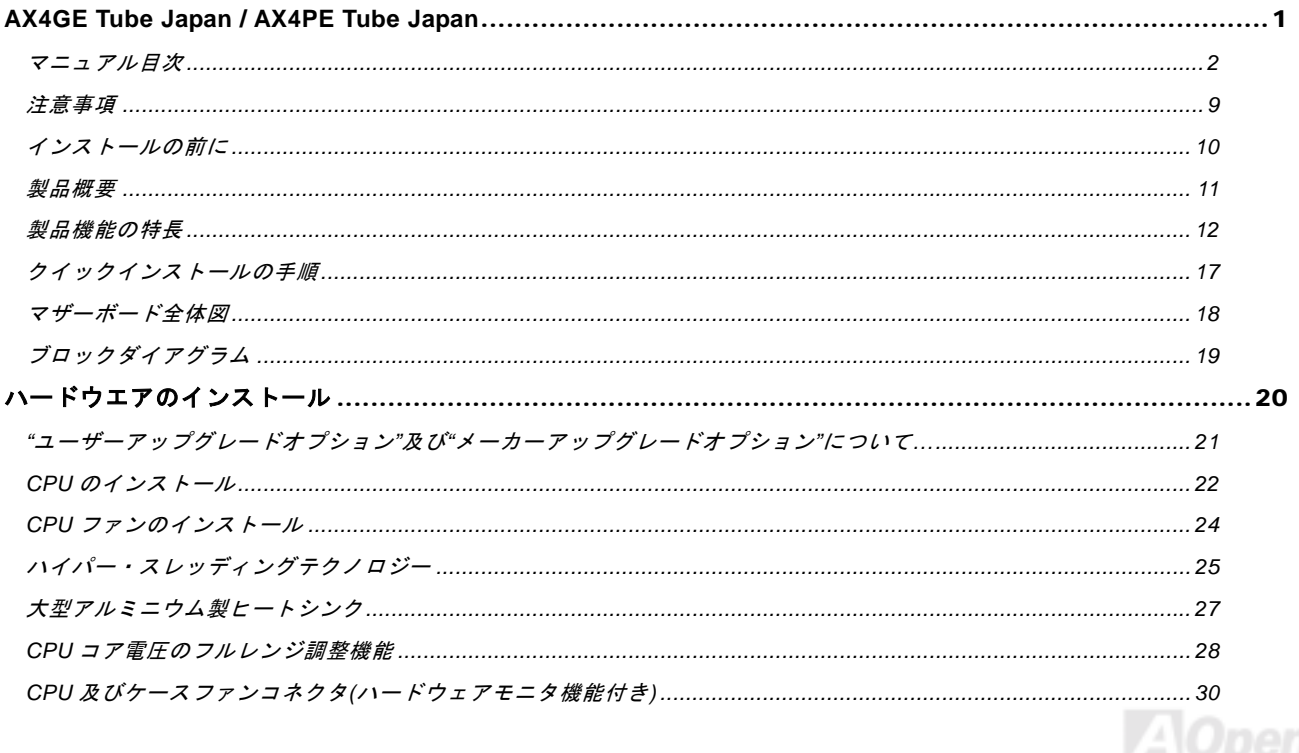

オンラインマニュ

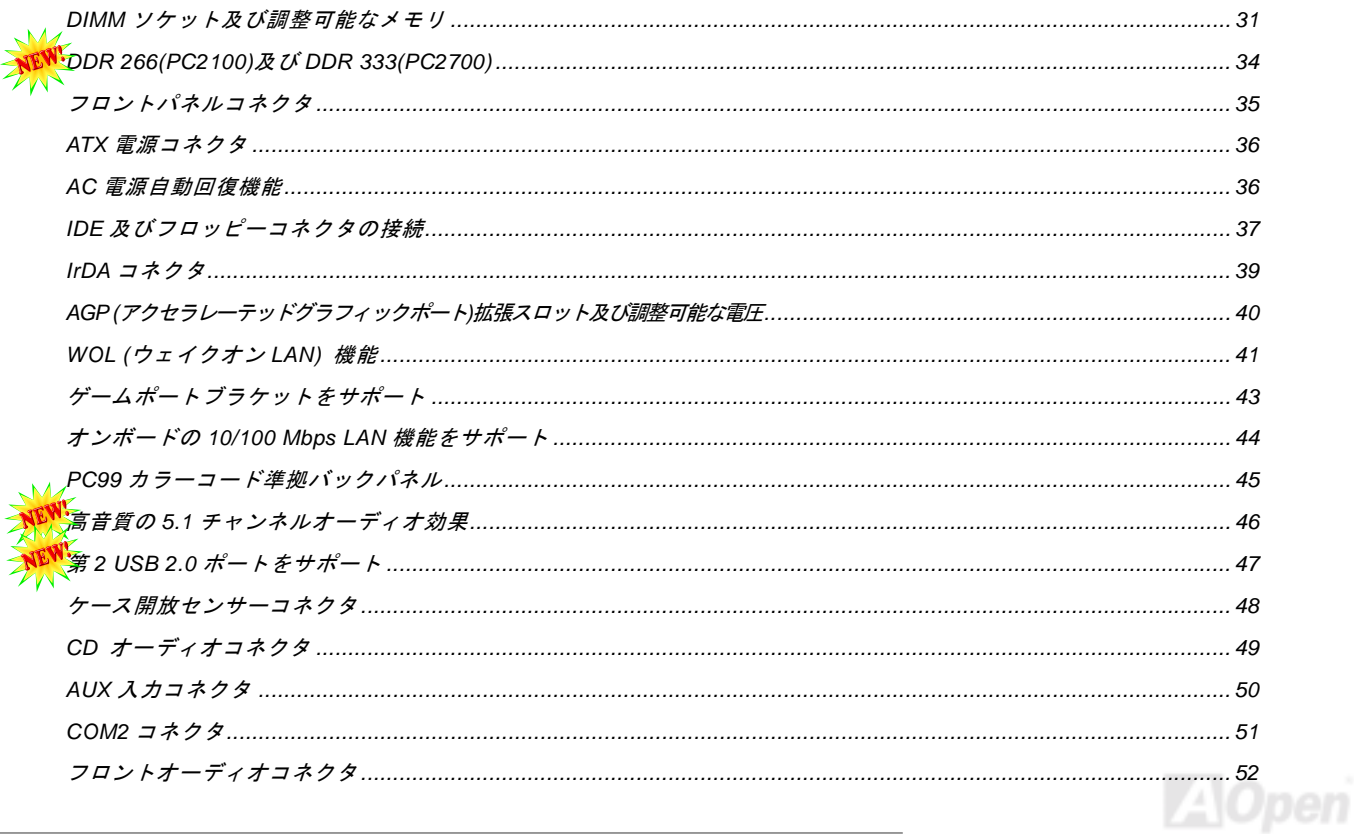

オンラインマニュ

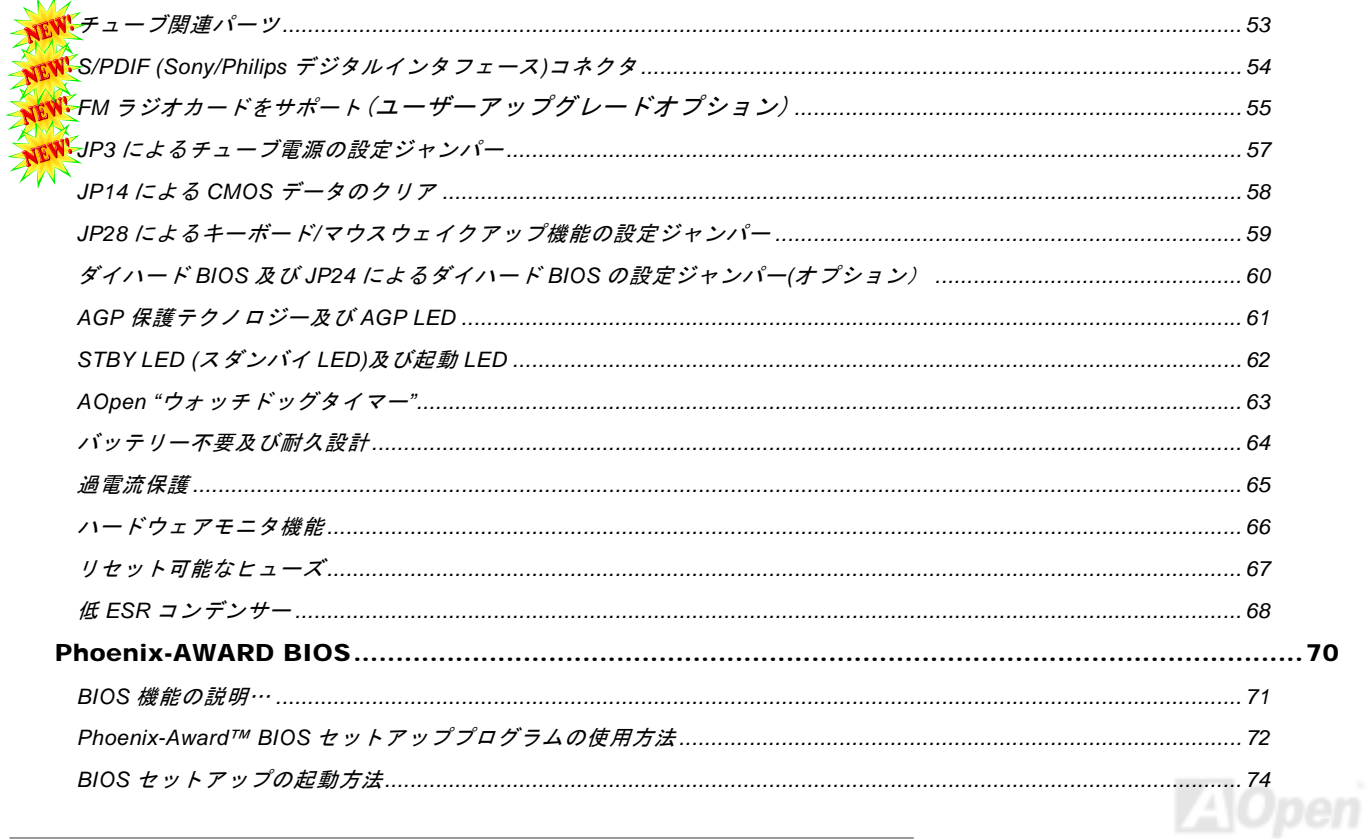

オンラインマニュ

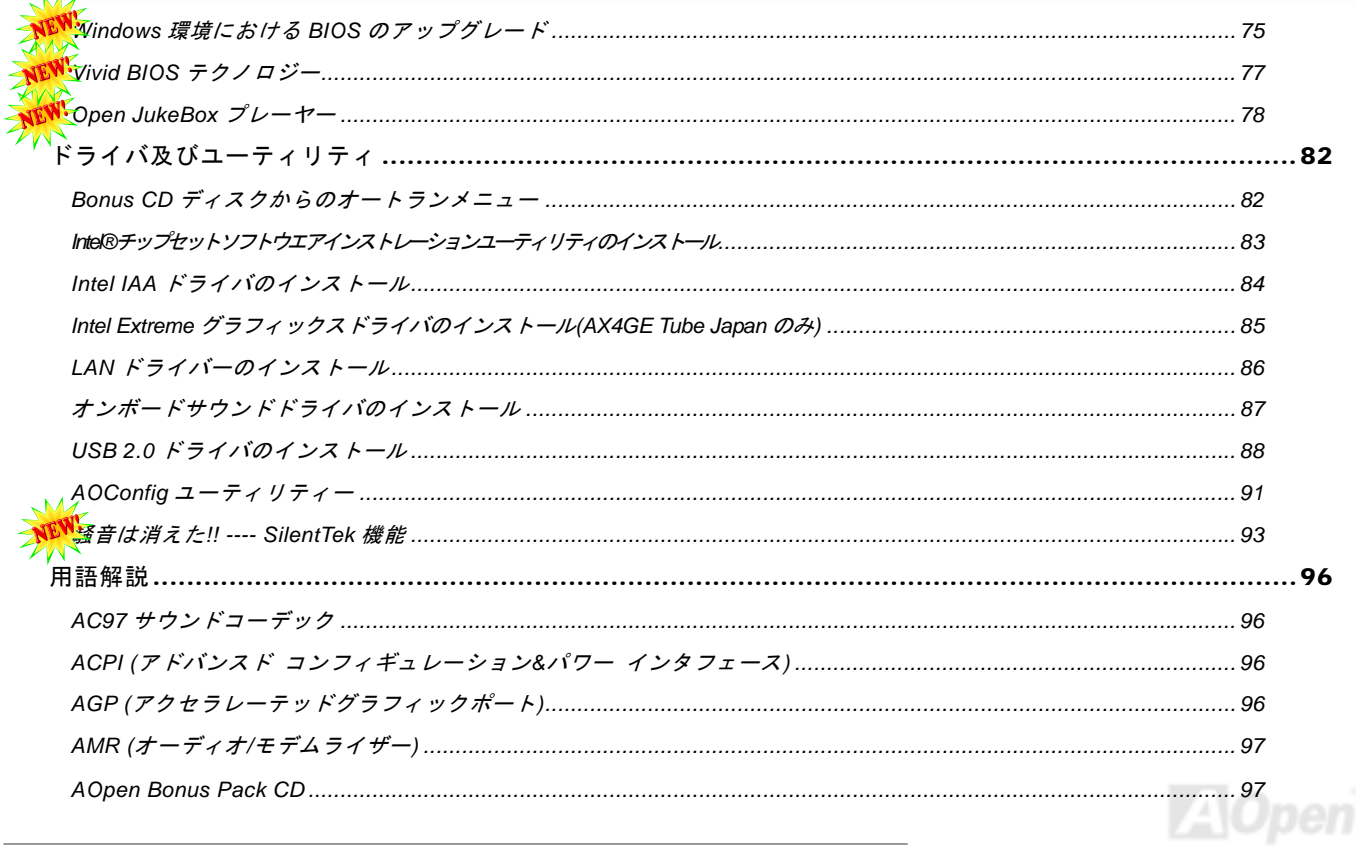

オンラインマニュ

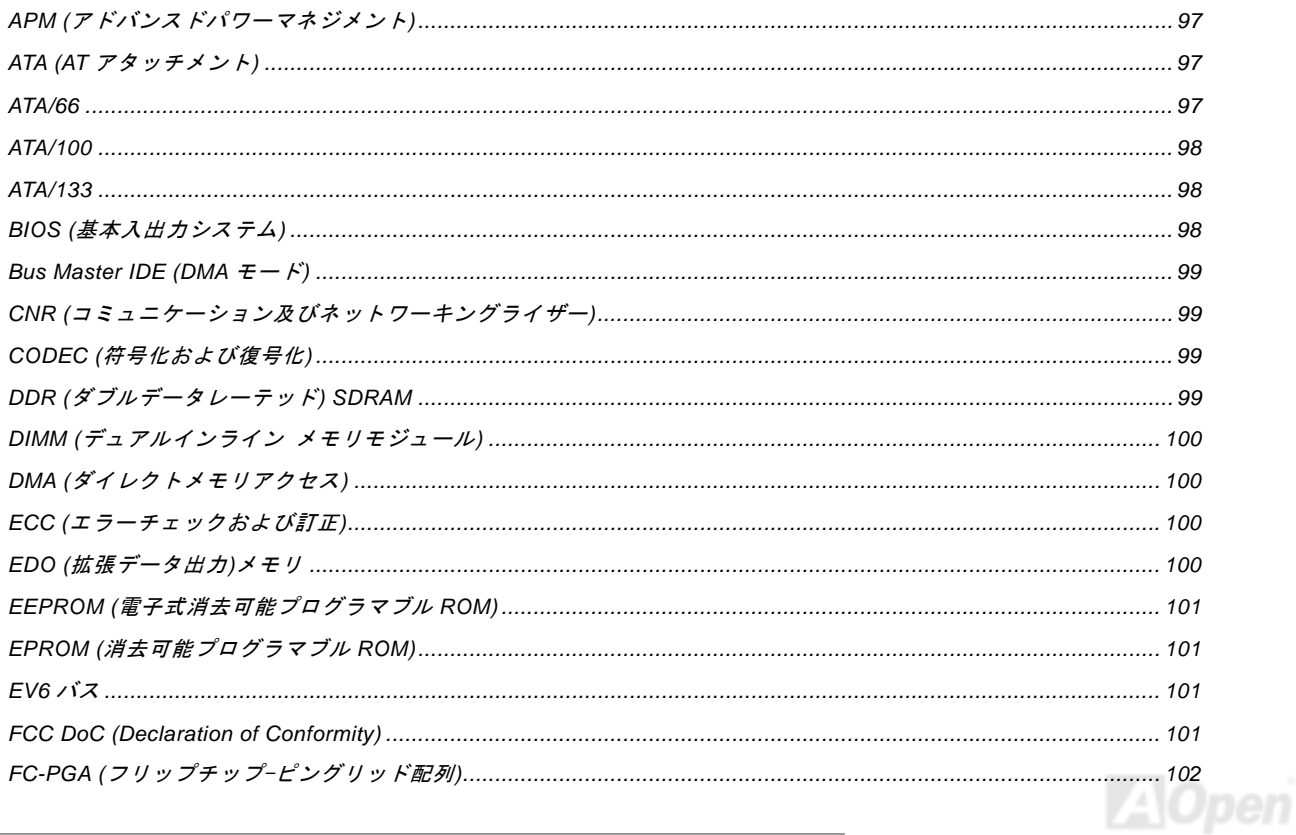

オンラインマニュ

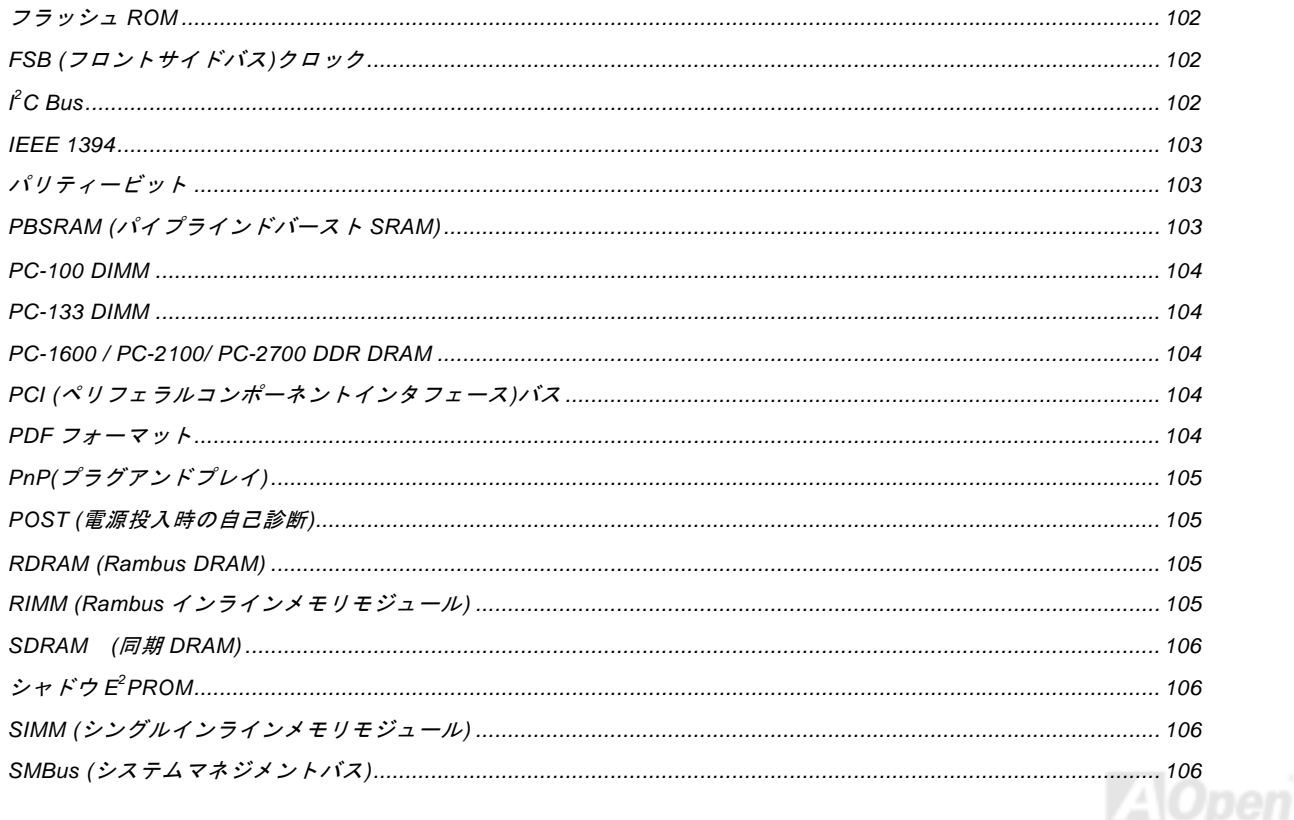

オンラインマニュ

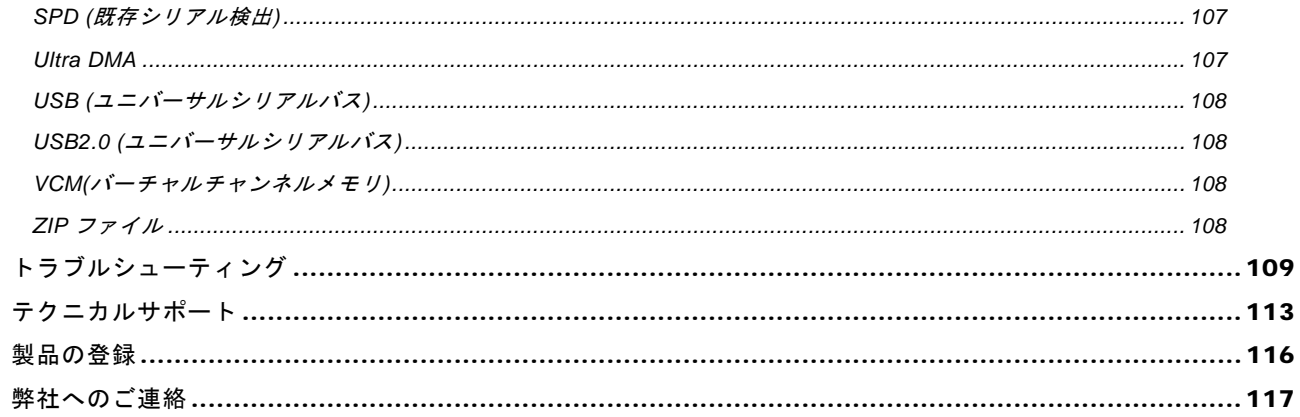

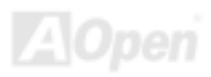

<span id="page-8-0"></span>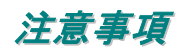

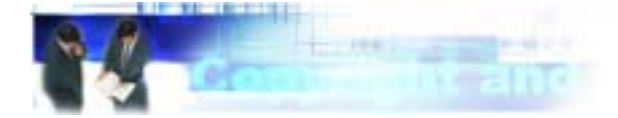

Adobe、Adobe のロゴ、Acrobat は Adobe Systems Inc.の商標です。 AMD、AMD のロゴ、Athlon および Duron は Advanced Micro Devices, Inc.の商標です。 Intel、Intel のロゴ、Intel Celeron、PentiumII、PentiumIII 及び Pentium 4は Intel Corporation.の商標です。 Microsoft、Windows、Windows のロゴは、米国または他国の Microsoft Corporation の登録商標および商標です。 このマニュアル中の製品およびブランド名は全て、識別を目的とするために使用されており、各社の登録商標です。

このマニュアル中の製品仕様および情報は事前の通知なしに変更されることがあります。この出版物の改訂、必要な変更をする 権限は AOpen にあります。製品およびソフトウェアを含めた、このマニュアルでの誤りや不正確な記述については AOpen は責 任を負いかねます。

この出版物は著作権法により保護されています。全権留保。

AOpen Corp.の書面による許諾がない限り、この文書の一部をいかなる形式や方法でも、データベースや記憶装置への記憶など でも複製はできません。

Copyright(c) 1996-2002, AOpen Inc. All Rights Reserved.

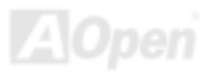

<span id="page-9-0"></span>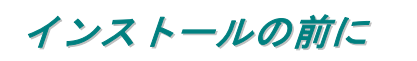

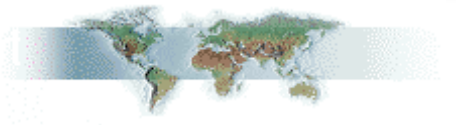

このオンラインマニュアルでは製品のインストール方法が紹介されています。有用な情報は後半の章に記載されています。将来 のアップグレードやシステム設定変更に備え、このマニュアルは大切に保管しておいてください。このオンラインマニュアルはPDF [フォーマットで](#page-103-0)記述されていますので、オンライン表示には Adobe Acrobat Reader 4.0 を使用するようお勧めします。この ソフトはBonus CD [ディスクに](#page-96-0)も収録されていますし、Adobe [ウェブサイトか](http://www.adobe.com)ら無料ダウンロードもできます。

当オンラインマニュアルは画面上で表示するよう最適化されていますが、印刷出力も可能です。この場合、紙サイズは A4 を指 定し、1枚に2ページを印刷するようにしてください。この設定はファイル> ページ設定を選び、そしてプリンタドライバの指 示に従ってください。

皆様の地球環境保護へのご協力に感謝いたします。

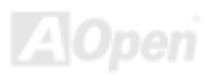

# <span id="page-10-0"></span>製品概要

この度は AOpen AX4GE Tube Japan / AX4PE Tube Japan マザーボードをお買い上げいただき、ありがとうございます。AOpen AX4GE Tube Japan / AX4PE Tube Japan は[Intel 845GE/Intel 845PE](#page-11-0) チップセット採用、micro ATX 規格の Intel® Socket 478 マザ ーボード(以下、M/B)です。高性能チップセット内蔵のマザーボードである AX4GE Tube Japan / AX4PE Tube Japan は Intel® Socket 478 の Pentium® 4 プロセッサ(Willamette / Northwood) 、並びに 400/533 MHz <u>FSB ([フロントサイドバス](#page-101-0))</u>クロックをサ ポートしています。AGP 機能面では、1 本の AGP スロットがあり、AGP 4X モード及び最大 1056MB/秒までのパイプライン分 割トランザクションロングバースト転送を実現します。ユーザーの異なる要求に応じ、このマザーボードは DDR 266 (PC2100) 割トランザクションロングバースト転送を実現します。ユーザーの異なる要求に<br><mark>SDRAM</mark> 及び <mark>DDR333 (PC2700) SDRAM</mark> をサポートし、最大 **2 GB** まで実装可能

です。オンボードの IDE コントローラは<u>Ultra DMA</u> 33/66/100 モードをサ ポートします。また、当マザーボードに 3 本の PCI スロットが 搭載されています。さらに、AX4GE Tube Japan / AX4PE Tube Japan マザーボードがSovtek 製 6922 [デュアルトライオードチ](#page-13-0) ュ[ーブ](#page-13-0) を採用した事により、オーディオファンが驚くほどのす ばらしい音声効果を提供しています。また、オンボードの[AC97](#page-95-0) [CODEC](#page-98-0)チップセットにより、AX4GE Tube Japan / AX4PE Tube Japan マザーボードで高性能かつすばらしいサラウ ンドステレオサウンドをお楽しみいただけます。それでは AX4GE Tube Japan / AX4PE Tube Japan マザーボー ドの全機能をご堪能ください。

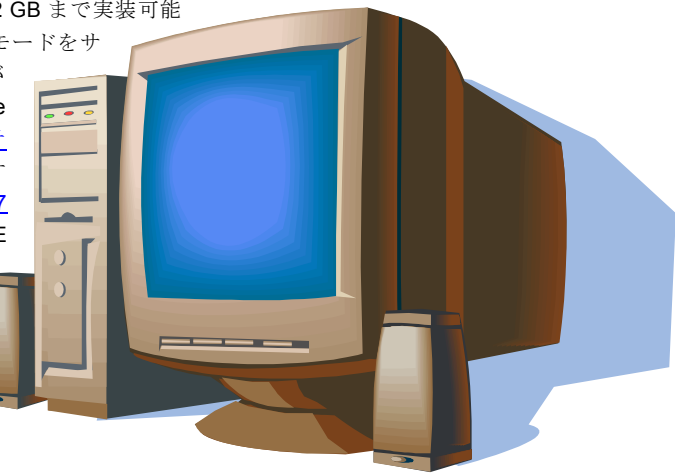

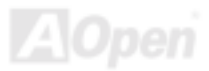

<span id="page-11-0"></span>製品機能の特長

#### **CPU**

Intel<sup>®</sup> Socket 478 規格の Pentium® 4 プロセッサ(Willamette / Northwood)1.4GHz~2.8GHz+、並びに Socket 478 テクノロジーに 設計された 400/533MHz <u>FSB ([フロントサイドバス](#page-101-0))</u>クロックをサポートしています。

### チップセット

Intel® 845GE/PE チップセットはデスクトップ PC 用に設計された二つのコアコンポーネント、 845GE/PE グラフィックスメモリ <sup>コ</sup>ントローラハブ (GMCH)及び Intel I/O <sup>コ</sup>ントローラハブ 4 (ICH4)から構成しています。上記のコンポーネントはハブインター フェースと呼ばれるインテルの効率的なインターフェースで連結されています。845GE/PE チップセットに設計されたハブインターフェースは GMCH 及び ICH4 <sup>の</sup>間に効率的かつ高いバンド幅のコミュニケーションチャンネルを提供しています。GMCH は プロセッサインターフェースやシステムメモリインターフェース、ハブインターフェース、AGP インターフェース、アナログ/ デジタルディスプレイポート付き(845GE <sup>の</sup>み)の統合型グラフィックスデバイスを提供しています。ICH4 にはユニバーサルシリ アルバス 2.0 <sup>コ</sup>ントローラ、Ultra ATA/100 <sup>コ</sup>ントローラ、ローピンカウントインターフェース、ファームウェアハブフラッシュ BIOS インターフェースコントローラ、PCI インターフェースコントローラ、統合型 LAN、ACí97 デジタルコントローラ及び GMCH とのコミュニケーション用ハブインターフェースを統合されています。

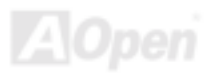

#### <span id="page-12-0"></span>拡張スロット

**3 本の 32 ビット/33MHz [PCI](#page-103-0) スロット、 1 本の AGP 4X スロットが含まれます。 PCIローカルバスのスループットは最大 132MB/s** です。[アクセラレーテッドグラフィックスポート](#page-95-0)(AGP)の仕様では最大 1056MB/秒までのデータ転送速度を実現できるビデオ表 示用のより高速な新機能が含まれています。AX4GE Tube Japan / AX4PE Tube Japan マザーボードは 1 本の AGP 拡張スロット があり、バスマスタ AGP カードをサポートしています。AD および SBA 信号用には 、AX4GE Tube Japan / AX4PE Tube Japan は 4X モードをサポートしています。搭載された 3 本の PCI スロットは全てバスアービトレーション及びデコード機能を有する マスタ PCI スロットであり、あらゆる統合された機能及び LPC バスを提供します。

#### メモリ

**3 本の 184 ピン DDR <u>SDRAM</u> DIMM** ソケットにより、<u>PC2700(</u>DDR333) 及び<u>PC2100(</u>DDR266)メモリをサポートし、最大 2GB<br>の <mark>SDRAM (</mark>同期ダイナミックランダムアクセスメモリ)搭載が可能です。(DDR333 は 533MHz の場合にのみ動作可能ですのでご の SDRAM (同期ダイナミックランダムアクセスメモリ)搭載が可能です。(DDR333 は 533MHz の場合にのみ動作可能ですのでご 注意ください)

#### ウォッチドッグタイマー

AOpen "ウォッチドッグタイマー"機能により、システムのオーバークロックに失敗しても 4.8 秒でシステム設定は自動リセット されます。

#### **1MHz** 単位でのクロック調節機能

ì1MHz 単位でのクロック調節î機能が BIOS でサポートされています。このユニークな機能により CPU [FSB](#page-101-0)クロックを 100~248MHz <sup>の</sup>範囲で 1MHz 単位でのクロック調節が可能である上に、システム機能を最大限引き出す事ができます。

#### <span id="page-13-0"></span>**AGP** 保護機能

AGP 保護機能の採用により、 当マザーボードは AGP カードの電圧を自動検出し、チップセットが焼けてしまうのを防ぎます。

#### **LAN** ポート

オンボードで Intel ICH4 を搭載することにより、オフィス及び家庭用の 10/100 Mbps イーサーネットを提供します。

#### **Ultra DMA 33/66/100 Bus Master IDE**

オンボードの PCI Bus Master IDE <sup>コ</sup>ントローラにはコネクタ 2 個が接続され、2 チャンネルで 4 台<sup>の</sup> IDE 装置が使用可能です。 サポートされるのは[Ultra DMA 3](#page-106-0)3/66/100/133、PIO モード 3 および 4、Bus Master IDE DMA モード 5 及び他の拡張 IDE 機器で す。オンボードで搭載された Promise PDC20375 チップは ATA133 モード及び最新のシリアル ATA 機能をサポートしています。 問うマザーボードには二台のシリアル ATA 機器及び一台<sup>の</sup> ATA133 機器の接続が可能です。

### オンボードの **AC'97** サウンド

AX4GE Tube Japan / AX4PE Tube Japan マザーボードはRealTek [AC97](#page-95-0)サウンドチップを採用しています。オンボードオーディ オにはサウンド録音・再生システムも完備されています。

### **Sovtek** 製 **6922** デュアルトライオードチューブ

この真空管付きマザーボードがSovtek 製 6922 デュアルトライオードチューブ(真空管アンプ) を採用した事により、オーディ オファンでも驚くほどのすばらしい音声効果を提供しています。

#### **6** 個<sup>の</sup> **USB 2.0** コネクタ

バックパネルには 4 個<sup>の</sup> USB ポート、マザーボード上に 1 個のUSB[コネ](#page-107-0)クタが提供されています。マウスやキーボード、モデ ム、スキャナー等の USB2.0 インタフェースデバイス用に、計 6 個のUSBコネクタが用意されています。

#### **S/PDIF** コネクタ

S/PDIF (Sony/Philips デジタルインタフェース)は最新のオーディオ転送ファイル形式で、アナログオーディオに取って代わるデ ジタルオーディオを光ファイバー経由で楽しめます。

#### パワーマネジメント**/**プラグアンドプレイ

サポートするパワーマネジメント機能は、米国環境保護局(EPA)の Energy Star 計画の省電力規格をクリアしています。さら [にプラグアンドプレイ機](#page-104-0)能により、設定時のトラブルを減少させ、システムがよりユーザーフレンドリーになっています。

#### <sup>ハ</sup>ードウェアモニタ機能

CPU や筐体ファンの状態、CPU 温度や電圧の監視や警告がオンボードのハードウェアモニタモジュールから使用可能です。

#### 拡張 **ACPI**

Windows<sup>®</sup> 98/ME/2000 シリーズ互換の<u>[ACPI](#page-95-0)</u>規格に完全準拠し、ソフト・オフ、STR (サスペンドトゥーRAM, S3), STD (ディス クサスペンド, S4)機能をサポートしています。

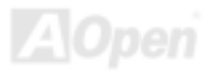

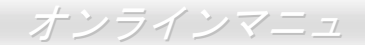

#### スーパーマルチ **I/O**

UART 互換高速シリアルポート 2 個、EPP および ECP 互換のパラレルポート 1 個が装備されています。UART は COM1 から赤 外線モジュールに接続してワイヤレス転送にも使用可能です。

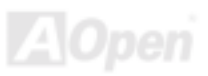

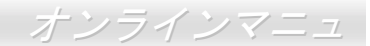

# <span id="page-16-0"></span>クイックインストールの手順

このページにはシステムをインストールする簡単な手順が説明されています。以下の手順に従ってください。

- **1.** [CPU](#page-21-0)およびファ[ンのイ](#page-29-0)ンストール
- **2.** システムメモリ(DIMM)[のインストール](#page-30-0)
- **3.** フロントパネルケ[ーブルの](#page-34-0)接続
- **4.** IDE [およびフロッ](#page-36-0)ピーケーブルの接続
- **5.** ATX 電源ケ[ーブルの](#page-35-0)接続
- **6.** バックパネルケ[ーブルの](#page-44-0)接続
- **7.** 電源の投入および BIOS 設定の初期値[のロード](#page-70-0)
- **8.** CPU [クロックの設定](#page-27-0)
- **9.** 再起動
- **10.** 基本ソフト(Windows 98 など)のインストール
- **11.** ドライバ及びユ[ーティリティのインストール](#page-81-0)

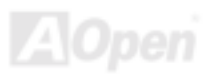

**FM** コネ

<span id="page-17-0"></span>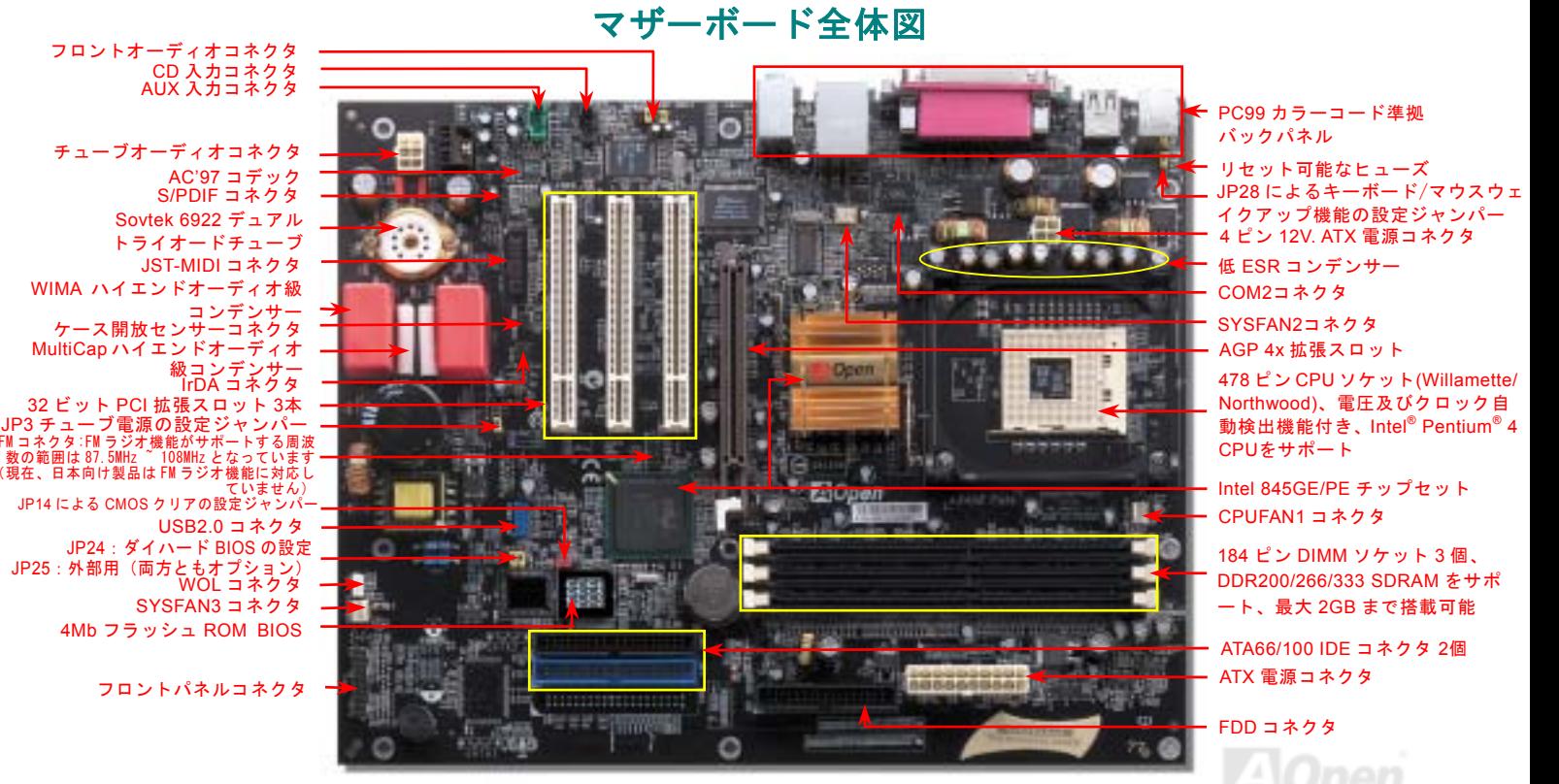

(予告無く仕様変更される場合があります。あらかじめご了承ください。)

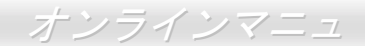

# ブロックダイアグラム

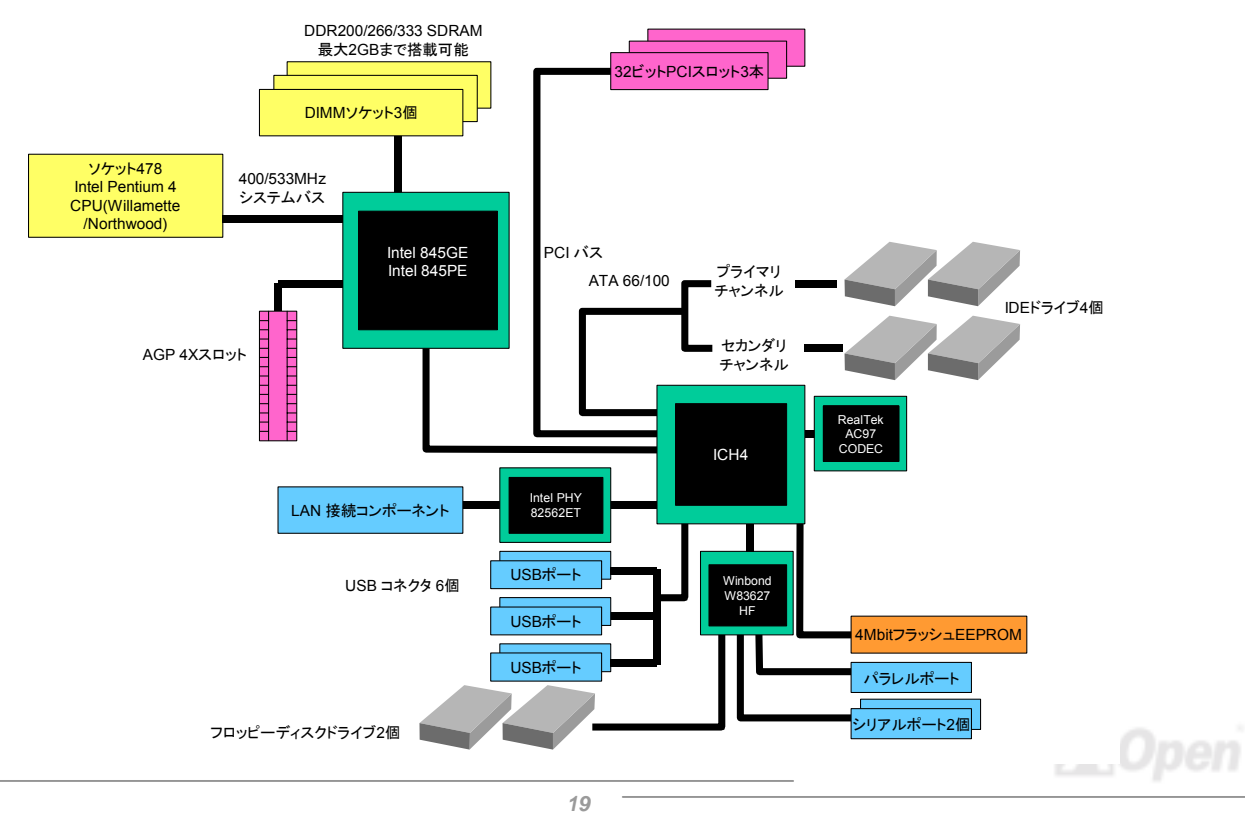

# <span id="page-19-0"></span>ハードウエアのインストール

この章ではマザーボードのジャンパー、コネクタ、ハードウェアデバイスについて説明されています。

注意*:* 静電放電(*ESD*)の発生がプロセッサ、ハードディスク、拡張カード及び他の周辺デバイスに損害を与える可能性がありますので、各デバイスのインストール作業を行う前に、常に,下記の注意事項に気を付けるようにして下さい。 *1.* 各コンポーネントは,そのインストール直前まで静電保護用のパッケージから取り出さないで下さい。2. コンポーネントを扱う際には、あらかじめアース用のリスト・ストラップを手首にはめて、 コードの先はパソコンケースの金属部分に固定して下さい。リスト・ストラップがない場合は,静電放電を防ぐ必要のある作業中は常に,身体がパソコンケースに接触しているようにして下さい。

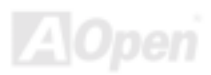

# <span id="page-20-0"></span>*"*ユーザーアップグレードオプション*"*及び*"*メーカーアップグレードオプ ション*"*について*…*

このオンラインマニュアルをご覧になってコンピュータシステムを組み上げる際、若干の機能は"メーカーアップグレードオプシ ョン"、または"ユーザーアップグレードオプション"となっている事に気づかれるでしょう。AOpen 製マザーボードには多くのす ばらしく強力な機能が備わっているにもかかわらず、場合によってはユーザーがそれらを必要としないケースもあります。従いまして、幾つかの主要機能はユーザーがオプションとして選択できるようにしています。その中には、ユーザー独自でアップグレードできるオプション機能を"ユーザーアップグレードオプション"と称し、ユーザー独自でアップグレードできないものを"メ ーカーアップグレードオプション"と称します。必要な場合には、地元の販売店またはリセラーから"ユーザーアップグレードオ プション"コンポーネントが購入できる上に、AOpen 公式ウェブサイト [www.aopen.co.jp](http://www.aopen.co.jp) から詳細情報も入手可能です。

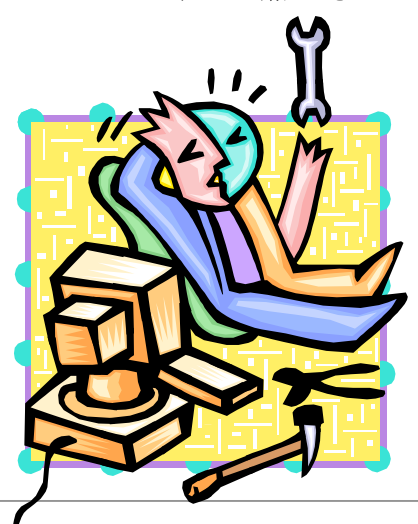

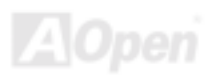

# <span id="page-21-0"></span>*CPU* のインストール

このマザーボードは Intel® Pentium 4 ソケット 478 仕様 CPU (Willamette / Northwood)をサポートしています。CPU をソケット に差すときは CPU の方向に注意してください。

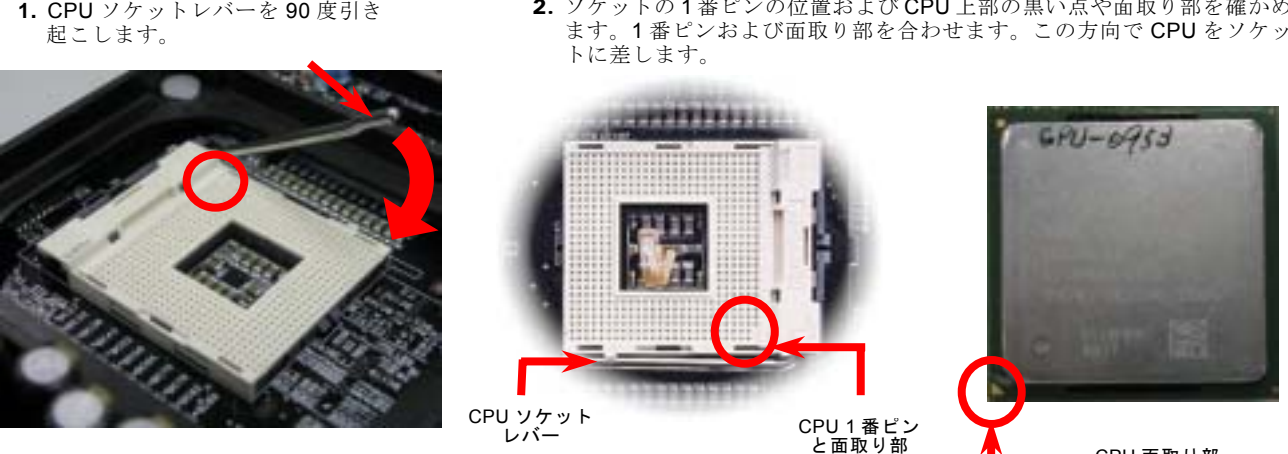

2. ソケットの 1 番ピンの位置および CPU 上部の黒い点や面取り部を確かめ

注意:これらの図は参考用のみですので、当マザーボードと確実に一致するとは限りません。

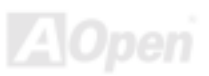

CPU 面取り部

3. CPU ソケットレバーを水平に戻しますと、CPU のインストールは完了です。

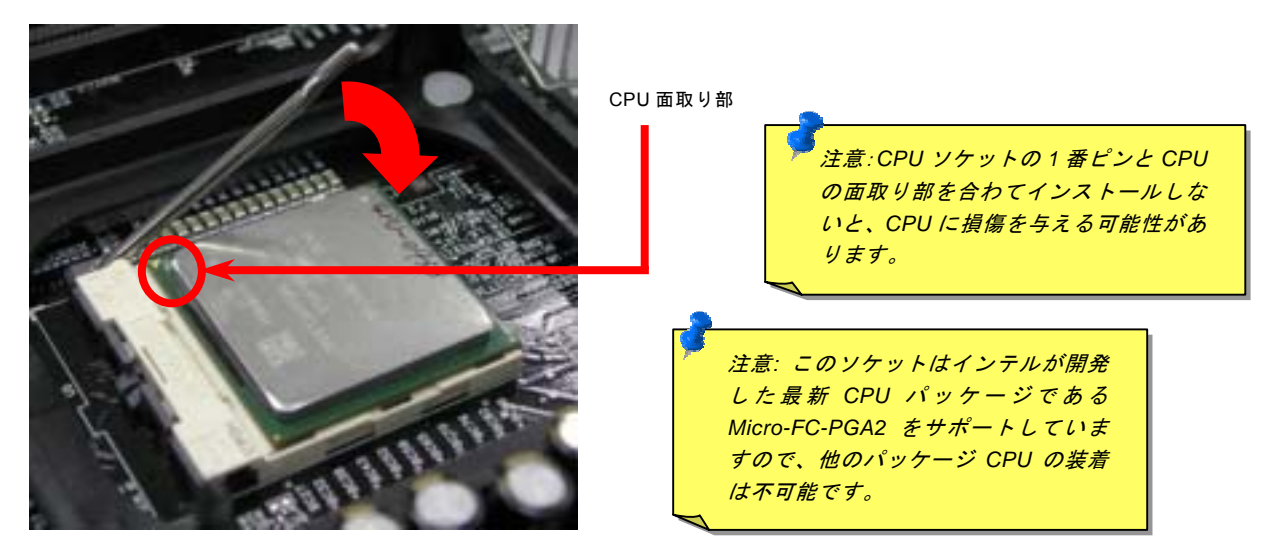

注意:これらの図は参考用のみですので、当マザーボードと確実に一致するとは限りません。

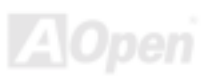

### <span id="page-23-0"></span>*CPU* ファンのインストール

このマザーボードは出荷時に CPU ソケットにリテンションモジュールが付属されています。よりよい放熱効果を果たすため、 下図のように、リテンションモジュールに AOpen が特別設計したヒートシンクを装着することをお勧めいたします。下図のよ うに CPU ファンを正しくインストールしてください。

1. クリップが四つの角に正しく合わせるよ う、ゆっくりと CPU ファンをリテンシ<sup>ョ</sup> ンモジュールに装着します。

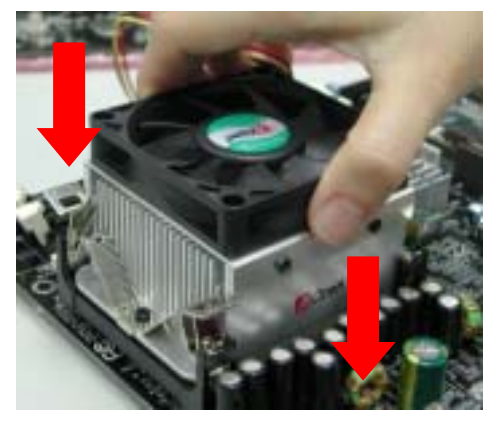

2. 四つのクリップを一つずつ押して CPU ファンを 装着します。

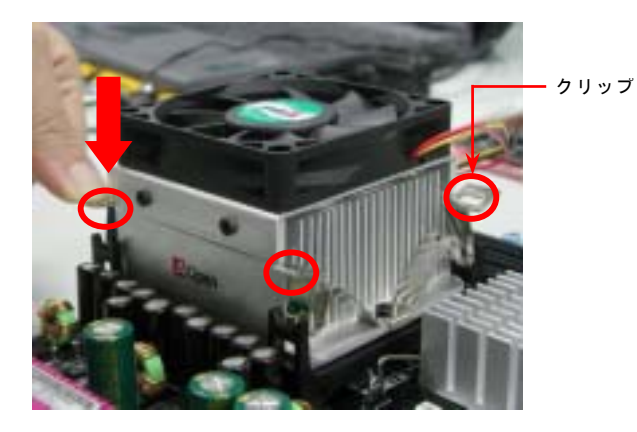

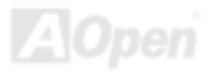

<span id="page-24-0"></span>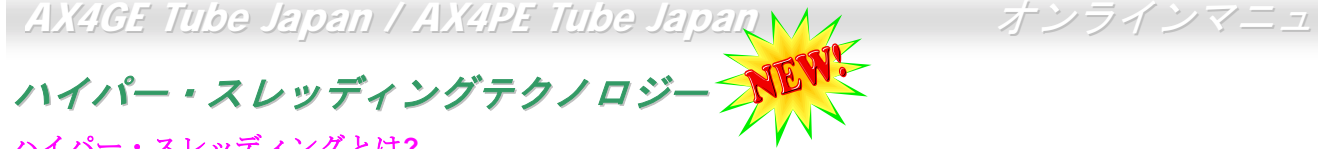

### <sup>ハ</sup>イパ<sup>ー</sup>・スレッディングとは**?**

インテルが発表したハイパ<sup>ー</sup>・スレッディングテクノロジーはマルチスレッド・ソフトウェア・アプリケーションの複数のスレッドを 1 つのプロセッサ上で並列に実行し、プロセッサの実行リソースの利用効率を高めようという画期的な新技術です。この 結果、CPU リソースの利用率は平均で最大 40% も向上し、プロセッサ内部のスループットが大幅にアップします。

### <sup>ハ</sup>イパ<sup>ー</sup>・スレッディングの仕組み

<sup>ハ</sup>イパ<sup>ー</sup>・スレッディング・テクノロジーはソフトウェア・アプリケーションの複数のスレッドを 1 つのプロセッサ上で同時に 実行できるため、一種の SMT (Simultaneous Multi-Threading) テクノロジと位置づけることができます。これを実現するため、 <sup>ハ</sup>イパ<sup>ー</sup>・スレッディング・テクノロジでは 1 つのプロセッサ内部に 2 つのアーキテクチャ・ステートを備え、これら 2 つの論

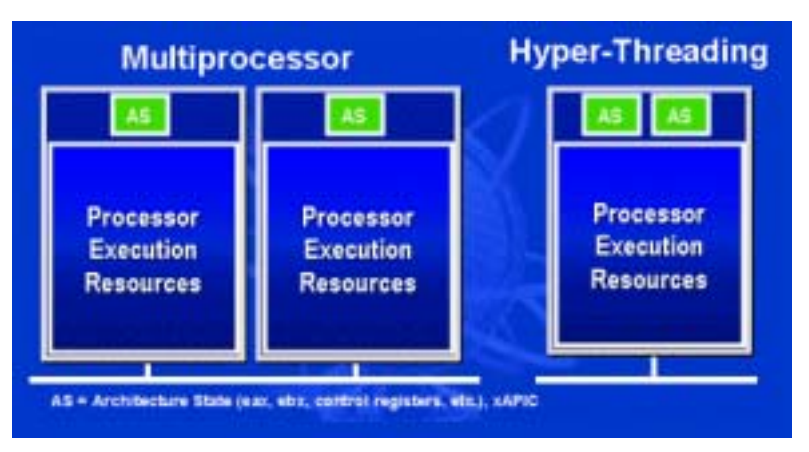

理プロセッサが物理プロセッサの実行リソースを共有するしくみになっています。右図に示したのはハイパ<sup>ー</sup>・スレッディング対応プロセッサと従来のマルチプロセッサとの相違です。左は二つの物理プロセッサによる従来のマルチプロセッサシステムの仕組みで、各プロセッサには独自<sup>の</sup> 実行リソース及びアーキテクチャ・ステートを備えています。右はインテルのハイパ<sup>ー</sup>・スレッディング・テクノロジー対応プロセッサで、1 つのプロセッサ内部に 2 つのアーキテクチャ・ステー トを備え、実行リソースを共有するしくみになっていることが分かります。

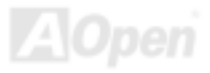

マルチプロセッサ対応ソフトウェア・アプリケーションの場合、ハイパースレッディング対応プロセッサはソフトウェアやアプリケーションを別々に実行する二つの独立した理論プロセッサとして認識されます。また、各理論プロセッサが要求の中断に別<sup>々</sup>に対応します。二つの理論プロセッサが同時にソフトウェアスレッドを実行することができます。それは二つのスレッドが同じ実行リソースを共有し、一つのスレッドしか実行していない時に二番目のスレッドがアイドル状態にある実行リソースを利用で

きるからです。その結果、物理プロセッサ内部の実行リソースの利用効率を向上します。

右図はハイパ<sup>ー</sup>・スレッディングテクノロジーがいかに実行時間を短縮するかを示します。一つの物理プロセッサを二つの理論プロセッサに見せかけることにより、マルチスレッド・アプリケーションが 1 つの物理 プロセッサ上でスレッド・レベルの並列化 (TLP) を実現し、性能を高め ます。ソフトウェアやアプリケーションをプロセッサの並列化を活用するように最適化し続けるにつれて、<sup>ハ</sup>イパ<sup>ー</sup>・スレッディング・テクノロジーで将来的な性能向上やユーザーの高まるニーズに余裕で対応できるヘッドルームが実現します。

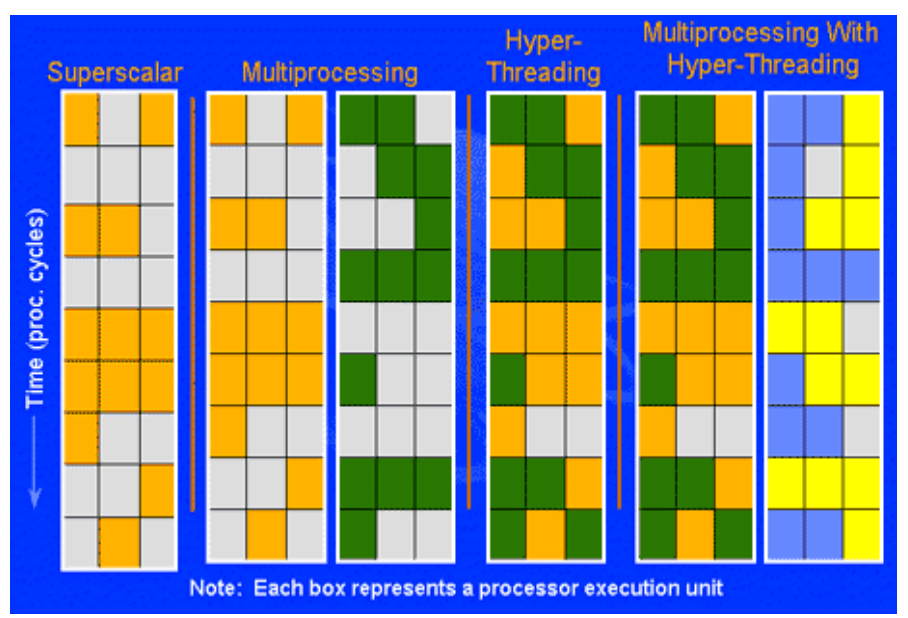

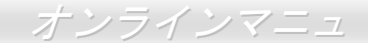

# <span id="page-26-0"></span>大型アルミニウム製ヒートシンク

CPU およびチップセットの冷却はシステムの信頼性にとって重要です。アルミニウム製ヒートシンクにより、特にオーバークロ ック時により効率のよい冷却効果が実現します。

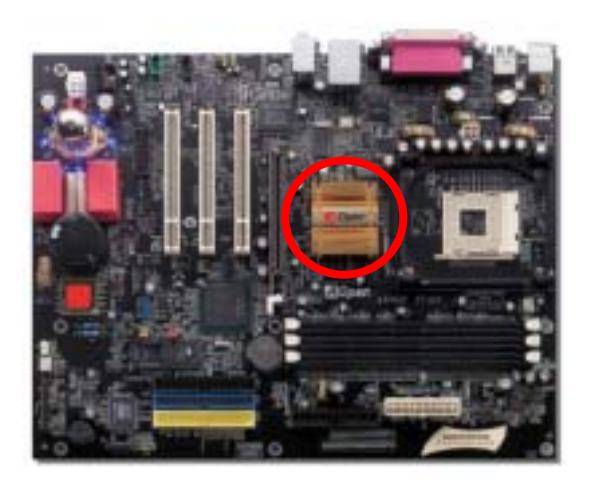

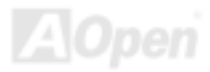

### <span id="page-27-0"></span>*CPU* コア電圧のフルレンジ調整機能

この機能はオーバークロック用です。CPU <sup>コ</sup>ア電圧が 1.10V から 1.85V まで設定可能です。しかし、このマザーボードは CPU VID 信号の自動検出を行い、適切な CPU <sup>コ</sup>ア電圧を生成することもできます。

### *CPU* クロックの設定

#### BIOS セットアップ <sup>&</sup>gt;クロック/電圧コントロール > CPU クロック設定

当マザーボードは CPU ジャンパーレス設計で、CPU クロックは BIOS セットアップから設定できますので、ジャンパースイッ チ類は不要です。BIOS の"CPU Host/SDRAM/PCI Clock"項目より FSB を調整することでオーバークロックができます。

コアクロック= CPU [FSB](#page-101-0) クロック \* CPU レシオPCI クロック= CPU FSB クロック / クロックレシオ[AGP](#page-95-0)クロック= PCI クロック x 2

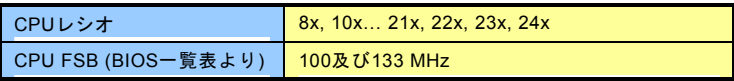

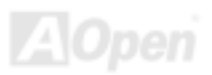

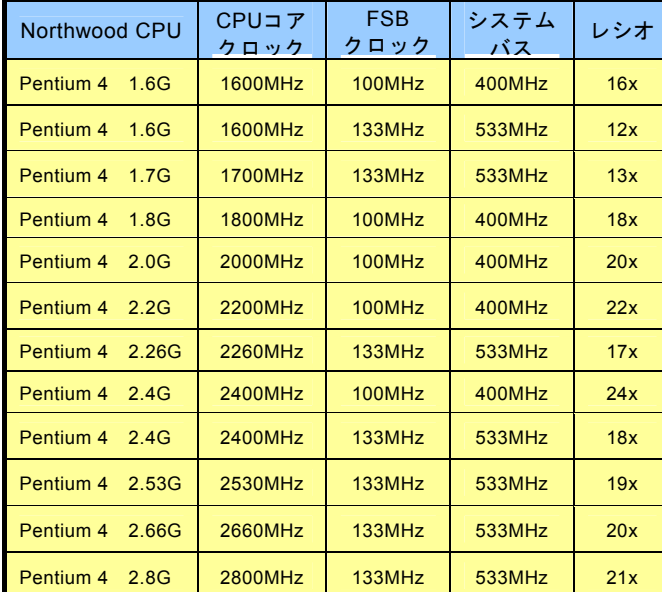

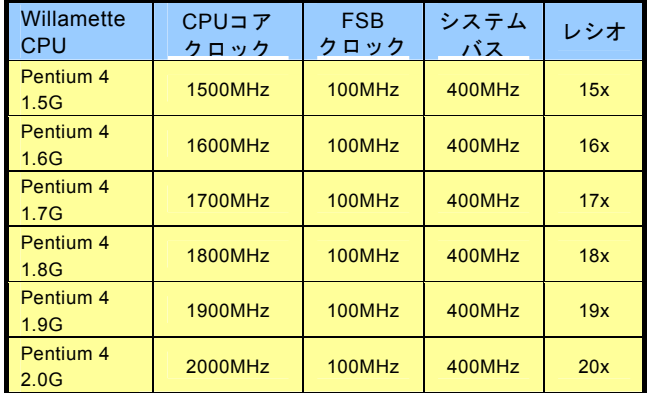

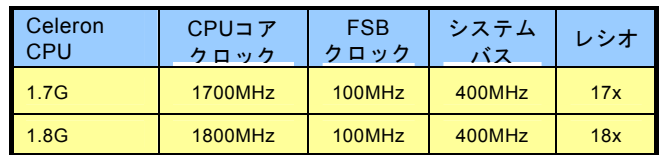

警告 *: Intel® 845GE/PE* チップセットは*,*最 大 *400MHz (100MHz\*4) / 533MHz (133MHz\*4)FSB* 及び *66MHz AGP* クロックをサポートしています。それより高いクロック設定はシステムに重大な損傷を与える可能性があります。

注意:*Pentium4* は自動的にクロックレシオを検出してくれますので、*BIOS* からクロックレシオを手動調整できない可能性があります。

ਾ 19

# <span id="page-29-0"></span>*CPU* 及びケースファンコネクタ*(*ハードウェアモニタ機能付き*)*

CPU ファンのケーブルを 3 ピンの CPUFAN1 コネクタに差し込んでください。筐体ファンを使用される場合は、ケーブルを SYAFAN2 または SYSFAN3 コネクタに差し込むことも可能です。

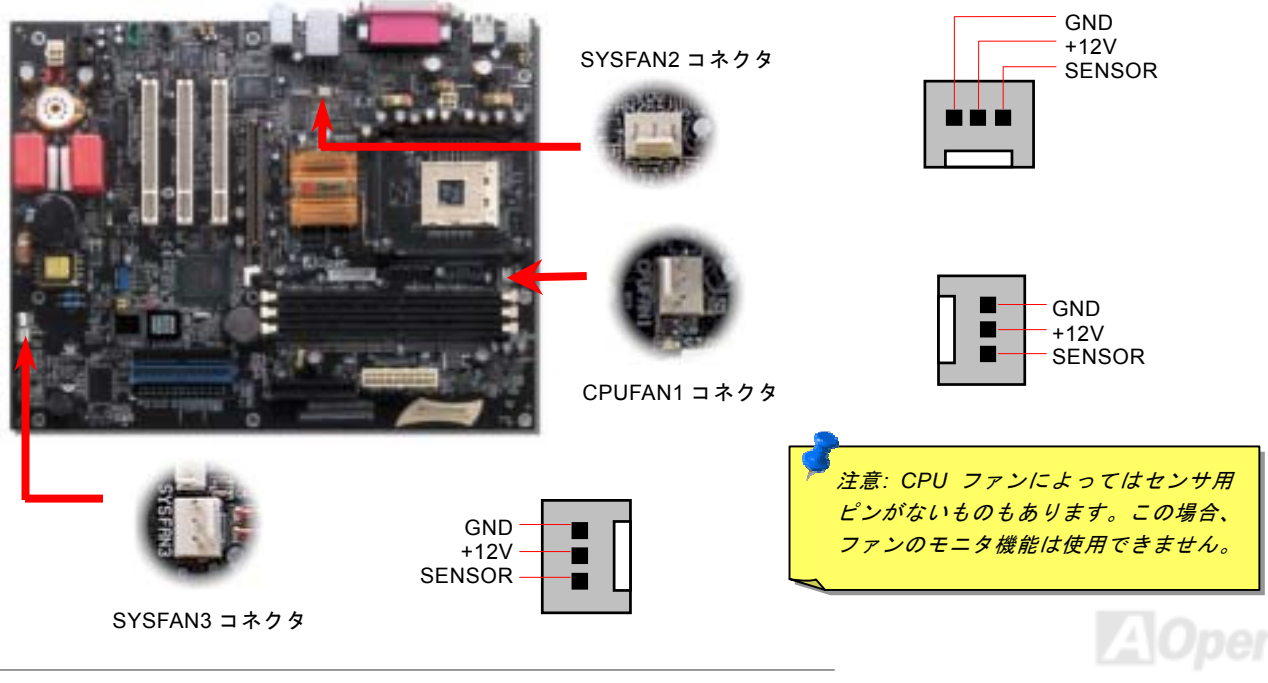

*30* 

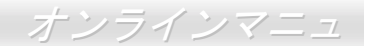

### <span id="page-30-0"></span>*DIMM* ソケット及び調整可能なメモリ

当マザーボードには 184 ピン<u>DIMM ソケット</u>が 3 本装備されていますので、<u>PC1600</u> (DDR200)、<u>PC2100</u> (DDR266)または [PC2700 \(](#page-103-0)DDR333)メモリが最大 2GB まで搭載可能です。メモリのよりよいかつ安定的な性能を得るため、メモリ電圧について 幾つかの選択肢を提供しています。BIOS より 2.50V から 2.70V までの範囲内に適切な電圧を設定することができます。

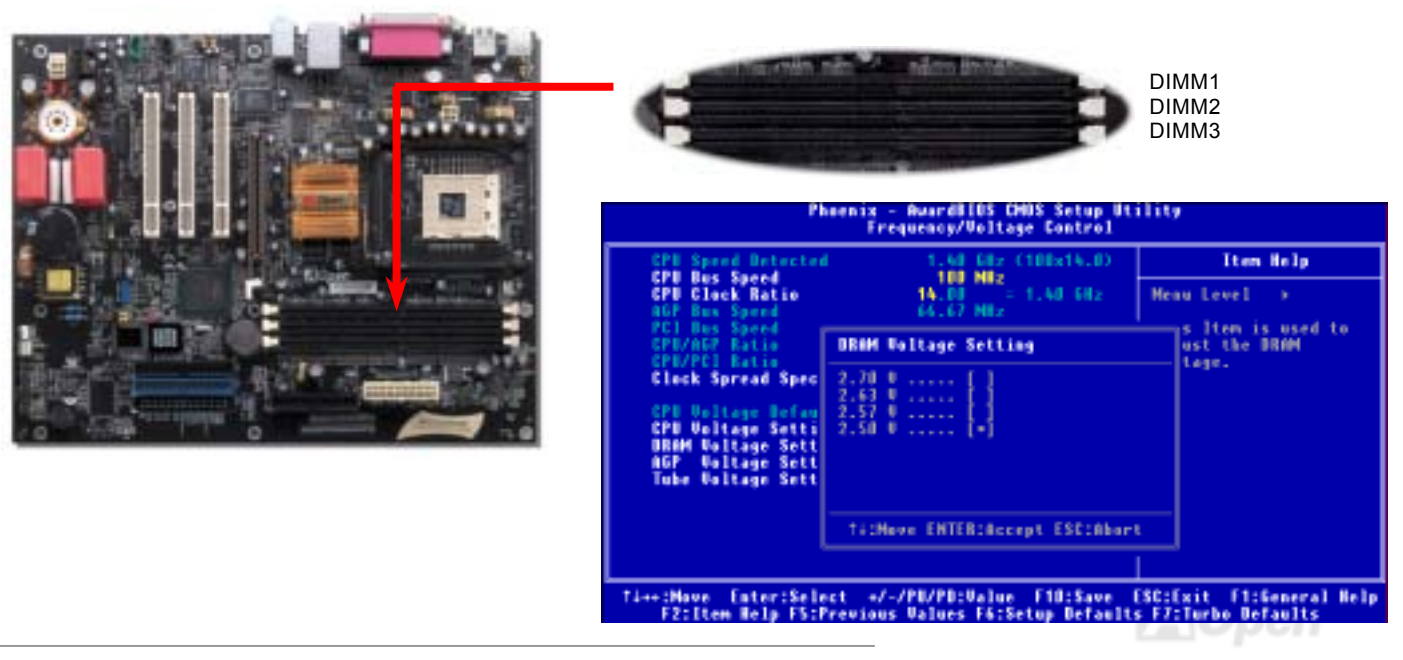

インテル社によりますと、845GE/PE チップセットが最大 2 個の DIMM ソケット(4 バンク)をサポートしていますが、弊社は 特別な回路設計によりこの制限を乗り越えて様々なメモリモジュールの異なる組み合わせによりよい拡張性を提供しています。当マザーボードについては、DIMM1 ソケットは第 1 バンク及び第 2 バンクの利用が可能ですが、DIMM2 ソケット及び DIMM3 ソケットは第 3 バンク及び第 4 バンクを共有するように設計されています。従って、DIMM2 ソケット及び DIMM3 ソケットの 最大メモリ搭載容量として、ダブルサイドのメモリモジュールを DIMM2 ソケットや DIMM3 ソケットの一方に装着するか、或 いはシングルサイドのメモリモジュールを同時に DIMM2 ソケット及び DIMM3 ソケットに装着することになります。弊社の検 証結果によりますと、下記のメモリ組み合わせによる正常動作が既に実証済みです。

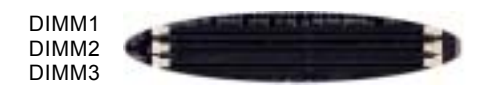

(DIMM2 ソケット及び DIMM3 ソケットが共有す るバンク数は最大 2 バンクです。)

| DIMM2 ソケット | DIMM3 ソケット |
|------------|------------|
| ダブルサイド     | ×          |
| $\times$   | ダブルサイド     |
| シングルサイド    | ×          |
| $\times$   | シングルサイド    |
| シングルサイド    | シングルサイド    |

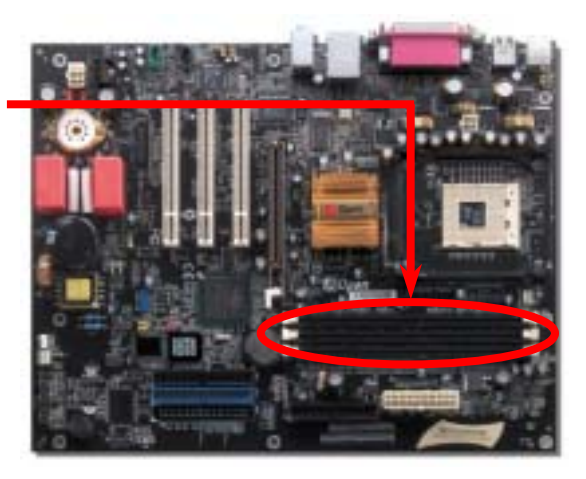

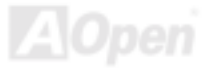

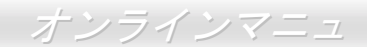

### メモリモジュールのインストール方法

メモリのインストールには下記のステップに従います。

1. DIMM モジュールのピン側を下にし、下図のようにソケットを合わせます。

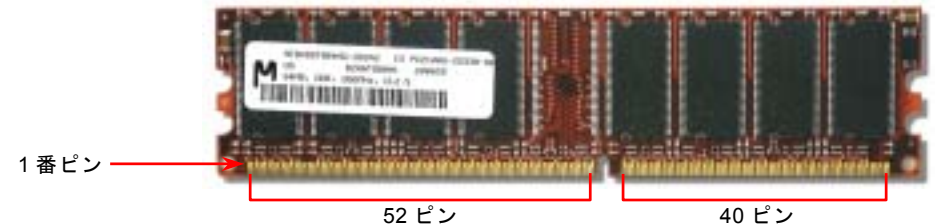

2. DIMM ソケットにモジュールを両手でまっすぐ下方に DIMM モジュールが止まるまで差し込みます。

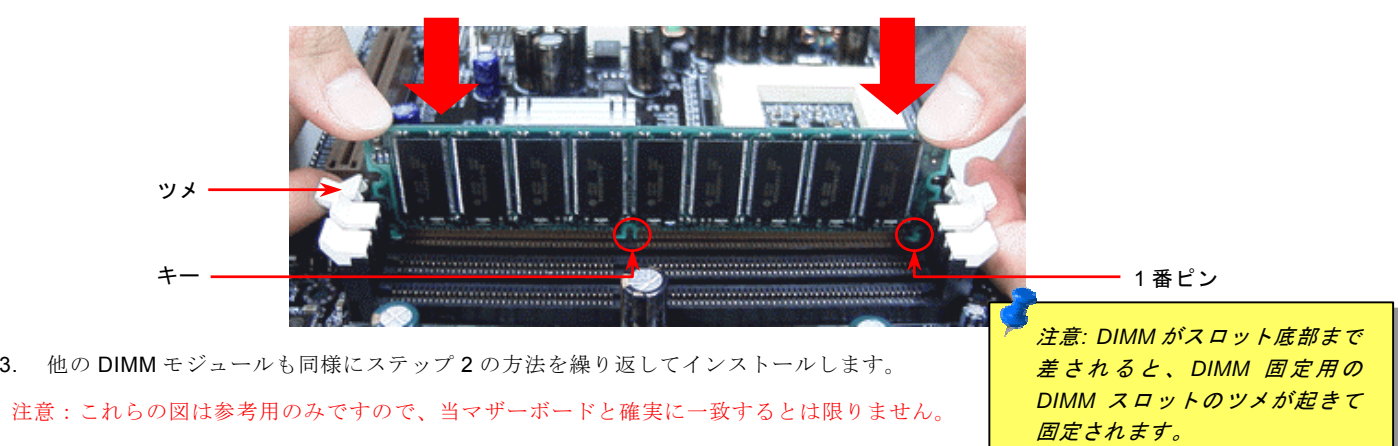

# <span id="page-33-0"></span>AX4GE Tube Japan / AX4PE Tube Japan <sub>NA</sub> オンラインマ

# *DDR 266(PC2100)*及び *DDR 333(PC2700)*

DDR SDRAM は既存<sup>の</sup> SDRAM インフラ構造とテクノロジーを利用しながら、データ転送速度を名目上に 2 倍に向上します。簡 単に言えば、DDR SDRAM の場合、データは 2 車線の高速道路を使用するように転送されますが、従来の SDRAM の場合に、デ ータは1車線の道路で転送されるのです。従って、DDR SDRAM はより先進的なテクノロジーでシステムの全体性能を大いに向 上させることができます。DDR266 (PC2100)のデータ転送速度は従来の PC133 SDRAM <sup>の</sup> <sup>2</sup> 倍で、フロントサイドバスの速度 は最大 266MHz. (2x133=266)を実現します。DDR333 (PC2700)は 333MHz FSB の下に動作します。PC2100 及び PC2700 はそ れぞれ DDR 266 及び DDR 333 <sup>の</sup>速度規格に対する新しい命名で、RAM の理論的な速度を表します。DDR 266 (PC2100)の理 論的なデータ転送速度は 2.1GB/s で、そして DDR 333 (PC2700) の理論的なデータ転送速度は 2.7GB/s です。

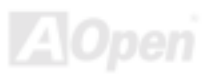

### <span id="page-34-0"></span>フロントパネルコネクタ

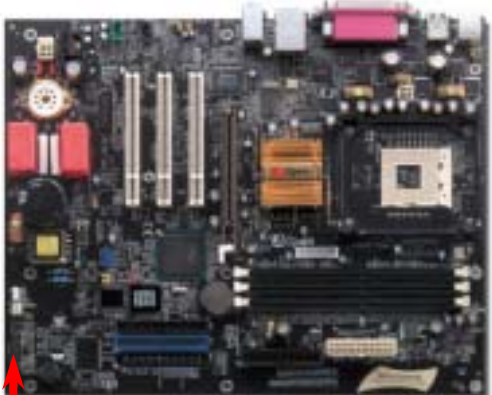

電源 LED、キーロック、スピーカー、電源、リセットスイッチのコネクタをそれぞ れ対応するピンに差してください。BIOS セットアップで"Suspend Mode"の項目を オンにした場合は、ACPI 及び電源<sup>の</sup> LED がサスペンドモード中に点滅します。 お持ちの ATX 筐体における電源スイッチのケーブルを確認してください。これはフ ロントパネルから出ている 2-ピンメスコネクタです。このコネクタを SPWR と記

号の付いたソフトウェア電源スイッチコネクタに接続します。

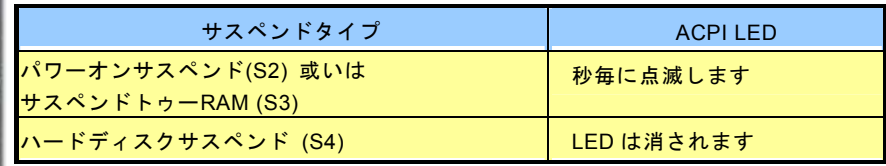

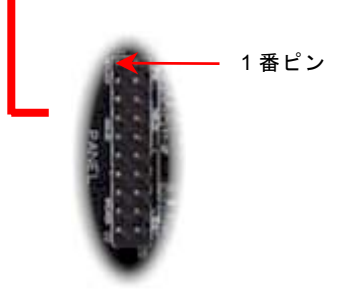

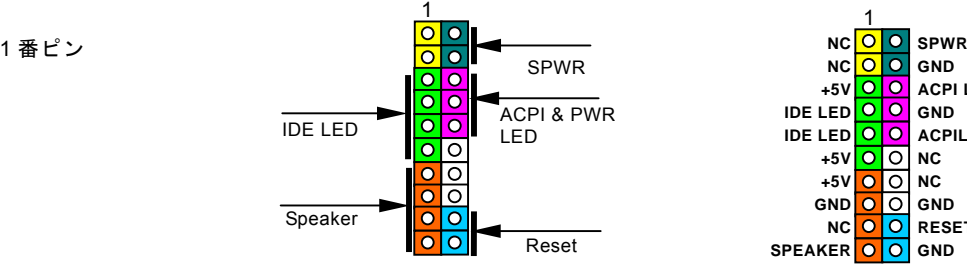

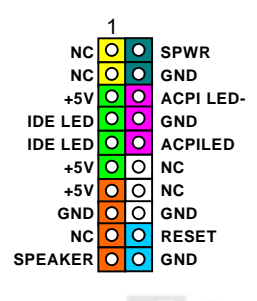

### <span id="page-35-0"></span>*ATX* 電源コネクタ

下図のように、このマザーボードには 20 ピン及び 4 ピ<sup>ン</sup> ATX 電源コネクタ各 1 個が装備されています。差し込む際は向きにご 注意ください。20 ピンのコネクタに接続する前に、まず 4 ピ<sup>ン</sup> 12V 用コネクタに接続し、Pentium 4 システム用の電源を使用す るようご注意ください。

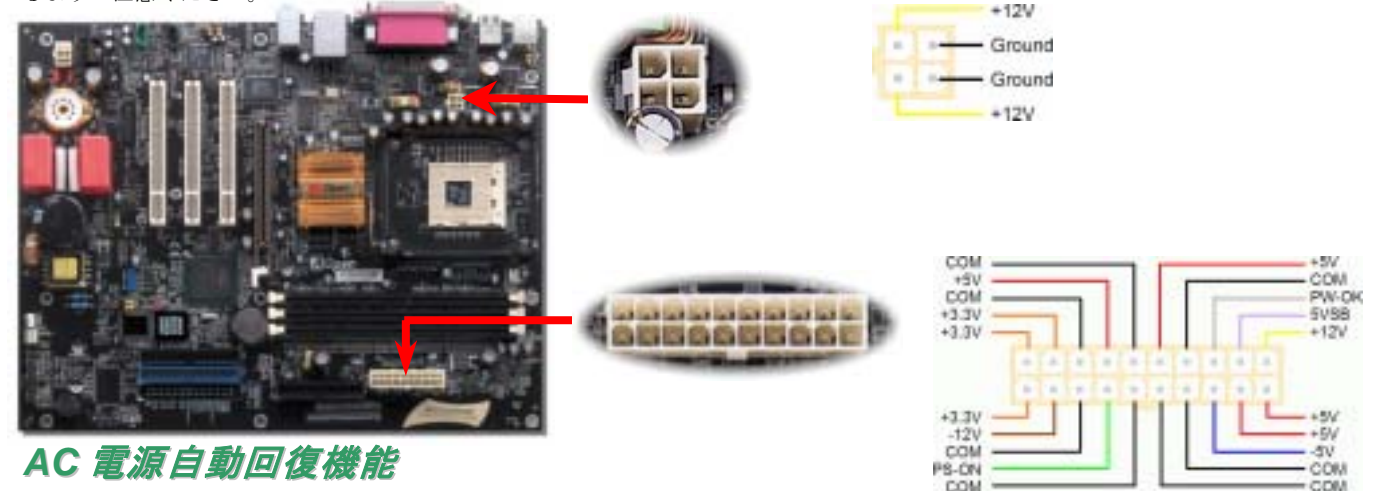

従来の ATX システムでは AC 電源が切断された場合、電源オフ状態からの再開となります。この設計は、無停電電源を使用しな い場合に、常に電源オン状態を維持することが要求されるネットワークサーバーやワークステーションにとっては不都合です。 この問題を解決するため、当マザーボードには電源自動回復機能が装備されています。
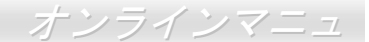

 $A$ Open

## *IDE* 及びフロッピーコネクタの接続

34 ピンフロッピーケーブルと 40 ピ<sup>ン</sup> 80 芯線 IDE ケーブルをそれぞれフロッピーコネクタ FDD および IDE コネクタに接続しま す。1 番ピンの向きにご注意ください。間違えますとシステムに支障を来たす恐れがあります。

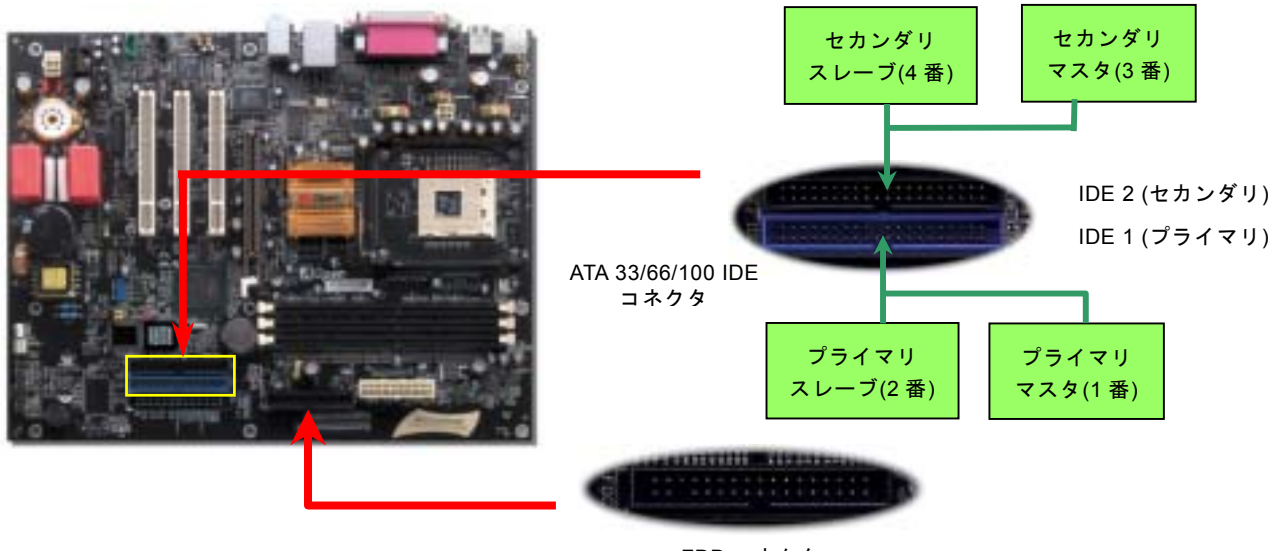

FDD コネクタ

IDE1 はプライマリチャネル、IDE2 はセカンダリチャネルとも呼ばれます。各チャネルは 2 個<sup>の</sup> IDE デバイスが接続できますの で、合計 4 個のデバイスが使用可能です。これらを協調させるには、各チャネル上の 2 個のデバイスをマスタおよびスレーブモ ードに指定する必要があります。ハードディスクまたは CDROM のいずれでも接続可能です。モードがマスタかスレーブかは IDE デバイスのジャンパー設定に依存しますので、接続するハードディスクまたは CDROM のマニュアルをご覧になってください。

このマザーボードは[ATA33, ATA66](#page-96-0)および[ATA100](#page-97-0)の IDE デバイスをサポートしています。下表には IDE PIO 転送速度および DMA モードが列記されています。IDE バスは 16 ビットで、各転送が 2 バイト単位で行われることを意味します。

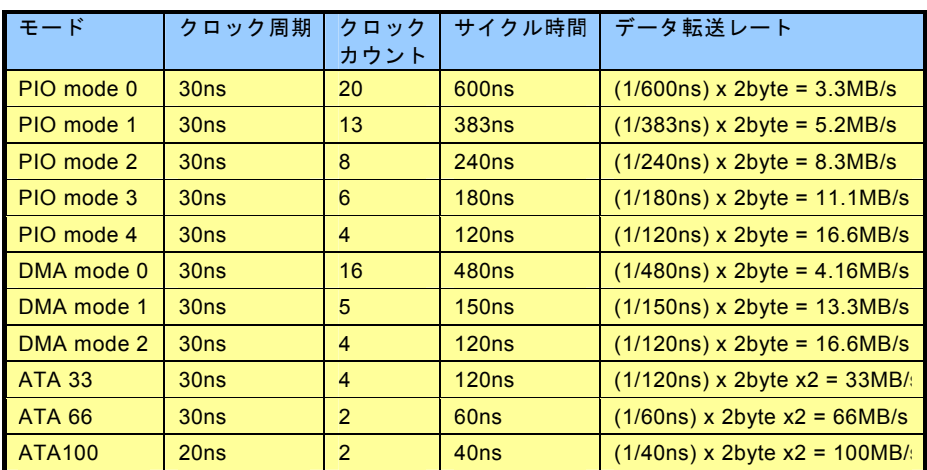

ヒント:

- *1.* 信号の品質確保のため、一番離れた側の端子をマスタとし、提案された順序にしたがって新たにデバイスをインストールしてください。上図をご参考になってください。
- 2. *Ultra DMA 33/66/100* ハードディスクの機能を最大限引き出すには、*Ultra DMA 33/66/100* 専用 *80-* 芯線 *IDE* ケーブルが必要 です。

警告:*IDE* ケーブルの規格は最大 *46cm (18* インチ*)*です。ご使用の ケーブルの長さがこれを超えないようご注意ください。

#### *IrDA* コネクタ

IrDA コネクタはワイヤレス赤外線モジュールの設定後、Laplink や Windows95 Direct Cable Connection 等のアプリケーショ<sup>ン</sup> ソフトウェアと併用することで、ユーザーのラップトップ、ノートブック、PDA デバイス、プリンタ間でのデータ通信をサポートします。このコネクタは HPSIR (115.2Kbps, 2m 以内)および ASK-IR (56Kbps)をサポートします。

IrDA コネクタに赤外線モジュールを差し込んで、BIOS セットアップの UART モードで正しく設定します。IrDA コネクタを差す 際は方向にご注意ください。

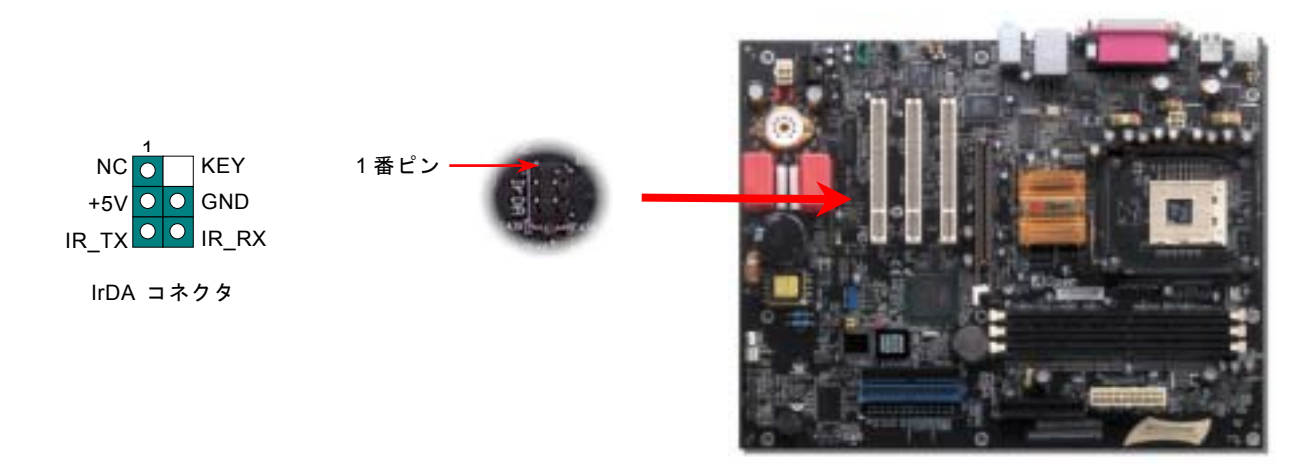

# *AGP(*アクセラレーテッドグラフィックポート*)*拡張スロット及び調整可能な電圧

AX4GE Tube Japan / AX4PE Tube Japan マザーボードは[AGP 4](#page-95-0)x スロットを装備しています。AGP 4x は高性能 3D グラフィッ クス用に設計されたバスインタフェースです。AGP はメモリへの読み書きのみをサポートし、1 組のマスタ/スレーブのみを対象にします。 AGP は 66MHz クロックの立上がりと立下りの双方を利用し、AGP 2x モードのデータ転送速度は 66MHz x 4 バイト x

2 = 528MB/s です。AGP はさらに AGP 4x モードへ移行中で、転 送速度は 66MHz x 4bytes x 4 = 1056MB/s です。メモリ電圧も調 整可能です。BIOS より適切な AGP 電圧を設定して AGP カード の性能を向上させることができます。

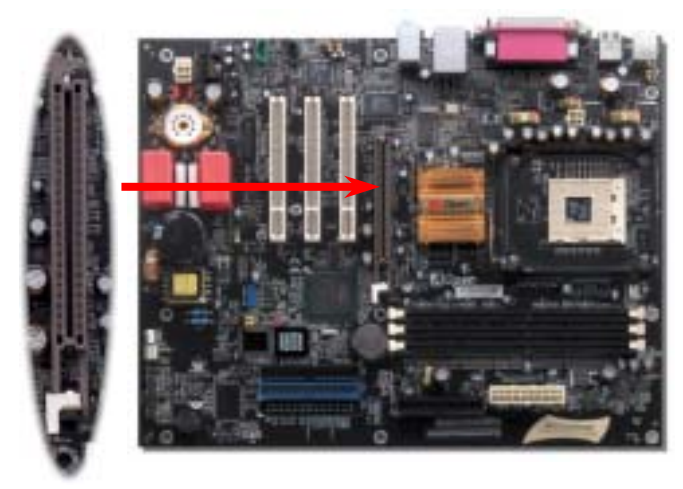

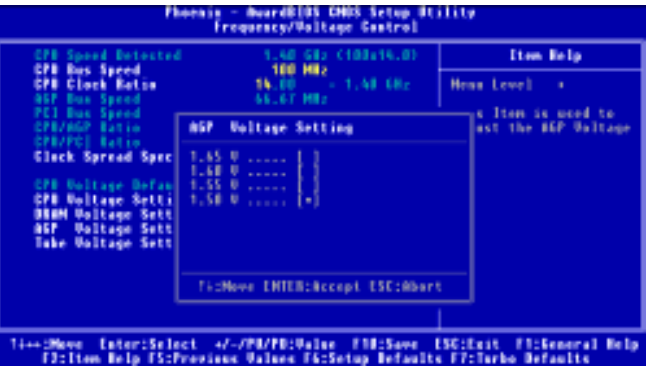

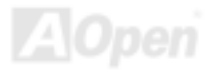

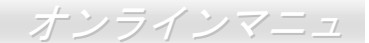

#### *WOL (*ウェイクオン *LAN)* 機能

LAN ウェイクアップ機能を使用するには、この機能をサポートするチップセット搭載のネットワークカードが必要である上に、ケーブルで LAN カードをマザーボードの WOL コネクタに接続してください。システム判別情報(おそらく IP アドレス)はネット ワークカードに保存され、イーサネットには多くのトラフィックが存在するため、システムをウェイクアップさせる方法は ADM 等のネットワークソフトウェアを使用することが必要となります。この機能を使用するには、LAN カードへの ATX からのスタン バイ電流が最低 600mA 必要であることにご注意ください。

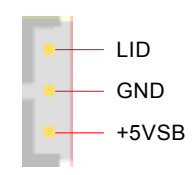

WOL コネクタ

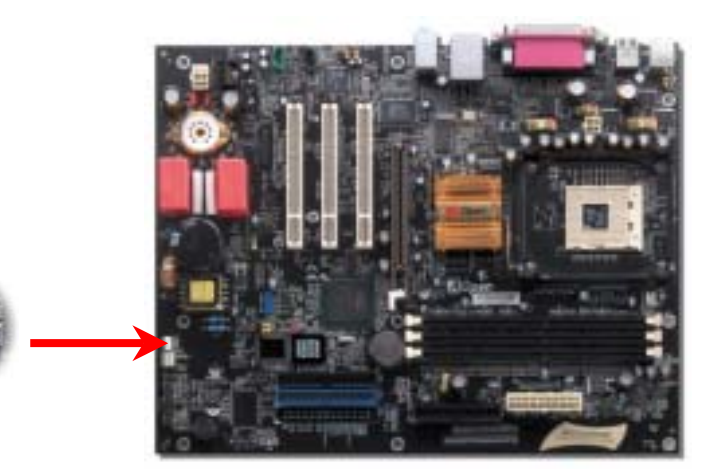

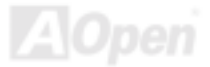

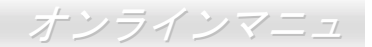

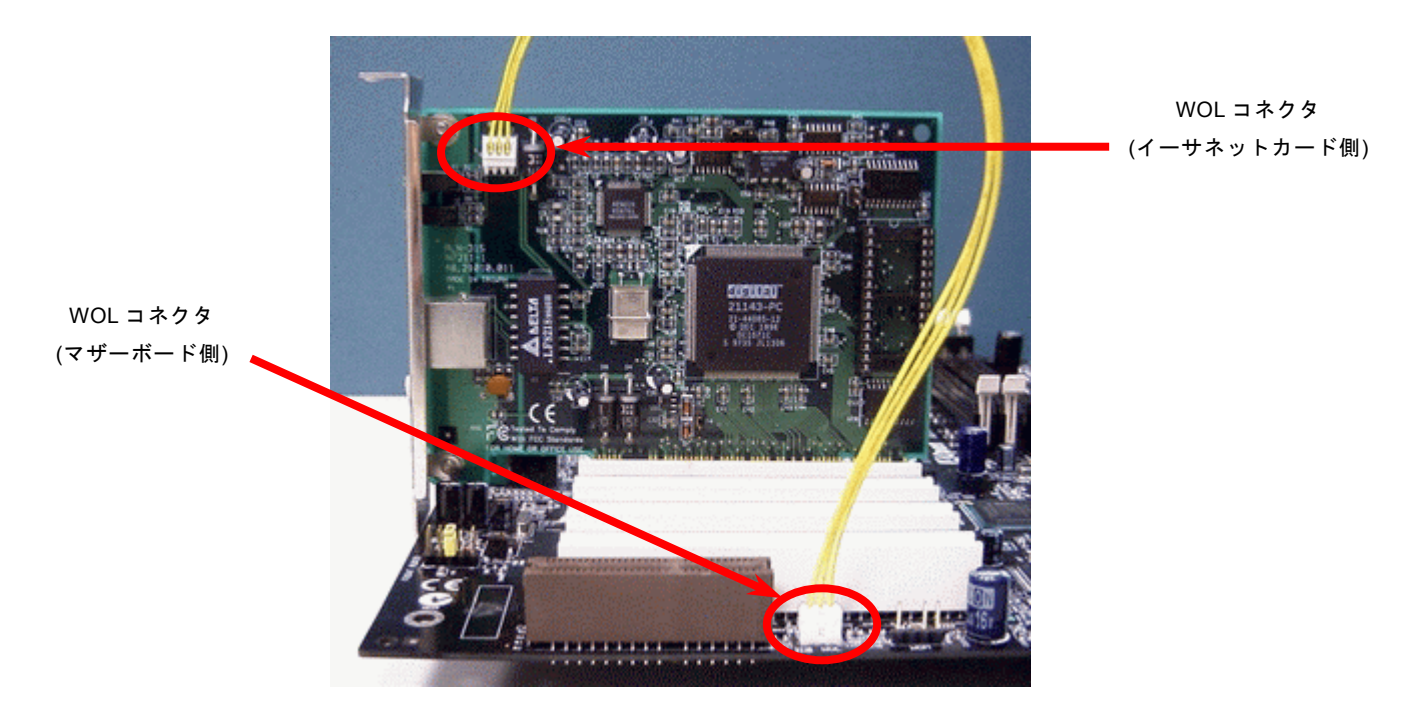

注意: この図は参考用のみですので、ご購入のマザーボードと確実に一致するとは限りません。

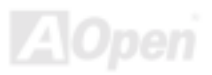

# ゲームポートブラケットをサポート

当マザーボードには MIDI デバイスやジョイスティックを接続するゲームポート(Joystick-Midi)を <sup>1</sup> 個装備されています。この機 能を利用するにはジョイスティックを用意し、ゲームポート用ケーブルでそれをマザーボード上のこのポートに接続する必要があります。

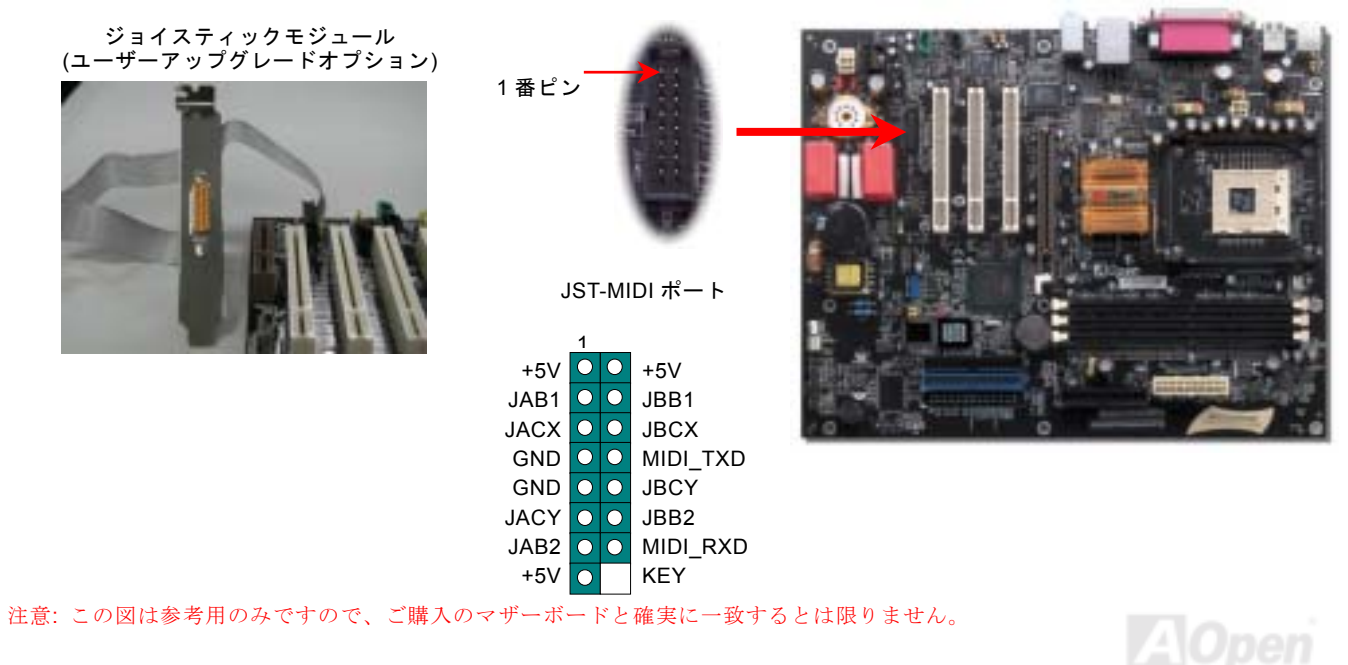

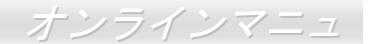

## オンボードの *10/100 Mbps LAN* 機能をサポート

Intel ICH4 をオンボードで搭載することにより、オフィスや家庭用の 10/100M bps イーサーネットを提供します。イーサネット RJ45 コネクタの位置は USB コネクタの上にあります。緑<sup>の</sup> LED はリンクモードを表示します。ネットワーク接続中に点灯しま すが、データ転送中に点滅します。オレンジの LED は転送モードを表示し、100Mbps モードでデータを転送している際に点灯 します。この機能をオン/オフにするには、BIOS により調整可能です。

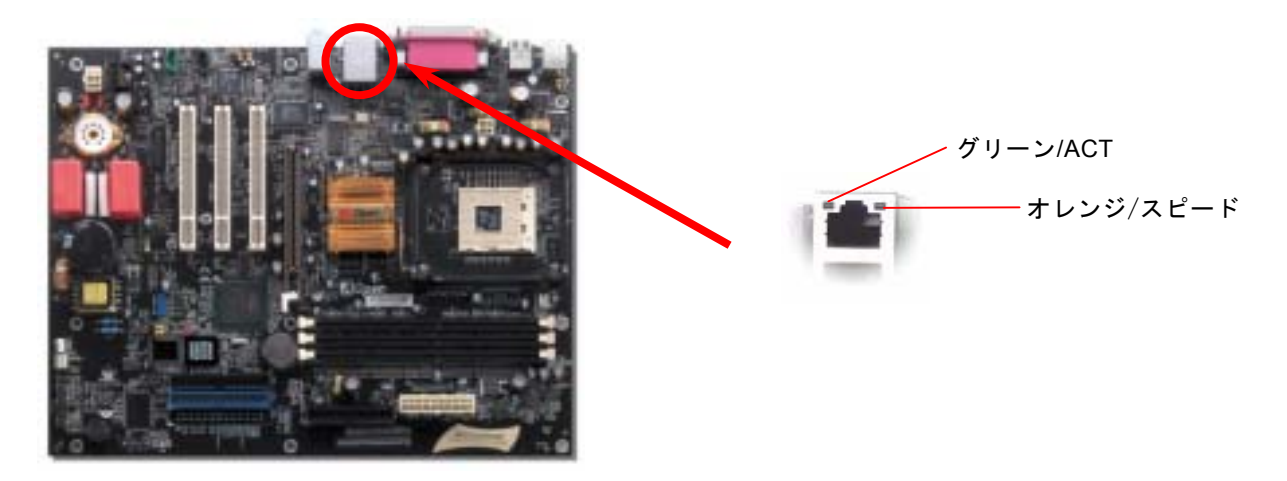

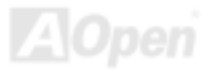

#### *PC99* カラーコード準拠バックパネル

オンボードの I/O デバイスは PS/2 キーボード、PS/2 マウス、RJ-45 LAN コネクタ、COM1、VGA ポート、プリンタ用ポート、 USB [ポート、](#page-107-0)AC97 サウンドコーデックです。下図は筐体のバックパネルから見た状態です。

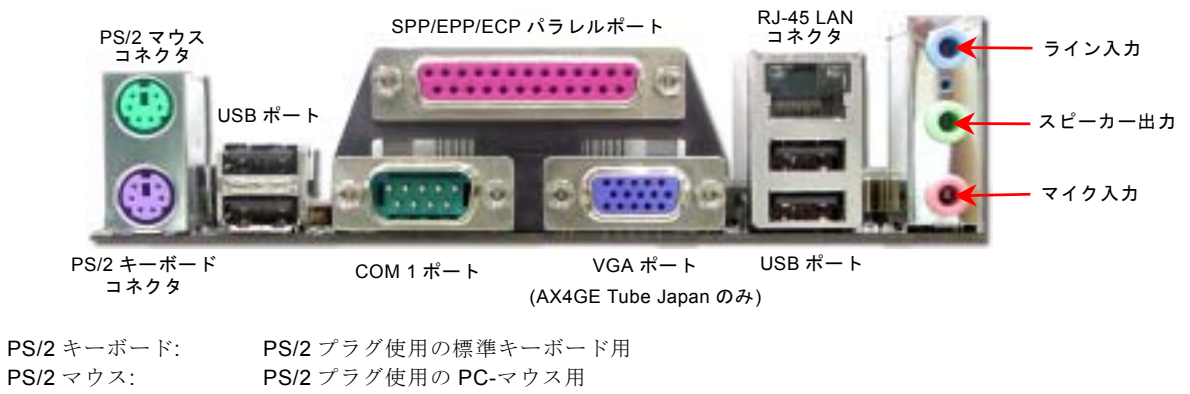

- $USB$  $\#$  $\rightarrow$ : USB デバイスの接続用
- パラレルポート SPP/FCP/FPP プリンタの接続用

 $COM1/COM2 \n\mathbb{R} - k$ ポート: ポインティングデバイス、モデム、その他のシリアルデバイスの接続用

- RJ-45 LAN コネクタ: ネットワークデバイスへの接続用
- VGA コネクタ: PCPC モニタとの接続用
- <sup>ス</sup>ピーカー出力: 外部スピーカー、イヤホン、アンプへの出力接続用
- ライン入力: CD/テーププレーヤー等からの信号源からの入力接続用
- マイク入力: マイクロホンからの入力接続用
- MIDI/ゲームポート: 15-ピン PC ジョイスティック、ゲームパッドまたは MIDI デバイスへの接続用

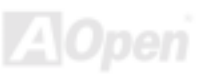

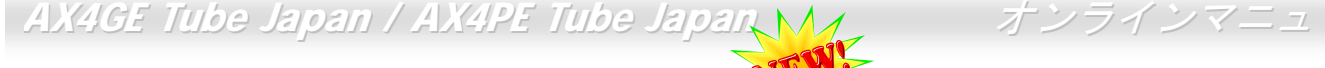

高音質の *5.1* チャンネルオーディオ効果

当マザーボードには高音質の 5.1 チャンネル対応<sup>の</sup> ALC650 Codec が搭載され、新鮮な音声が楽しめます。ALC650 <sup>の</sup>革新的な デザインにより、外部モジュールを接続せずに、標準的なラインジャックでサラウンドオーディオを出力することができます。この機能を使用するには、Bonus Pack CD からオーディオドライバ及び 5.1 チャンネル対応のオーディオアプリケーションをイ ンストールする必要があります。下図は 5.1 チャンネルサウンドトラックにある全てのスピーカーの標準位置を示しています。 フロントスピーカーのプラグを緑の"スピーカー出力"ポートに接続し、リアスピーカーのプラグを青の"ライン入力"ポートに接続 し、そしてヤンター及びサブウーファースピーカーを赤の"マイク入力"ポートに接続してください。

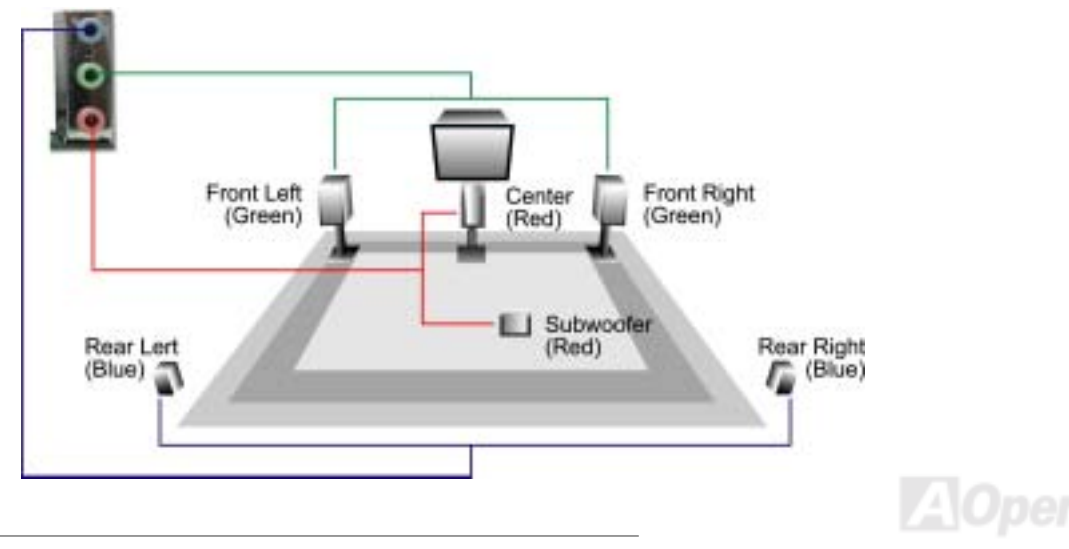

# 第2 USB 2.0 ポートをサポート ALW

当マザーボードには 6 個の[USB](#page-107-0)コネクタがあり、マウス、キーボード、モデム、プリンタ等<sup>の</sup> USB 機器が接続できます。マザ ーボード上に実装されている 1 個のコネクタで 2 つの USB デバイスを接続できる上に、別の 4 個<sup>の</sup> USB ポートは PC99 バック パネルに装備されています。適当なケーブルにより、PC99 バックパネルから USB デバイスを接続したり、前の USB コネクタ をケースのフロントパネルに接続したりすることができます。

従来の USB 1.0/1.1 規格では最大 12Mbps <sup>の</sup>転送となりますが、USB 2.0 規格の転送速度はその 40 倍であり、最高 480Mbps <sup>の</sup> 転送レートを実現します。転送レートを向上させるほか、USB 2.0 は USB 1.0/1.1 規格のソフトウェア及び周辺機器をサポート し、ユーザーにより高い互換性を提供しています。当マザーボードに搭載されている 6 個<sup>の</sup> USB コネクタは全て USB2.0 規格対 応です。

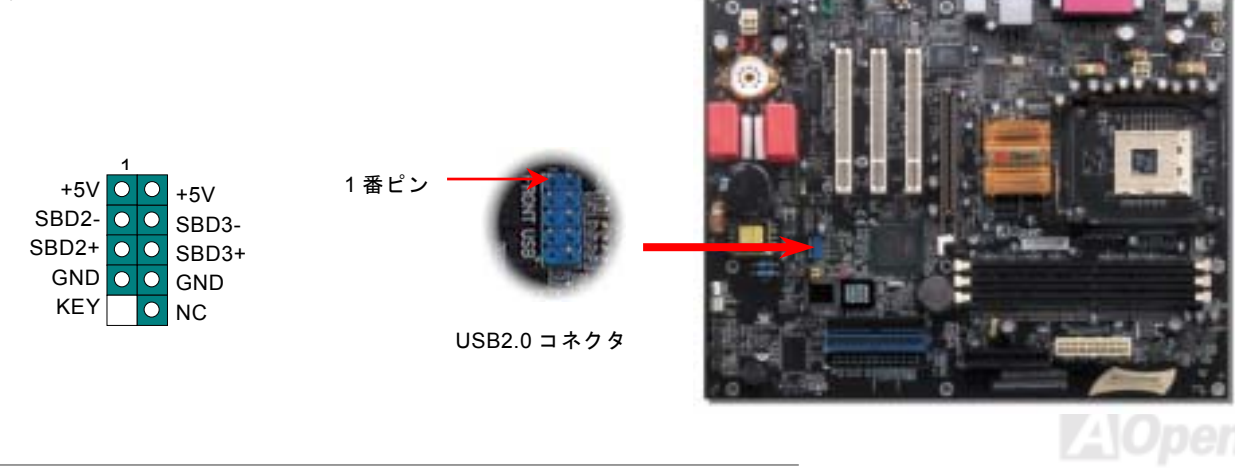

#### ケース開放センサーコネクタ

この"CASE OPEN"コネクタはケース開放監視機能を提供します。この機能を使用するには、システム BIOS からこの機能を有効 に設定し、そしてこのコネクタをケースのセンサーに接続してください。光やケースの開放によってセンサーが起動されたら、システムはビービーの警告音声で知らせてくれます。この有用な機能はハイエンドのケースにしか使えないことにご注意くださ い。センサーを購入し、ご使用のケースに取り付けてこの機能を有効に利用することもできます。

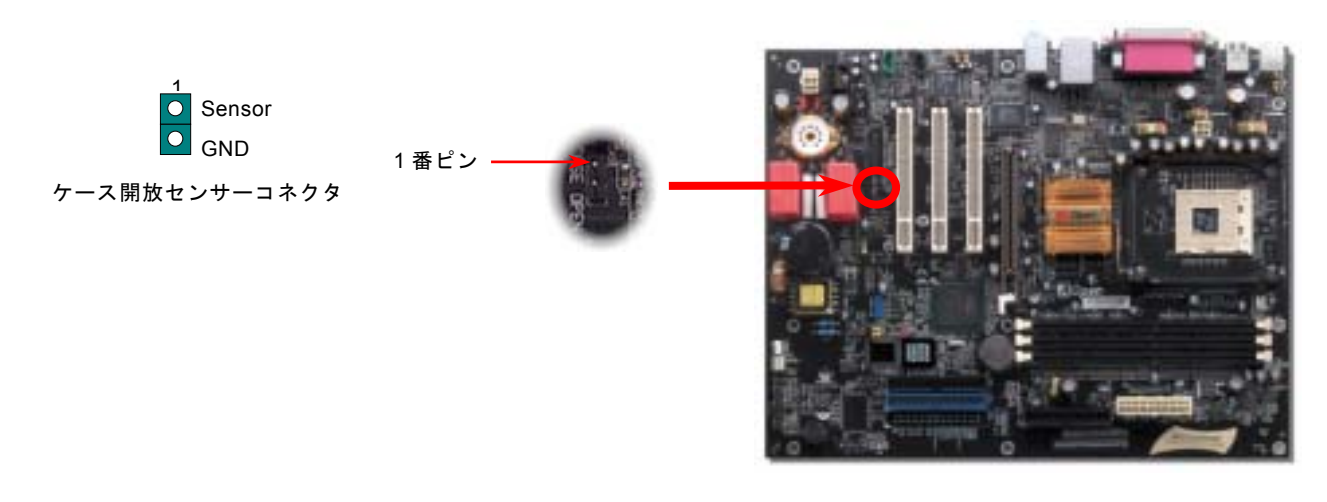

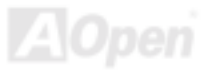

# *CD* オーディオコネクタ

このコネクタは CDROM または DVD ドライブからの CD オーディオケーブルをオンボードサウンドに接続するのに使用します。

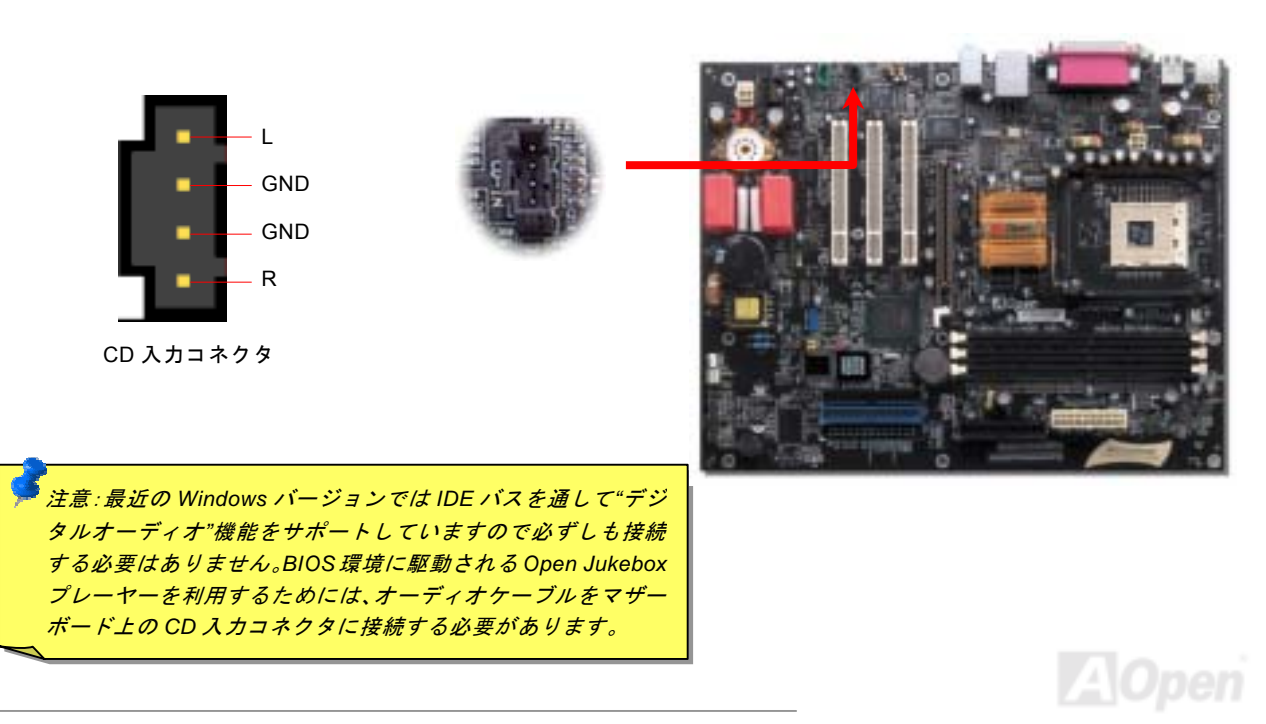

# *AUX* 入力コネクタ

この緑色のコネクタは MPEG カードからの MPEG オーディオケーブルをオンボードサウンドへ接続するのに使用します。

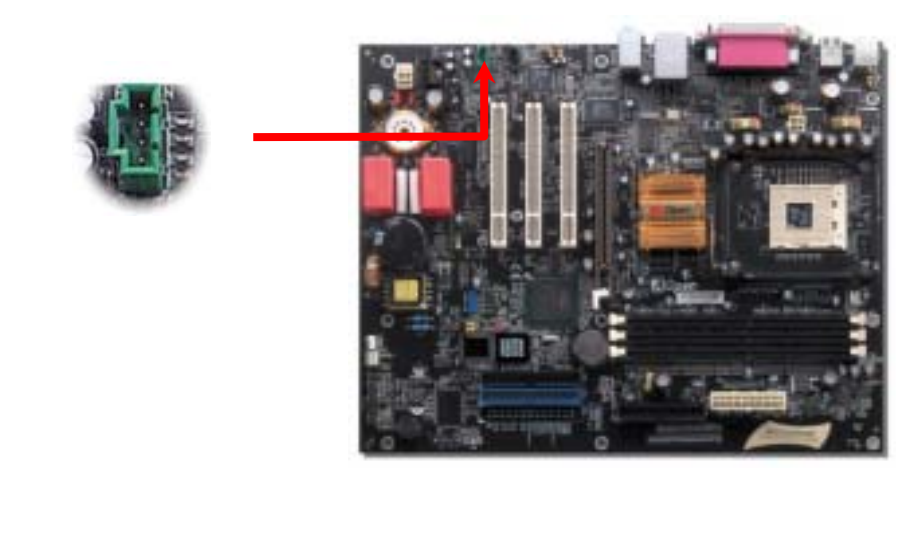

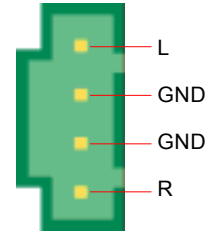

AUX 入力コネクタ

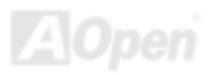

## *COM2* コネクタ

このマザーボードは 2 個のシリアルポートを提供しています。1 個はバックパネルにあり、もう 1 個はマザーボードの下部に位 置します。適切なケーブルでケースのバックパネルに接続することができます。

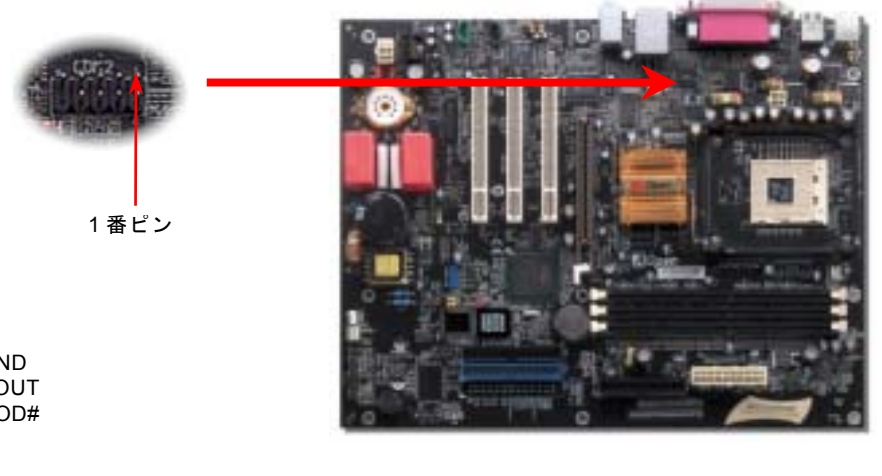

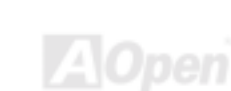

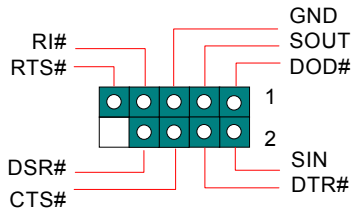

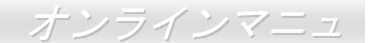

# フロントオーディオコネクタ

ケースのフロントパネルにオーディオポートの設計がある場合には、オンボードオーディオからこのコネクタを通してフロントパネルに接続できます。ちなみに、ケーブルを接続する前にフロントパネルのオーディオコネクタからジャンパーキャップを外してください。フロントパネルにオーディオポートがない場合は黄色いキャップを外さないでください。

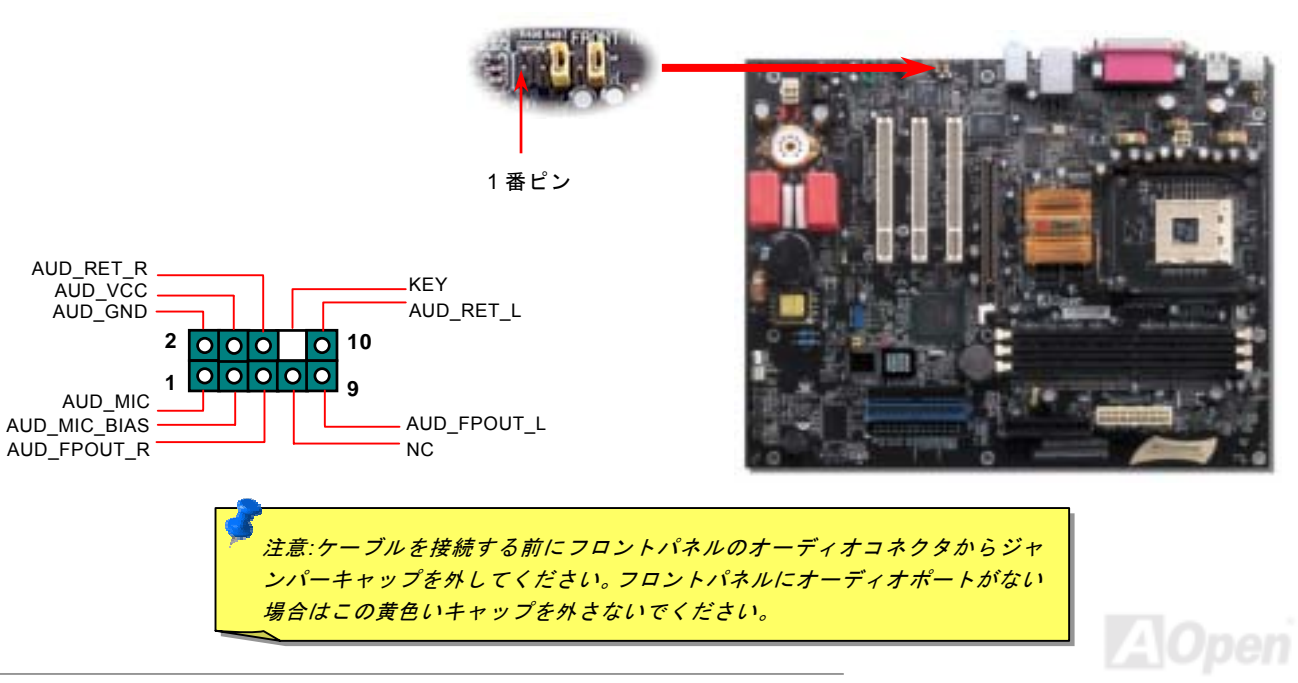

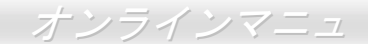

# チューブ関連パーツ NEW

オーディオファインにコンピュータシスプムの優れたオーディオ効果を提供するために、当マザーボードには真空管チューブを 装備しています。下図は真空管チューブの関連パーツを示しています。チューブの取り付けに関する詳細な情報や他の関連パ<sup>ー</sup> ツはチューブマニュアルをご参照ください。

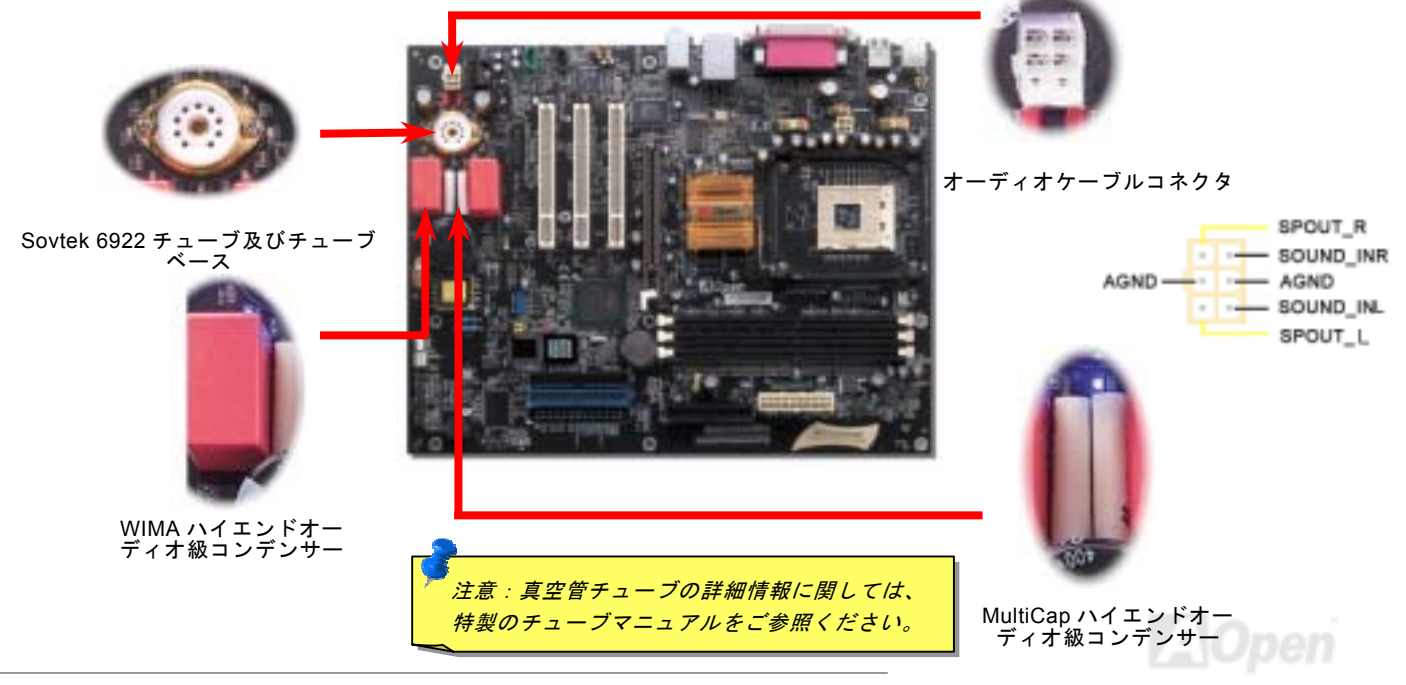

AX4GE Tube Japan / AX4PE Tube Japan

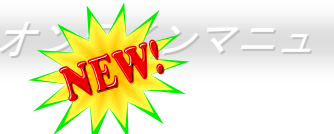

# *S/PDIF (Sony/Philips* デジタルインタフェース*)*コネクタ

S/PDIF (Sony/Philips デジタルインタフェース)は最新のオーディオ転送ファイル形式で、アナログに取って代わるデジタルオー ディオを光ファイバー経由で楽しめます。図示されているように S/PDIF 出力は 2 つあり、一方は大部分の消費型オーディオ製 品に対応する RCA コネクタ、他方はより高品質のオーディオに対応する光コネクタです。専用オーディオケーブルにより、S/PDIF コネクタと別の S/PDIF デジタル出力をサポートする S/PDIF オーディオモジュールを接続します。ただし、S/PDIF デジタル出 力の長所を最大限活かすにはモジュールの S/PDIF 出力を S/PDIF デジタル入力対応スピーカーに接続する必要があります。

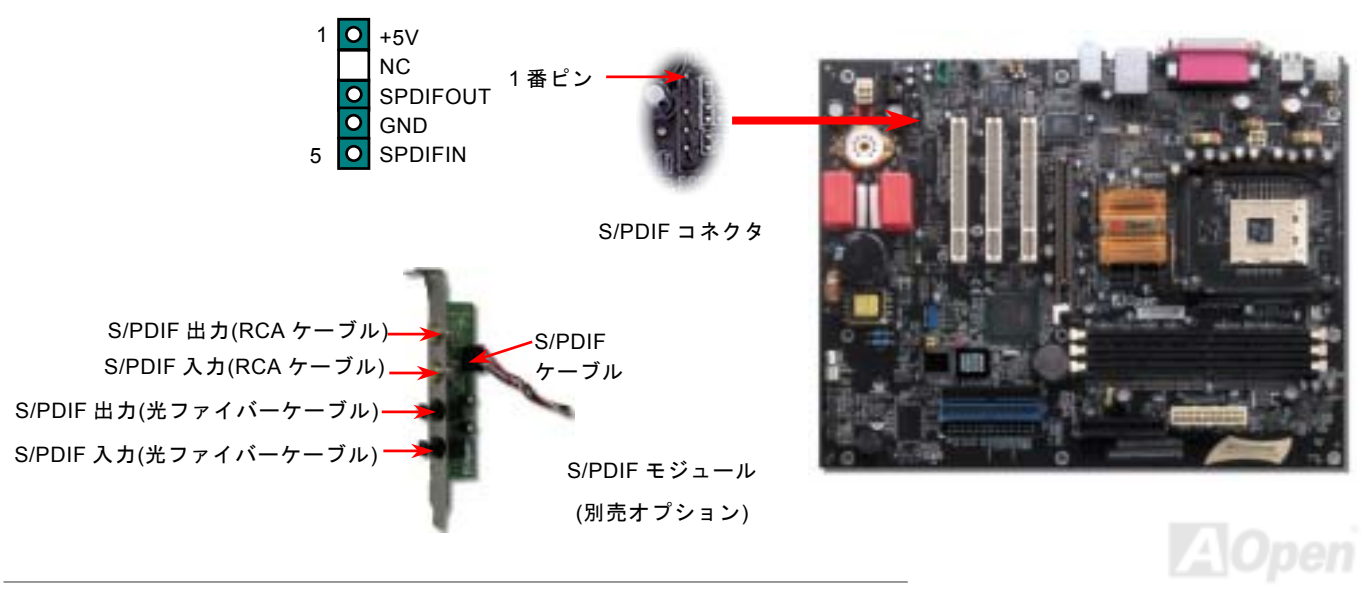

AX4GE Tube Japan / AX4PE Tube Japan

*FM* ラジオカードをサポート(ユーザーアップグレードオプション)

パソコンで野球試合のラジオ放送を聴きながら作業を進めることを想像したことがありますか?パソコンの一部の小さい放送ユーティリティでラジオ放送チャンネルを多少楽しめるにしても、放送品質の不安定さや、視聴者数及び放送サーバーへの長い接続時間の制限などの厳重な問題が存在しています。ユーザーが抱える上記のような悩みを解決するために、AOpen が小さな拡張 カードに FM ラジオ機能を統合することにより、聴き損なう事なくドキドキわくわくする試合のラジオ放送を楽しむことができ ます。さらに、すばらしい投球をテープに録音して中継後に再生することもできます。ラジオ放送のオリジナル音声を長期保存するために、WAV 形式ファイルを MP3 形式ファイルに変換するといいです。そのほかに、通常のラジオと同様に、お好きなラ ジオ放送チャンネルを 10 チャンネルまで簡単に設定できます。ユーザーの便利性を高めるより親切な考案として、FM ラジオ拡 張カードを取り付けた後、基本ソフトを起動する必要なく BIOS に統合された JukeBox FM を利用するだけでラジオ放送を聴く ことができます。FM ラジオ放送はこれ以上簡単に聴くことはないでしょう!

#### **FM** ラジオカードのインストール**:**

下記のインストール手順を進める前に、電源コードを抜いてください。

1. FM ラジオカードを取り出します。

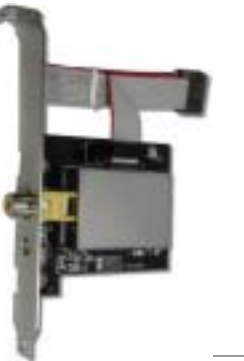

2. FMラジオカードの信号ケーブルをオンボードの FM <sup>ヘ</sup>ッダーに接続

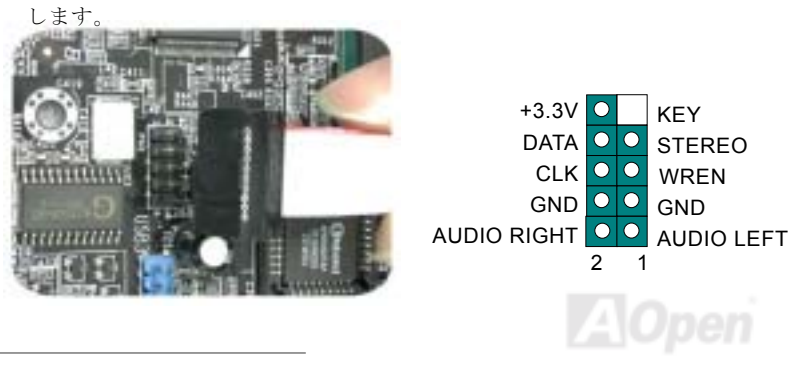

3. FM ラジオカードをシャーシーに接続します。

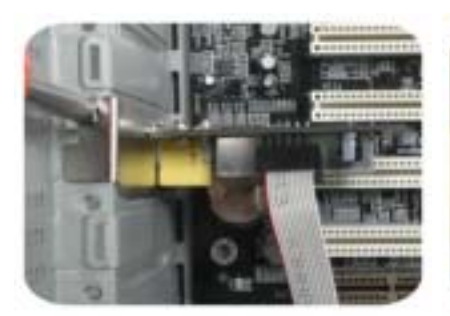

4. アンテナコネクタを FM ラジオカ ード上の拡張カード用ポートに接続します。

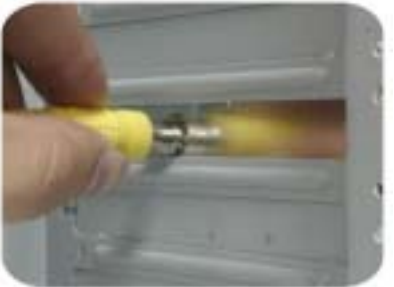

**FM** ラジオソフトウェアのインストール**:** 

ハードウェアの取り付け作業が完了したら、システムを再起動します。Windows 環境に入ったら、AOpen Bonus Pack CD ディスクを実行します。 ソフトウェアのインストールウィザードが自動的に画面に表示されます。FM ラジオを選び、インストール作業を開始します。

より詳細な説明はパッケージに梱包された FM ラジオのユーザーマニュアルをご参照ください。

5. アンテナを伸ばし、しっかりと固定します。

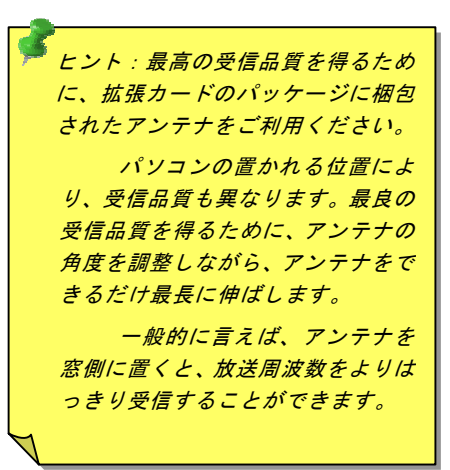

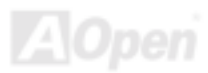

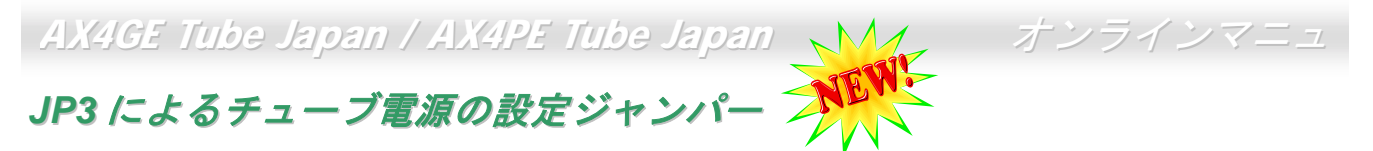

真空管チューブへの電源供給を制御するにはこの JP3 ジャンパーを使用します。チューブをオーディオ出力に使用したくない場 合に、このジャンパーで電源を切り、節電することができます。

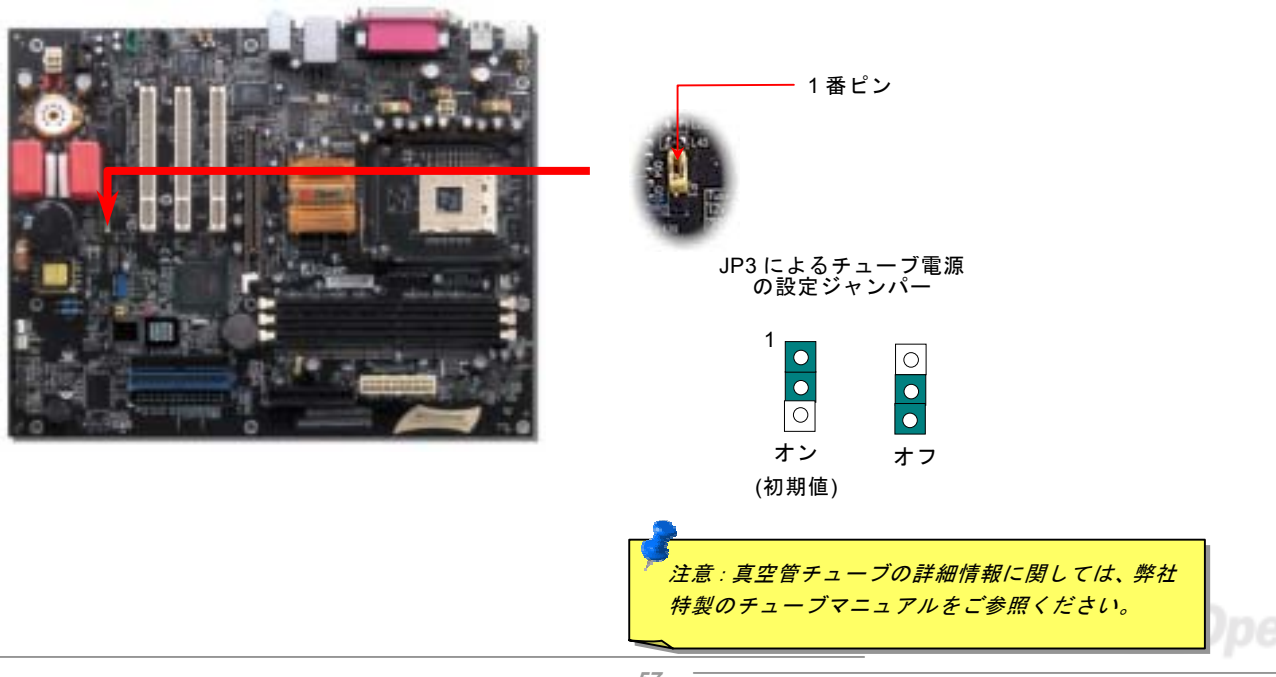

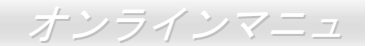

# *JP14* による *CMOS* データのクリア

CMOS をクリアする事でシステムの初期値設定に戻ることができます。CMOS のクリア手順は下記の通りです。

1 番ピン

- **1.** システムの電源を切り、AC パワー<sup>コ</sup>ードを抜きます。
- **2.** コネクタ PWR2 から ATX 電源ケーブルを取り外します。
- **3.** JP14 <sup>の</sup>位置を確認し、2-3 番ピンを数秒間ショートさせます。
- **4.** 1-2 番ピンをショートして JP14 を通常の設定に戻します。
- **5.** ATX 電源ケーブルをコネクタ PWR2 に差し戻します。

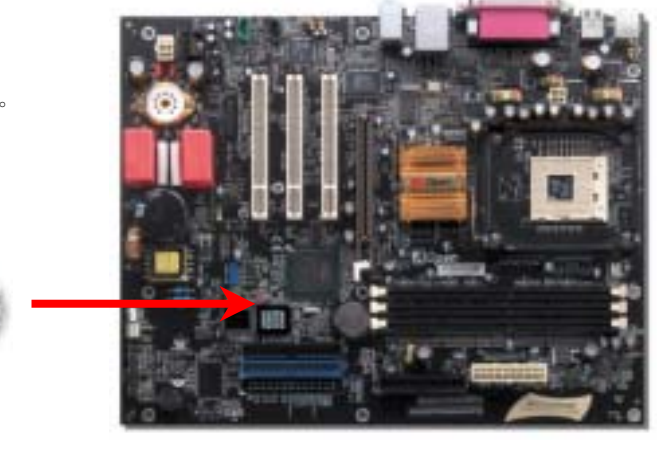

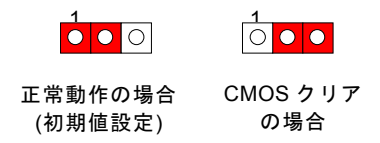

ヒント*: CMOS* クリアはどんな時に必要*? 1.* オーバークロック時の起動失敗*… 2.* パスワードを忘れた*… 3.* トラブルシューティング*…*

# *JP28* によるキーボード*/*マウスウェイクアップ機能の設定ジャンパー

当マザーボードには PS2 キーボード/ マウスウェイクアップ機能が備わっています。ジャンパーJP28 により、マザーボードに 接続されたキーボードやマウス操作によりシステムがサスペンドモードからリジュームする機能のオン・オフが可能です。工場出荷時のデフォルト設定では <sup>ì</sup>オフî(1-2)になっており、ジャンパーを 2-3 に設定するとこの機能がオンになります。

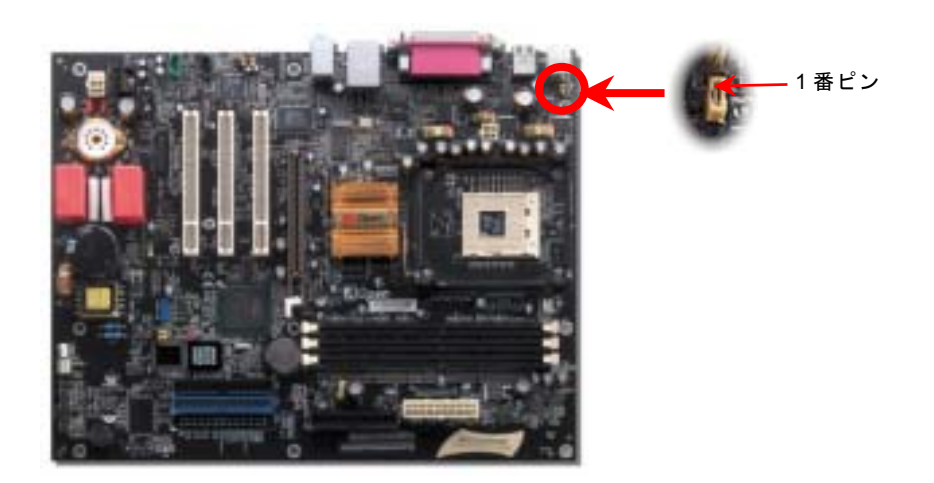

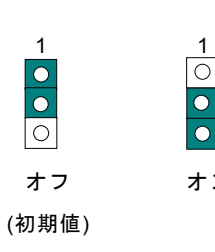

オン

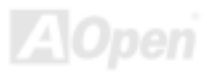

# ダイハード *BIOS* 及び *JP24* によるダイハード *BIOS* の設定ジャンパー*(*オ プション)

最近は BIOS <sup>コ</sup>ードおよびデータ領域を破壊するコンピューターウィルスが多く発見されています。当マザーボードには、ソフ トウェアや BIOS コードによらないハードウェアによるウィルス防止装置がありますので、ウィルス防止効果は 100%です。正 常動作できない場合に、JP24 を 2 番ピンと 3 番ピンに設定して二番目の BIOS ROM でオリジナルの BIOS に回復することがで きます。お買い求めのマザーボード上には 1 個<sup>の</sup> BIOS フラッシュ ROM が実装されていますが、地元の販売店かリセラーから BIOS フラッシュ ROM を追加で購入することもできます。詳しい情報は AOpen 公式サイト: [www.aopen.co.jp](http://www.aopen.co.jp)をご参照ください。

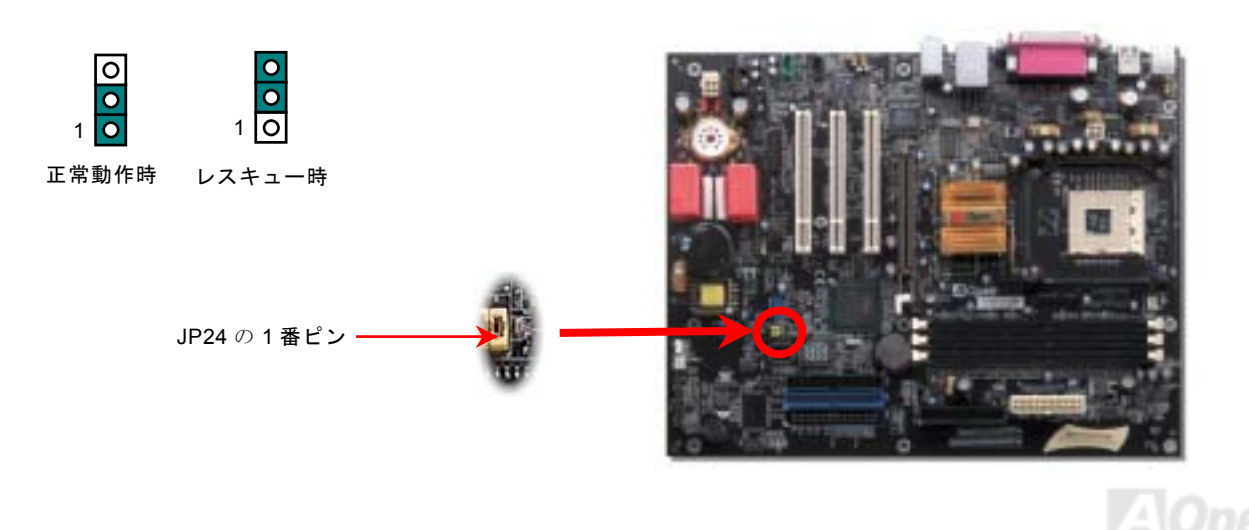

*60* 

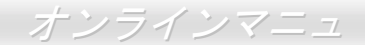

## *AGP* 保護テクノロジー及び *AGP LED*

AOpen <sup>の</sup>傑出な研究開発能力及び特別に開発された回路により、AX4GE Tube Japan / AX4PE Tube Japan は斬新なテクノロジ ーを取り入れて、マザーボードから AGP カードの過電圧によるダメージを防ぐことができます。AGP 保護テクノロジーの採用 により、 当マザーボードは AGP <sup>の</sup>電圧を自動的に検出し、チップセットが焼かれてしまうのを防ぎます。*Intel 845GE/PE* がサ ポートされていない 3.3V <sup>の</sup> AGP カードをインストールする場合、AGP LED は点灯し、過電圧によるダメージが生じる可能性 を警告してくれます。ご購入<sup>の</sup> AGP カードのベンダーに連絡を取り、更なるサポートをお求めください。

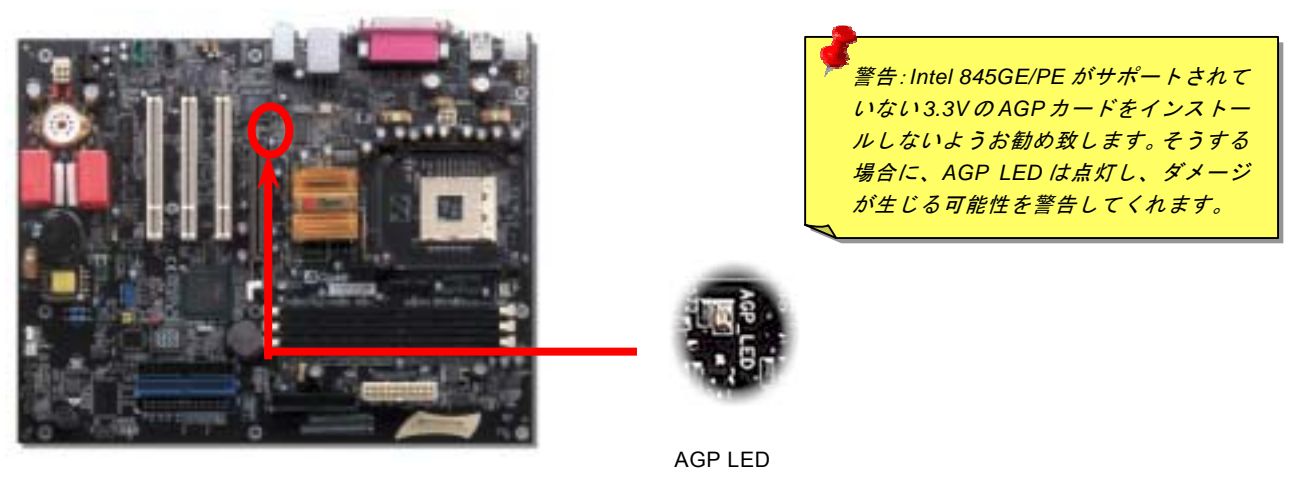

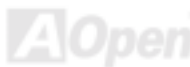

# *STBY LED (*スダンバイ *LED)*及び起動 *LED*

スダンバイ LED 及び起動 LED は AOpen <sup>の</sup>ユーザーへの思いやりのある設計で、システム情報をユーザーに親切に提供すること を目的としています。このスダンバイ LED はマザーボードに電源が供給されている場合に点灯します。これはパワーオン/オフ、 スダンバイモード及[びサスペンドト](#page-97-0)ゥーRAM モード時の RAM への電源状態等の場合におけるシステム電源状態を確認するのに 便利です。

起動LEDはシステムに電源を入れる時や[POST \(Power-On Self Test](#page-104-0):電源投入時の自己診断) 時に点滅し続けます。POSTの自己 診断により、問題なく起動が完了したら、起動LEDが点灯状態にあります。そうでない場合に、起動LEDが点滅し続けてPOST 時に問題が発生していることを警告してくれます。

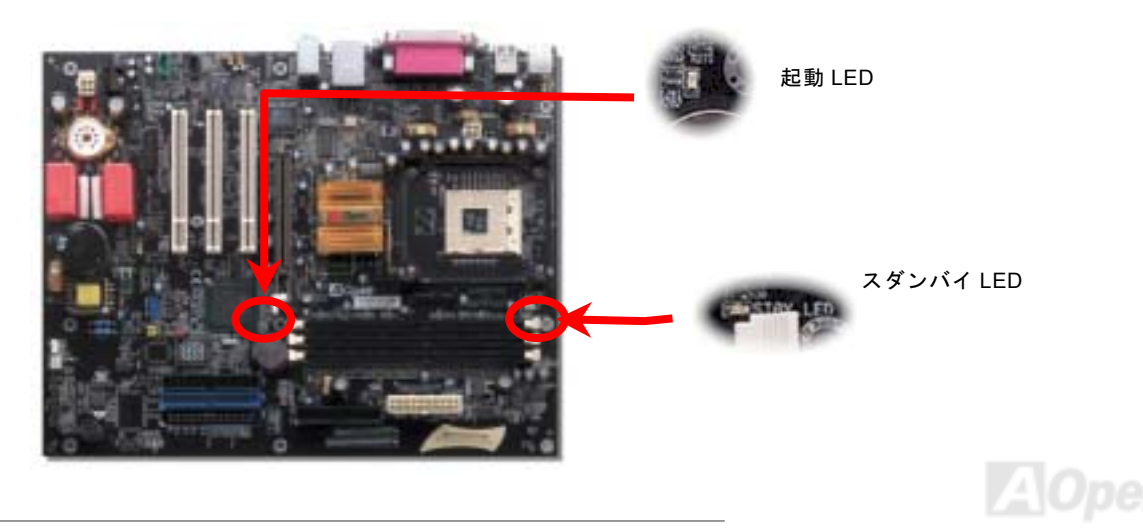

#### *AOpen "*ウォッチドッグタイマー*"*

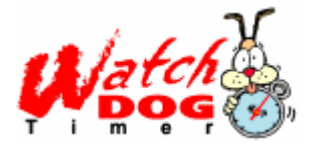

このマザーボードには、オーバークロック用に AOpen によるユニークで便利な機能が備わってい ます。システム電源を入れると、BIOS は先回のシステムの[POST](#page-104-0)状況をチェックします。問題なければ、BIOS は即座に"ウォッチドッグタイマー"機能を起動し、CPU <u>FSB</u>クロックを BIOS に保 存されているユーザー設定値に設定します。システムが BIOS POST <sup>の</sup>段階で起動失敗した場合は、 <sup>ì</sup>ウォッチドッグタイマーîはシステムをリセットし、5 秒後に再起動します。この時 BIOS は CPU

のデフォルトクロックを検出し、再度 POST を行います。この特別な機能により、システムハングアップ時でもケースカバーを 開けて CMOS クリアのジャンパー操作を行わずに、より高性能なシステムへのオーバークロックが可能となっています。

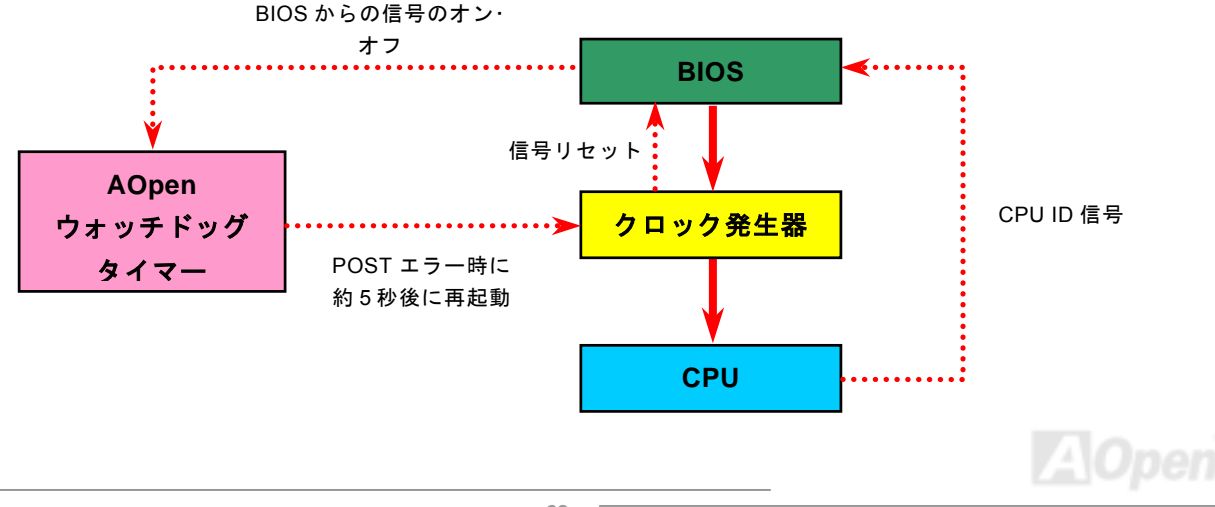

# バッテリー不要及び耐久設計

当マザーボードには[フラッシュ](#page-101-0) ROMと特殊回路が搭載されていますので、ご使用の CPU と CMOS 設定をバッテリ無しで保存 できます。RTC(リアルタイムクロック)は電源コードがつながれている間動作し続けます。何らかの理由で CMOS データが紛 失された場合、フラッシュ ROM から CMOS 設定を再度読み込むだけでシステムは元の状態に復帰することができます。

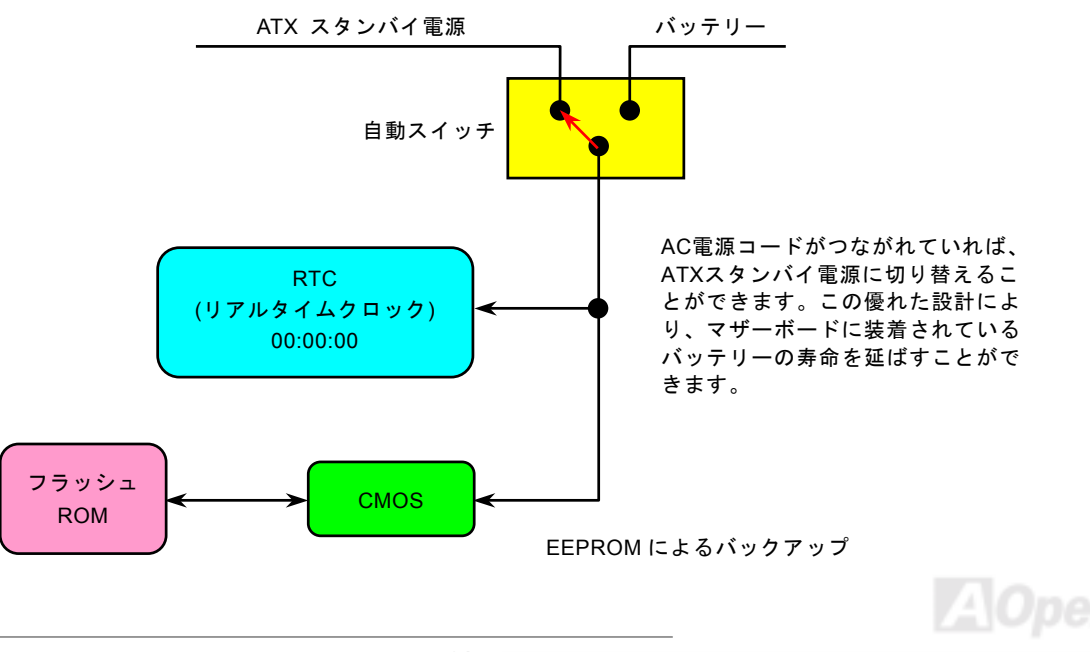

過電流保護

過電流保護機能はATX 3.3V/5V/12Vのスイッチングパワーサプライに採用されている一般的な機能です。しかしながら、新世代のCPUは違う電圧を使用し、5VからCPU電圧(例えば2.0V)を独自に生成するため、5Vの過電流保護は意味を持たなくなりま す。当マザーボードにはCPU過電流保護をオンボードでサポートするスイッチングレギュレータを採用、3.3V/5V/12Vのパワーサプライに対するフルレンジの過電流保護を提供しています。

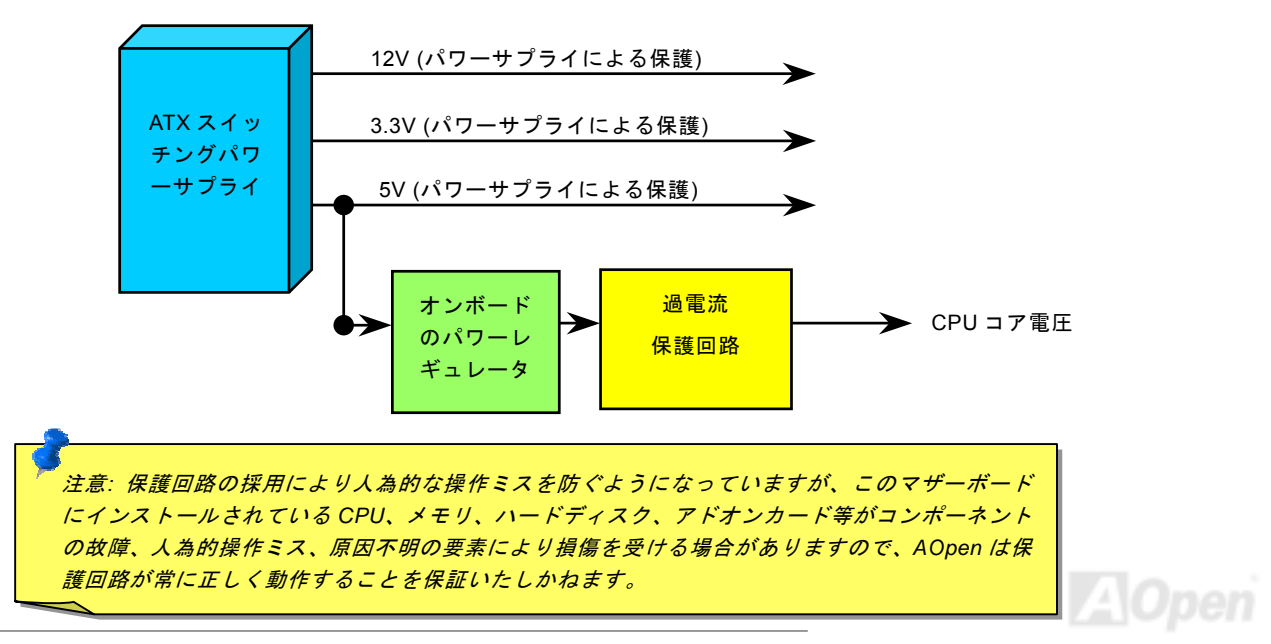

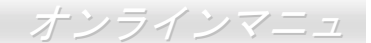

#### ハードウェアモニタ機能

当マザーボードにはハードウェアモニタ機能が備わっています。この巧妙な設計により、システムを起動した時から、システム動作電圧、ファンの状態、CPU 温度を監視されます。これらのシステム状態のいずれかが問題のある場合、ケース内部のスピ<sup>ー</sup>カーやマザーボード上のブザー(存在している場合)より、警告メッセージが出されます。

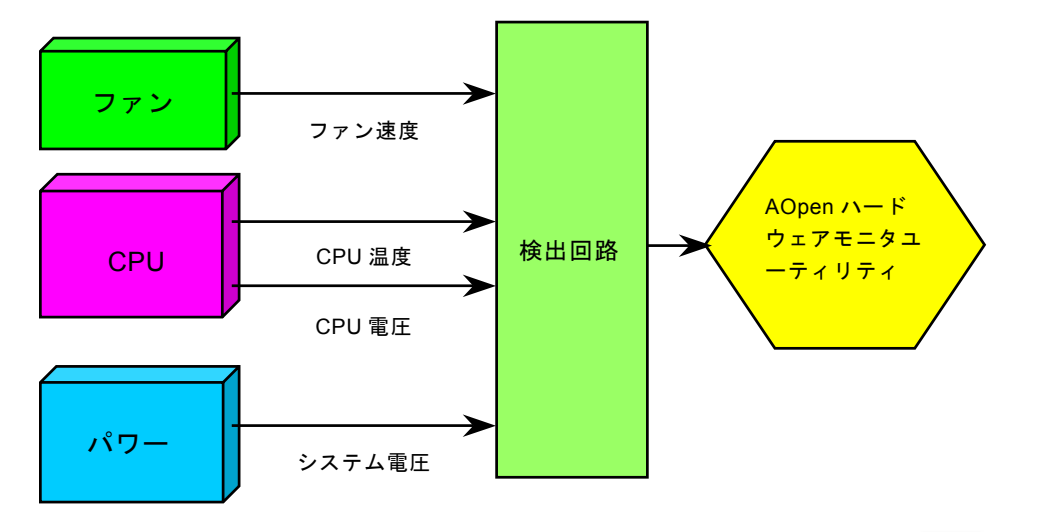

リセット可能なヒューズ

従来のマザーボードではキーボードや[USB](#page-107-0)ポートの過電流または短絡防止にヒューズが使用されています。これらの<sup>ヒ</sup>ューズはボードにハンダ付けされていますので、故障した際(マザーボードを保護するため)、フューズを交換できず、マザーボードも故 障したままにされることになります。

高価なリセット可能なヒューズの保護機能により、マザーボードは正常動作に復帰できます。

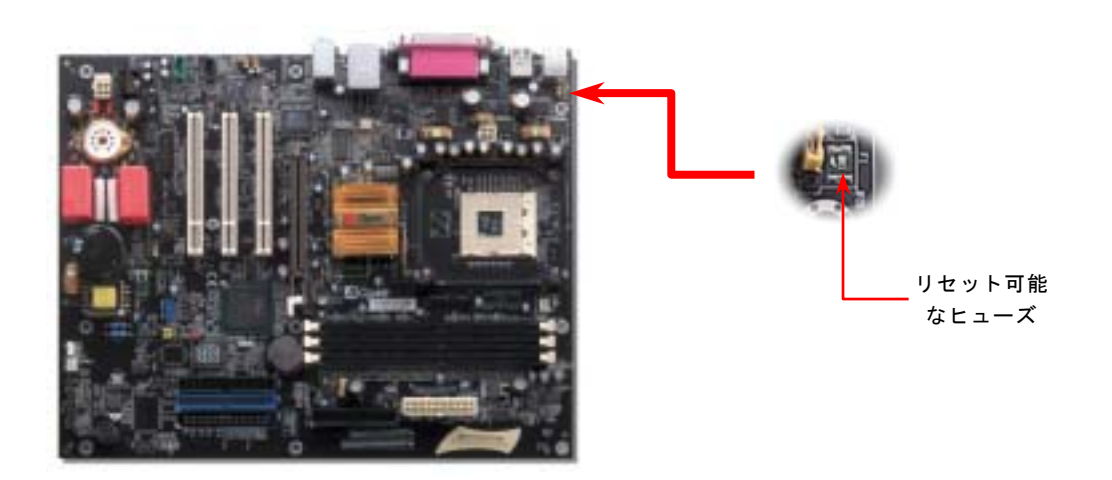

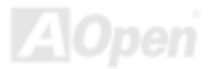

低 *ESR* コンデンサー

高周波数動作中の低 ESR <sup>コ</sup>ンデンサー (低等価直列抵抗付き)の品質は CPU パワーの安定性の鍵を握ります。これらのコンデン サの設置場所は 1 つのノウハウであり、経験と精密な計算が要求されます。

加えて、AX4GE Tube Japan / AX4PE Tube Japan マザーボードには通常の容量(1000μ*<sup>F</sup>* 及び 1500μ*F*)をはるかに上回る 2200 <sup>μ</sup>*F* <sup>コ</sup>ンデンサーが使用され、より安定した CPU パワーを保証します。

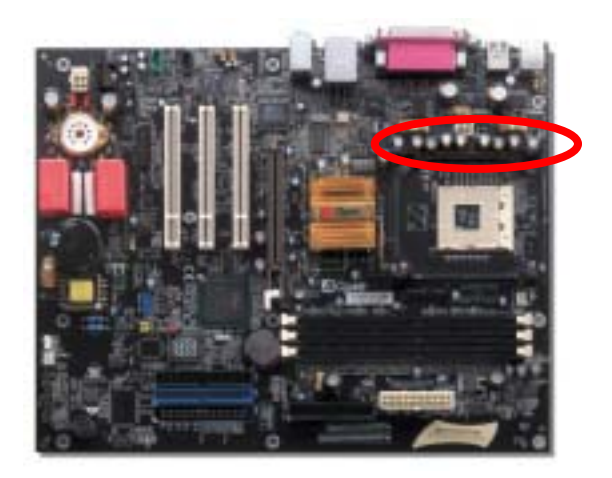

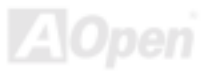

高速度の CPU (新しい Pentium III, またはオーバークロック時等)でのシステム安定性を高めるのに、CPU <sup>コ</sup>ア電圧の電源回路を チェックするのは重要です。代表的な CPU <sup>コ</sup>ア電圧は 2.0V ですので、優良な設計では電圧が 1.860V と 2.140V <sup>の</sup>間になるよう 制御されます。つまり変動幅は 280mV 以内ということです。下図はデジタルストレージスコープで測定された電圧変動です。 これは電流が最大値 18A <sup>の</sup>時でも電圧変動が 143mv であることを示しています。

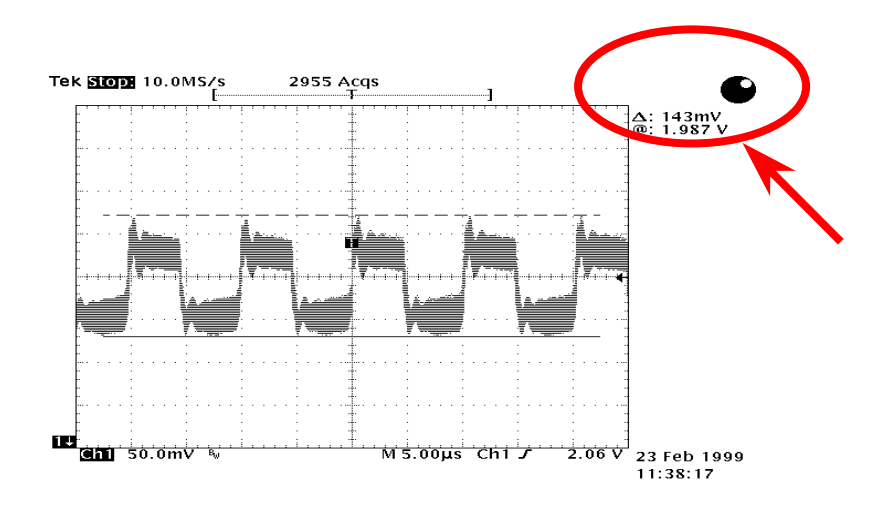

注意: このグラフは参考用のみですので、ご購入のマザーボードと確実に一致するとは限りません。

# Phoenix-AWARD BIOS

システムパラメータの変更は[BIOS](#page-97-0) セットアップメニューから行えます。このメニューによりシステムパラメータを設定し、128 バイトの CMOS 領域 (通常,RTC チップの中か,またはメインチップセットの中)に保存できます。

マザーボード上の[フラッシュ](#page-101-0) ROMにインストールされている Phoenix-Award BIOS™は業界規格 BIOS のカスタムバージョンで す。BIOS はハードディスクドライブや、シリアル・パラレルポートなどの標準的な装置の基本的な入出力機能を管理する肝心 なプログラムです。

AX4GE Tube Japan / AX4PE Tube Japan <sup>の</sup> BIOS 設定の大部分は AOpen <sup>の</sup> R&D <sup>エ</sup>ンジニアリングチームによって最適化されて います。しかし、システム全体に適合するよう、BIOS のデフォルト設定だけでチップセット機能を細部に至るまで調整するのは不可能です。その故に、この章の以下の部分には、セットアップを利用したシステムの設定方法が説明されています。

<mark>BIOS</mark> セットアップメ[ニューを表示するには、](#page-70-0)<u>[POST \(Power-On Self Test](#page-104-0) : 電源投入時の自己診断)</u> 実行中に**<De**l>キーを押して ください。

> 注意*: BIOS* コードはマザーボードの設計の中でも変 更が繰り返される部分ですので、このマニュアルで*説明されている BIOS 情報は,お持ちのマザーボー* ドに実装されている *BIOS* とは多少異なる場合があ ります。

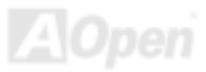

#### <span id="page-70-0"></span>*BIOS* 機能の説明…

AOpen はユーザーによりフレンドリーなコンピュータシステム環境を提供するよう努力しています。このたび、弊社は BIOS <sup>セ</sup> ットアッププログラムの説明を全て BIOS フラッシュ ROM に含めました。BIOS セットアッププログラムの機能を選択すると、 画面右側に機能の説明がポップアップ表示されます。それで BIOS 設定変更の際マニュアルを見る必要はなくなりました。

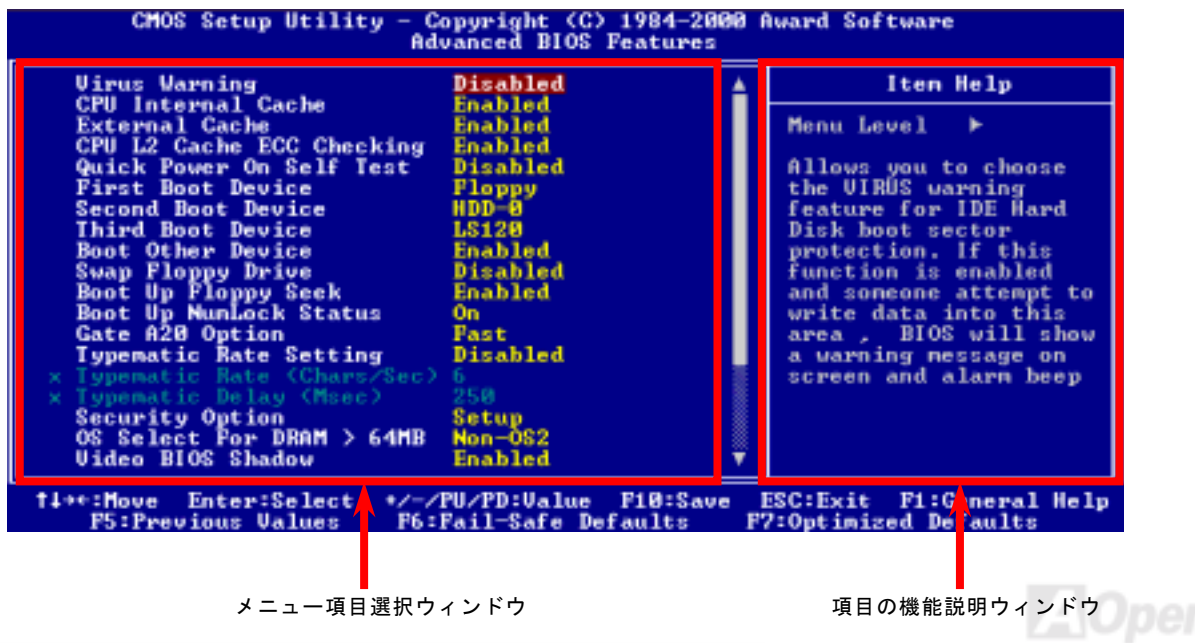

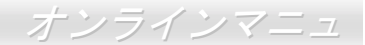

# *Phoenix-Award™ BIOS* セットアッププログラムの使用方法

<sup>一</sup>般には、選択する項目を矢印キーでハイライト表示させ、<Enter>キーで選択、<Page Up>および<Page Down>キーで設定値 を変更します。また<F1>キーでヘルプ表示、<Esc>キーで Award™ BIOS セットアッププログラムを終了できます。下表には **Phoenix-Award™ BIOS** セットアッププログラム使用時のキーボード機能が説明されています。さらに全ての AOpen マザーボー ド製品では BIOS セットアッププログラムに特別な機能が加わっています。

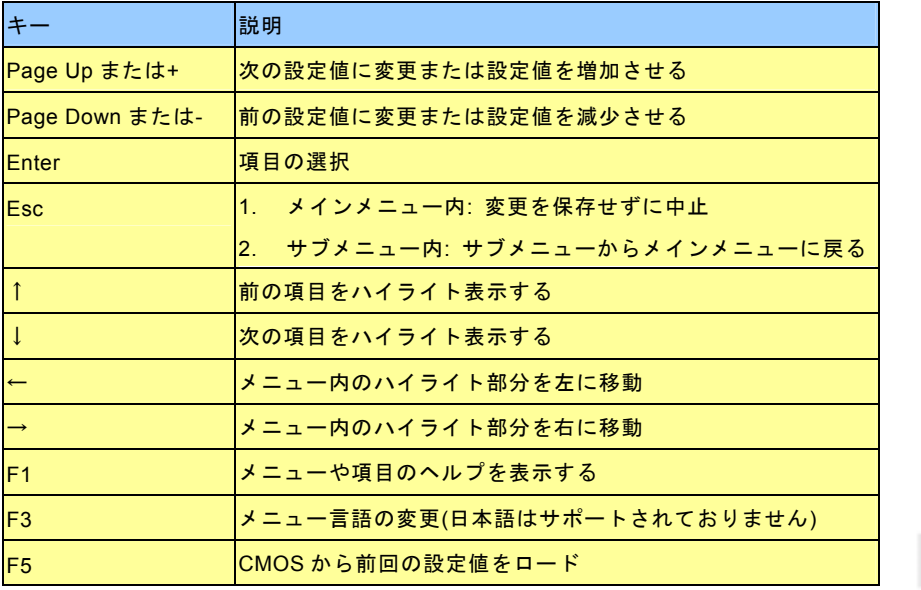

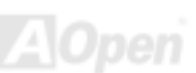
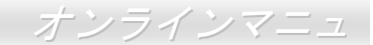

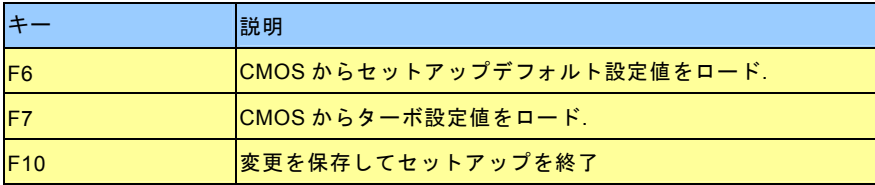

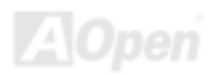

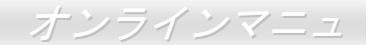

# <span id="page-73-0"></span>*BIOS* セットアップの起動方法

ジャンパー設定およびケーブル接続が正しく行われたなら準備完了です。システムに電源を入れて、[POST \(Power-On Self Test](#page-104-0): [電源投入時](#page-104-0)の自己診断) 実行中に<Del>キーを押すと、BIOS セットアップに移行します。最適なパフォーマンスを実現するには "Load Setup Defaults (デフォルト値のロード) "を選択してください。

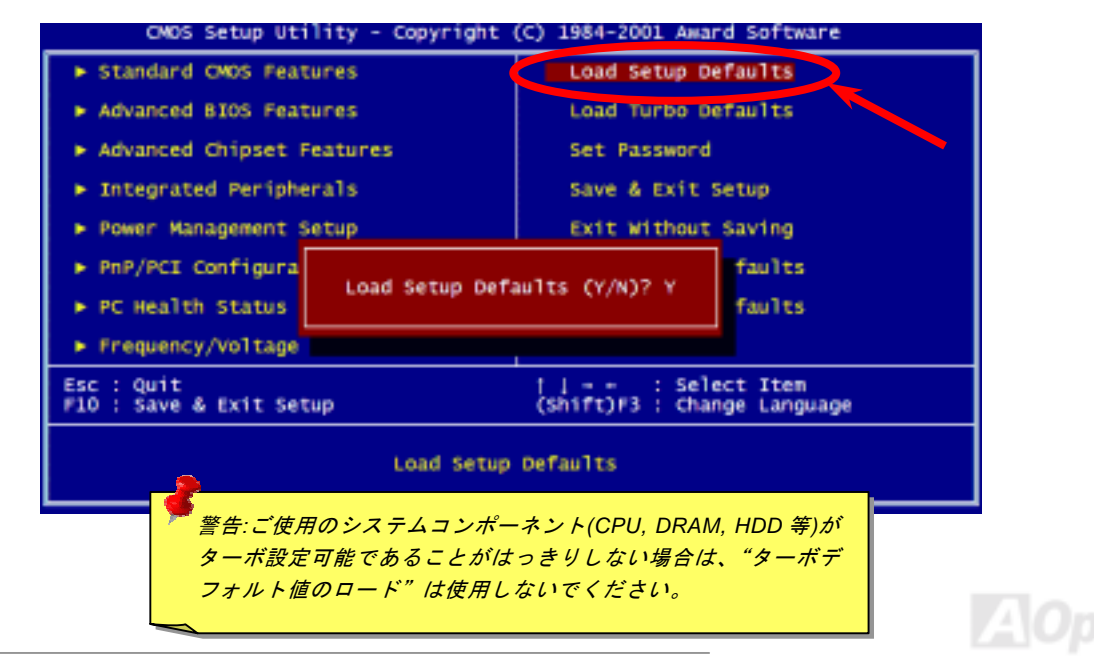

**Del** 

# *Windows* 環境における *BIOS* のアップグレード

Flash AOpen は優秀な R&D 能力により開発された斬新な BIOS フラッシュウィザード ---- EzWinFlash を提供します。ユーザーの便宜を図るため、EzWinFlash は BIOS バイナリ

コードとフラッシュモジュールを統合していますので、ウェブサイトからユーティリティをダウンロードし、クリックするだけでフラッシュ過程を自動的に完了してくれます。EzWinFlash はご使用のマザーボードと BIOS バージョンを確認しますので、可 能なフラッシュエラーを防ぎます。さらに、EzWinFlash は既にご使用になりそうなあらゆる windows プラットフォームを考慮 に入れましたので、Windows 95/98 から 98SE/ME、NT4.0/2000 更に最新<sup>の</sup> Windows XP まで全部使用可能です。

その同時に、より操作しやすい環境を提供するため、AOpen EzWinFlash は多国語機能の設計を取り入れて、BIOS 設定の変更 により簡単な方法を提供します。

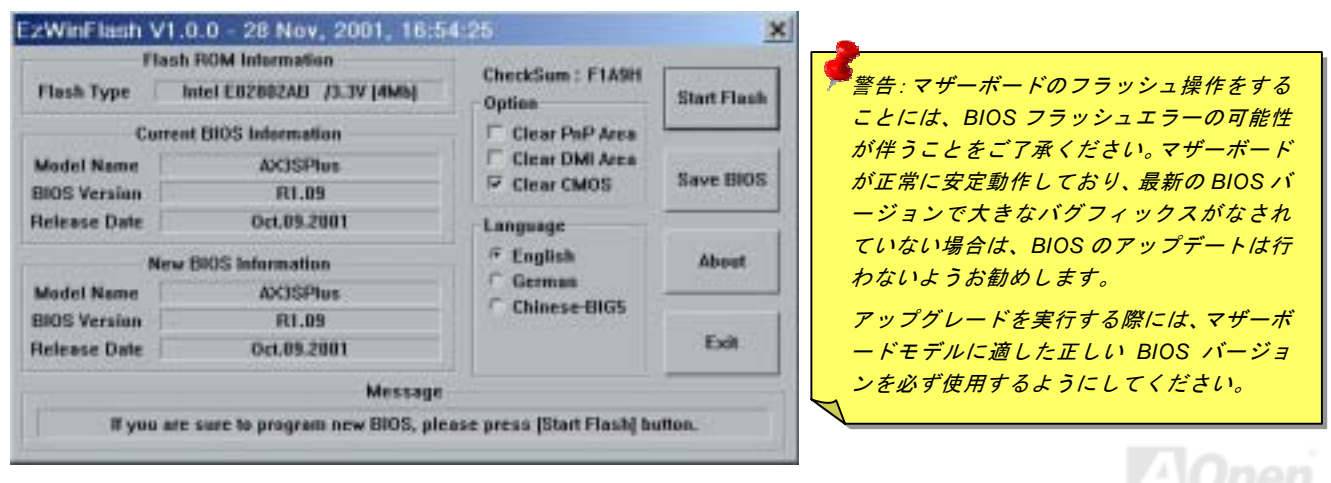

下記の手順に従って、EzWinFlash で BIOS のアップグレードを完了してください。アップグレードを開始する前に、必ず全て のアプリケーションを終了してください。

- 1. AOpen のウェッブサイト[\(http://www.aopen.co.jp\)](http://www.aopen.co.jp)から最新<sup>の</sup> BIOS <sup>パ</sup>ッケージ [zip](#page-107-0) <sup>フ</sup>ァイルをダウンロードします。
- 2. Windows において、WinZip [\(http://www.winzip.com\)](http://www.winzip.com)で BIOS <sup>パ</sup>ッケージ(例えば、WAX4GETG102.ZIP)を解凍します。
- 3. 解凍したファイルをフォルダに保存します。たとえば、WAX4GETG102.EXE 及び WAX4GETG102.BIN.です。
- 4. WAX4GETG102.EXE をダブルクリックしたら、EzWinFlash はご使用のマザーボードのモデルネーム及び BIOS バージ <sup>ョ</sup>ンを検出します。BIOS が間違ったら、フラッシュ操作を続行することはできません。
- 5. 主要メニューから好みの言語を選択し、[フラッシュ開始]をクリックしたら BIOS アップグレードが開始します。
- 6. EzWinFlash はアップグレード作業を自動的に完了します。完了後、ポップアップダイアログボックスからコンピュータを再起動するよう聞いてきますので、[はい]をクリックして Windows を再起動します。
- 7. POST 時に<Del>キーを押して<u>BIOS セットアップ</u>を起動します。"Load Setup Defaults"を選び、"Save & Exit Setup(保 存して終了)します。これで完了です。

#### フラッシュ処理の際に、絶対にアプリケーションを実行したり電源を切ったりしないで下さい!!

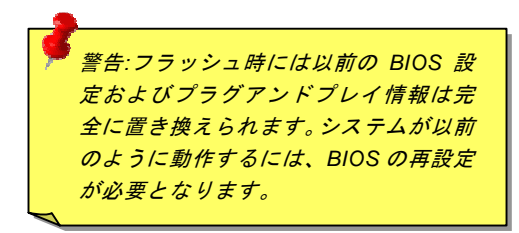

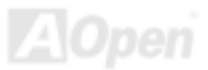

*Vivid BIOS* テクノロジー

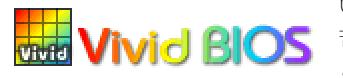

いつも単調不変で彩りのない POST 画面に飽きれたことがありますか? POST 画面が窮屈で堅 **Vivid BIOS** 苦しいとの従来の印象を捨てましょう。AOpen の新開発した VividBIOS でカラフルで生き生き とした POST 画面を体験してみましょう!

従来の POST 画面は POST 中に全画面表示となり、テキスト情報が隠されてしまいます。AOpen VividBIOS 機能により、グラフ ィックスとテキストが別々に処理されて、POST 中に同時表示されます。この画期的な設計により、VividBIOS は POST 画面に 表示される重要な情報を見逃すことなく色鮮やかな 256 カラースクリーンを表示します。

その上に、BIOS ROM <sup>の</sup>メモリ容量制限も解決しなければならない問題です。従来の BIOS が使用容量及び非圧縮のビットマッ プイメージしか表示できなかったのに対し、AOpen は BIOS を次世代向けに巧みに調整してコンパクトな GIF 形式さらには GIF アニメーション表示も可能にしました。

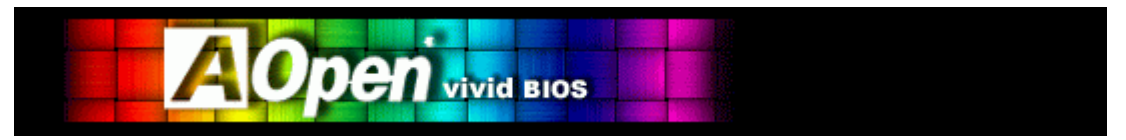

Vivid BIOS は Open JukeBox CD プレーヤーと同じテクノロジーの基礎原理を採用しています。同じ EzSkin ユーティリティを 利用して Vivid BIOS 画面を変更したり、お好きな Open JukeBox プレーヤー「外観」をダウンロードしたりすることができます。

弊社の BIOS ダウンロードページ<http://aopen.co.jp/tech/download/skin>のマザーボードモデルネームにLPHIDI の小さなロゴが あれば、そのマザーボードはこの画期的な機能をサポートしています。

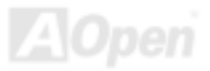

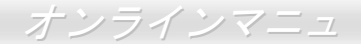

# *Open JukeBox* プレーヤー

ここを持ちまして斬新かつ強力なインターフェース—Open JukeBox を紹介させていただきます。 <sup>コ</sup>ストは一切かからずにお持ちのパソコンはすぐファッション的な CD プレーヤーに変身してし まいます。この最新 Open JukeBox 機能付きマザーボードにより、Windows 基本ソフトを起動する手間を費やすことなく、直接 パソコンの CD プレーヤーを操作することができます。

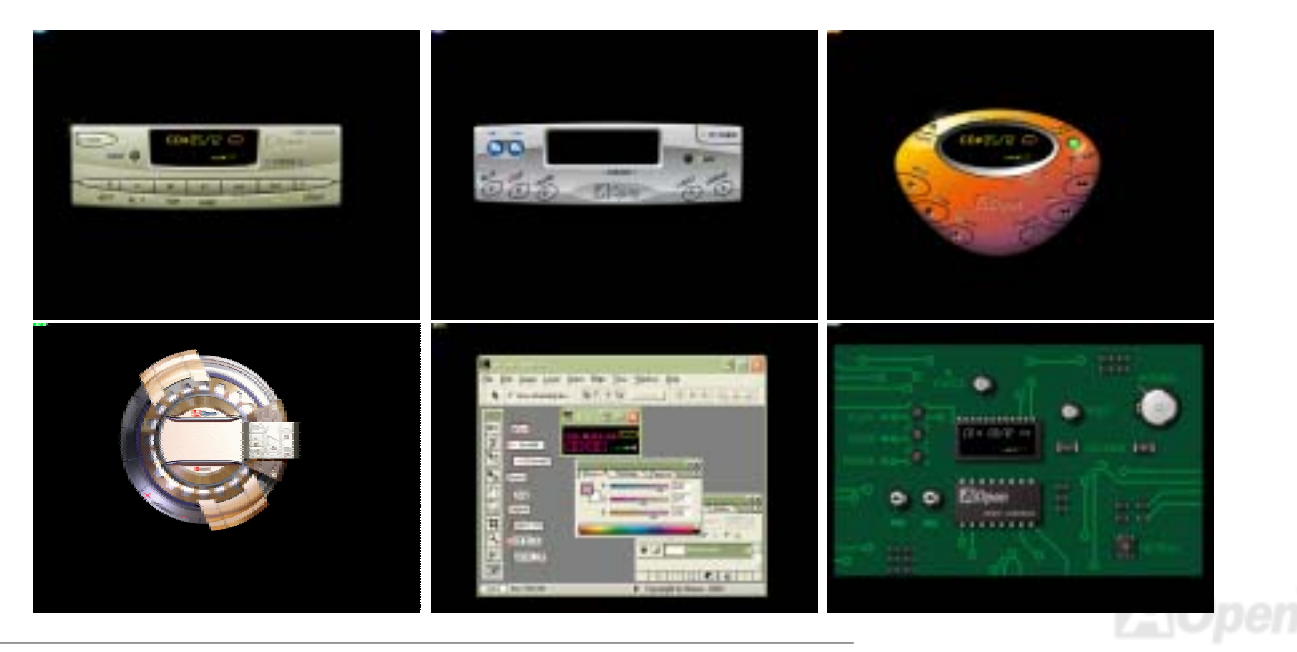

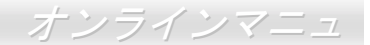

#### **Open JukeBox** の操作方法

Open JukeBox プレーヤーの操作方法は他の CD プレーヤーと同様です。キーボード上の特定キーを押すだけで、Open JukeBox プレーヤーの操作は従来の CD プレーヤーとほぼ簡単であることがすぐ分かります。下図は各ボタンの機能についての説明です。

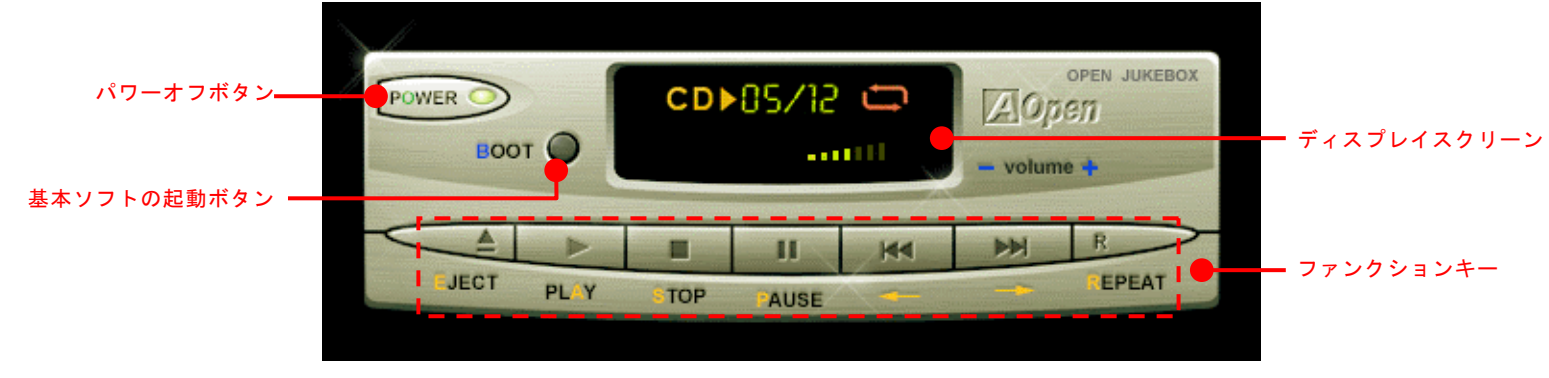

電源: ボタン **O** を押すことで Windows 基本ソフトを起動する手間をかからずに直接コンピュータの電源を切ります。

起動: ボタン **B** を押すことで Windows 基本ソフトをすぐ起動してくれます。

再生: ボタン **A** を押すことで CD 音楽を再生します。

停止: ボタン **S** を押すことで音楽再生を停止します。

一時停止: **P** を押すことで音楽再生を一時停止します。

イジェクト: ボタン **E** を押すことで CD トレーがイジェクトされて CD <sup>の</sup>交換ができます。

リピート: CD プレーヤーと同様に、ボタン **R** をを押すことでリピートモードに変換することができます。

音量 +/-: **<sup>+</sup>** または **–** を押すことで音楽の音量を調整します。

**巻き戻し/早送り ← / →:** 左右の矢印ボタンを押して再生している音楽を巻き戻したりまたは早送ったりします。

注意:一部の最新 *Windows* バージ ョンは *IDE* バスを通して*"*デジタル オーディオ*"*機能をサポートしていますが、*BIOS* 環境に駆動される*Open Jukebox* プレーヤーを利用す るために、オーディオケーブルをマザーボード上の *CD* 入力コネクタに

接続する必要があります。

#### **BIOS** における **Open JukeBox** の設定

下記のように、BIOS において Open JukeBox 設定が三つあります。

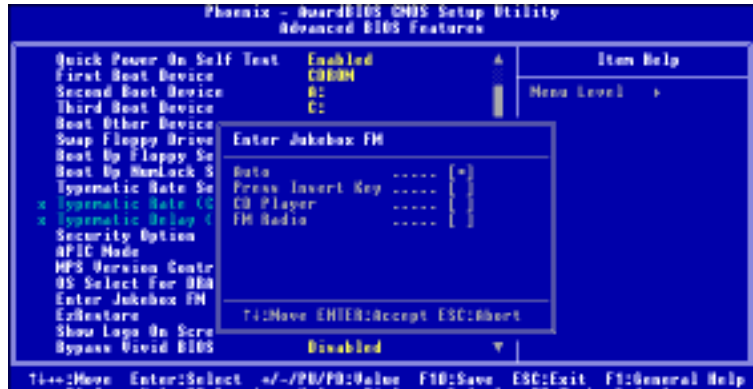

F2:Item Help F5:Provinus Values F6:Setup Defaults F7:Turbo Defaults

**Auto**: デフォルト設定は「**Auto**(自動検出)」です。この場合に、Open JukeBox はコンピュータに電源を入れる度に CD プレー ヤーを自動的に検出してくれます。CD プレーヤーに音楽 CD が検出される場合に、Open JukeBox は自動的に起動されます。

**Press Insert Key**: この設定により、BIOS POST 中にリマインダーメッセージが表示されます。キーボード上の「Insert」キ<sup>ー</sup> を押して Open JukeBox プレーヤーを起動するようと注意してくれます。「Insert」キーを押さないと、Windows 基本ソフトが 起動されてしまいます。

**CD Player**: この設定により、コンピュータに電源を入れる度にシステムが自動的に Open JukeBox プレーヤーを起動します。キ ーボード上のボタン **B** を押したら、Windows 基本ソフトが起動され、**F** を押したら、FM ラジオ機能が起動されてしまいます。 **FM Radio**: この設定により、コンピュータに電源を入れる度にシステムが自動的に Open JukeBox <sup>の</sup> FM ラジオ機能を起動しま す。**C** を押したら CD プレーヤーに切り替え、**B** を押したら、OS を起動してしまいます。

#### **Open JukeBox EzSkin** 機能

上記の強力な機能に加えて、Open JukeBox プレーヤーにはその「外観」を変更できるもう一つ驚きの機能が装備され ています。AOpen ウェブサイトからダウンロード可能なこの有用なユーティリティñ **EzSkin** 機能で、同じく AOpen ウ **state** ェブサイトから Open JukeBox プレーヤーの「外観」を無制限にダウンロードして、自由に変更することができます。 さらに、独創アイデアで独自のプレーヤー「外観」を設計することができる上に、弊社のウェブサイトにアップロードして全世界のユーザーと分かち合うこともできます。より詳しいテクニカル情報に関しては、弊社のウェブサイト<http://aopen.co.jp/tech/download/skin> までご参照ください。

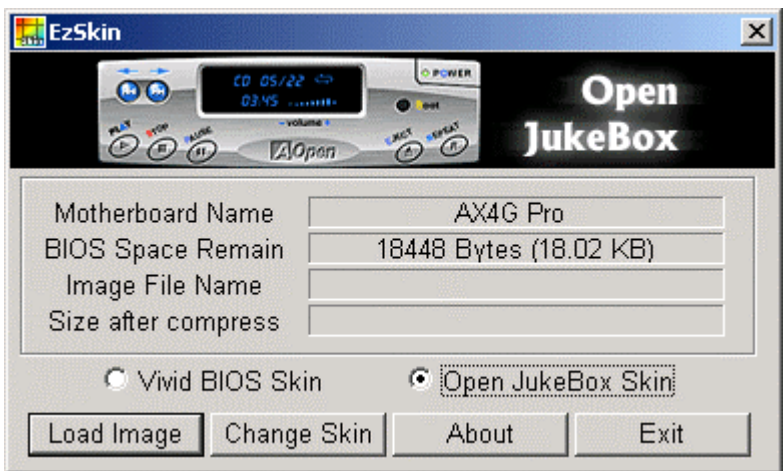

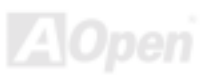

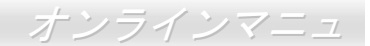

# ドライバ及びユーティリティ

[AOpen Bonus CD](#page-96-0) ディスクにはマザーボードのドライバとユーティリティが収録されています。. システム起動にこれら全てを インストールする必要はありません。ただし、ハードウェアのインストール後、ドライバやユーティリティのインストール以前に、まず Windows 2000 等の基本ソフトをインストールすることが必要です。ご使用の基本ソフトのインストールガイドをご覧 ください。

# *Bonus CD* ディスクからのオートランメニュー

Bonus CD ディスクのオートラン機能を利用できます。ユーティリティとドライバを指定し、モデル名を選んでください。

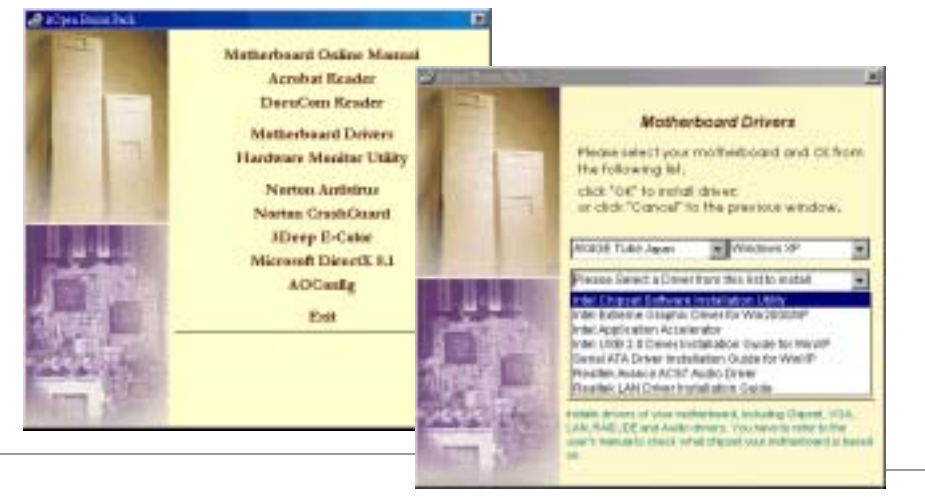

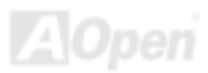

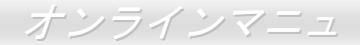

# *Intel®*チップセットソフトウエアインストレーションユーティリティのインストール

一部の Windows 基本ソフトはこれらのシステムより遅くリリースされた新チップセットを認識できないので、「デバイスマネ<sup>ー</sup> ジャー」ページに"?"マークが表示される可能性があります。Intel 845GE/PE チップセットは Windows 95 及び 98 ファースト バージョン以前の基本ソフトをサポートできません。それ以降の他の Windows 基本ソフトをご使用される場合に、Bonus Pack CD ディスクのオートランメニューから Intel INF アップデートユーティリティをインストールすることでì?îマークをなくすこと ができます。

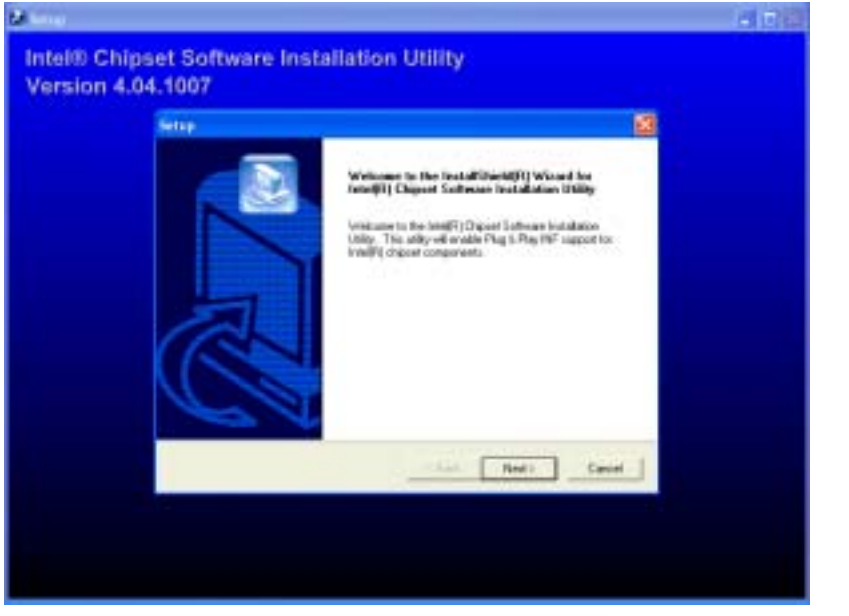

# *Intel IAA* ドライバのインストール

Intel IAA ドライバをインストールすることで、ソフトウェアアプリケーションの性能を向上し、コンピュータの起動時間を短縮させることができます。このドライバは AOpen Bonus Pack CD ディスクに収録されています。

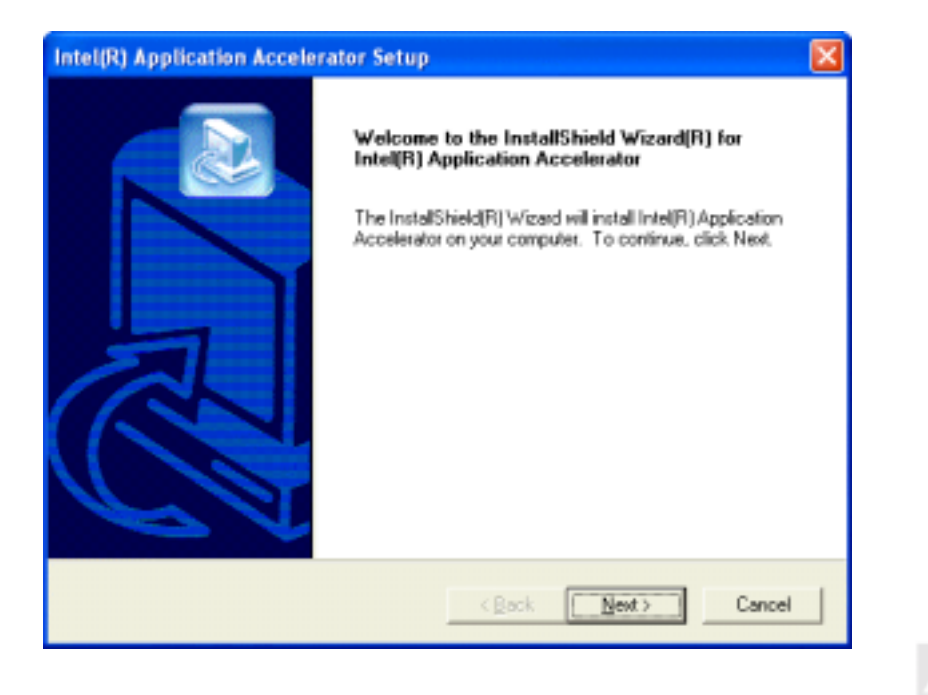

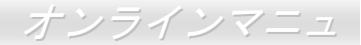

# *Intel Extreme* グラフィックスドライバのインストール*(AX4GE Tube Japan* のみ*)*

Bonus Pack CD から Intel Extreme グラフィックスドライバをダウンロードすることができます。

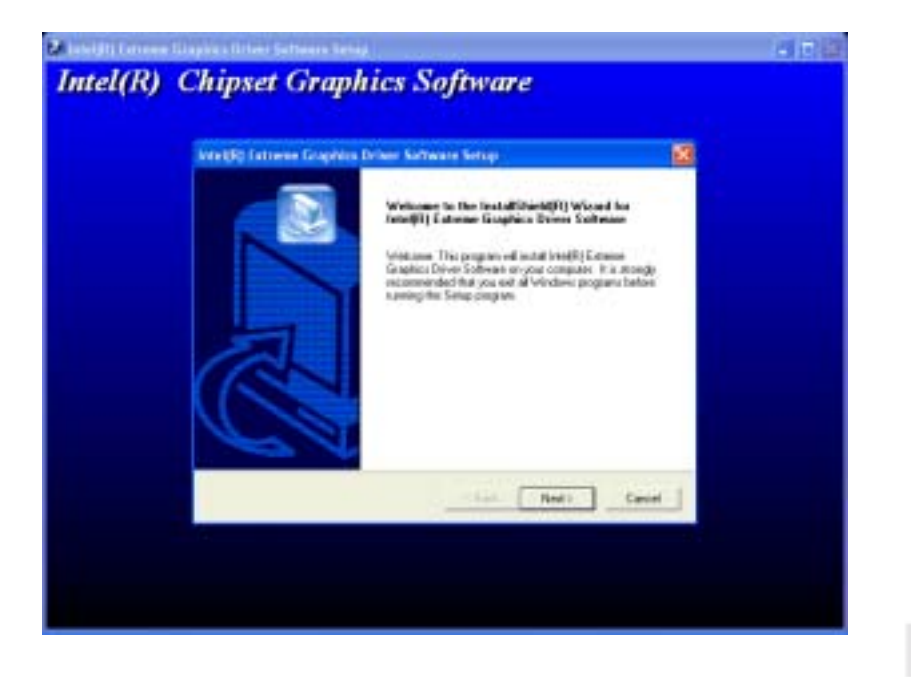

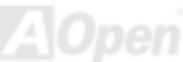

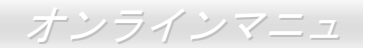

# *LAN* ドライバーのインストール

Bonus Pack CD から LAN ドライバをダウンロードすることができます。.

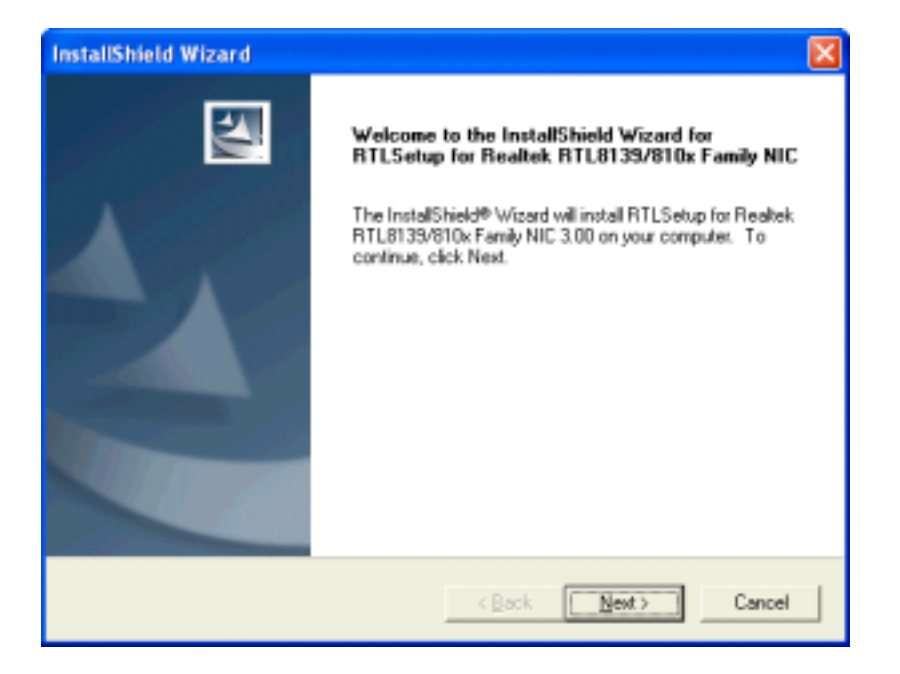

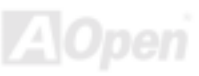

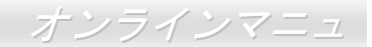

# オンボードサウンドドライバのインストール

このマザーボードには ALC650 <u>AC97 [CODEC](#page-98-0)</u> が装備されています。このオーディオドライバは Windows 98SE 及びそれ以降の Windows 基本ソフトサポートしています。オーディオドライバは Bonus Pack CD ディスクオートランメニューから見つけられ ます。

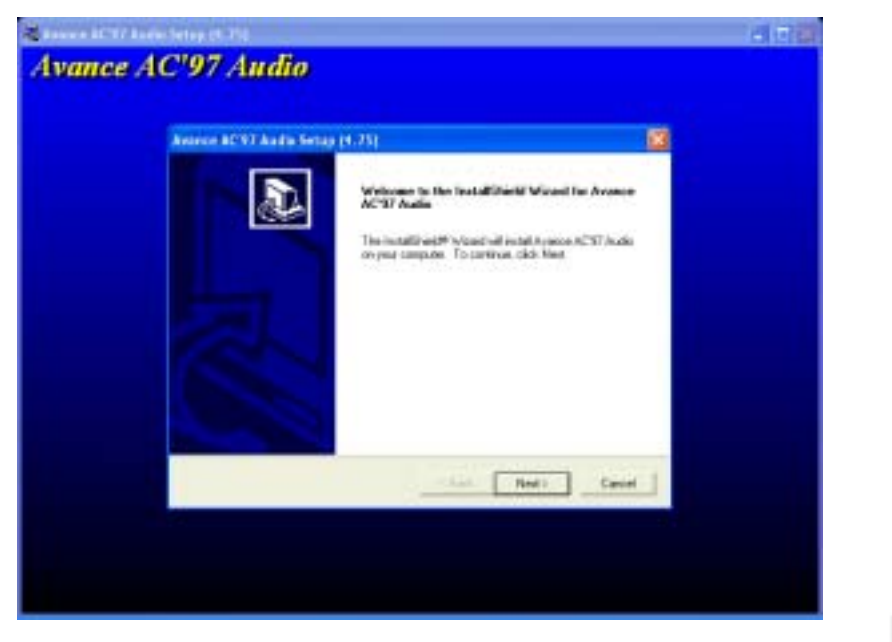

# *USB 2.0* ドライバのインストール

\*\*\*\*\*\*\*\*\*\*\*\*\*\*\*\*\*\*\*\*\*\*\*\*\*\*\*\*\*\*\*\*\*\*\*\*\*\*\*\*\*\*\*\*\*\*\*\*\*\*\*\*\*\*\*\*\*\*\*\*\*\*\*\*\*\*\*\*\*\*\*\*\*\*\*

WindowsXP システム環境におけるドライバのインストール手順\*\*\*\*\*\*\*\*\*\*\*\*\*\*\*\*\*\*\*\*\*\*\*\*\*\*\*\*\*\*\*\*\*\*\*\*\*\*\*\*\*\*\*\*\*\*\*\*\*\*\*\*\*\*\*\*\*\*\*\*\*\*\*\*\*\*\*\*\*\*\*\*\*\*\*

USB 2.0 <sup>コ</sup>ントローラを有効にしたら、Windows XP セットアップは「新しいハードウェアの検出ウィザード」を表示します。Windows XP において、「Universal Serial Bus (USB) Controller」は表示されます。

- 1. 「次へ」をクリックし、次のダイアログボックスから「一覧または特定の場所からインストールする(詳細)」を選択し、「次へ」をクリックします。
- 2. 次のダイアログボックスから、「次の場所を含める」を選択します。
- 3. CD-ROM ドライブに Bonus CD を挿入します。
- 4. 表示されたテキストボックスに "[CD-ROM]:\Driver\Intel\USB2.0\WinXP " と入力します。
- 5. 「次へ」をクリックしたら、「Intel PCI to USB Enhanced Host Controller A1」を発見しましたとのメッセージが表示されます。

6. 新しいハードウェアの検出ウィザードより USB ドライバのインストールが完了したら、「完了」をクリックします。 \*\*\*\*\*\*\*\*\*\*\*\*\*\*\*\*\*\*\*\*\*\*\*\*\*\*\*\*\*\*\*\*\*\*\*\*\*\*\*\*\*\*\*\*\*\*\*\*\*\*\*\*\*\*\*\*\*\*\*\*\*\*\*\*\*\* Windows XP におけるドライバインストールの確認方法\*\*\*\*\*\*\*\*\*\*\*\*\*\*\*\*\*\*\*\*\*\*\*\*\*\*\*\*\*\*\*\*\*\*\*\*\*\*\*\*\*\*\*\*\*\*\*\*\*\*\*\*\*\*\*\*\*\*\*\*\*\*\*\*\*\*

- 1. 「ツール」メニューより「フォルダオプション」を選択して、「表示」タグを開き、以下の項目を変更します。
- 2. 「タイトルバーにファイルのパスを表示する」項目を有効にします。
- 3. 「すべてのファイルとフォルダを表示する」項目を有効にします。
- 4. 「登録されているファイルの拡張子を表示しない」項目を無効にします。

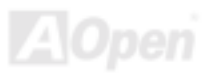

- 5. 「保護されたオペレーティングシステムファイルを表示しない(推奨)」項目を無効にします。
- 6. マイコンピュータのディスク C から、USB ドライババージョンをチェックします。Windows ディレクトリ、System32 ディ レクトリ及びドライバディレクトリの詳細内容を検査します。
	- 1. USBEHCI.SYS 3/20/2002.
	- 2. USBPORT.SYS 8/17/2001.
	- 3. USBHUB.SYS 8/17/2001.

以上のような内容でしたら、新しい 3616 ドライバはまだ完全にインストールされていません。

- [手動によるインストール]
- 1. Windows <sup>フ</sup>ァイル保護機能 (WFP) を無効にします。
	- 1. 「スタート」→「ファイル名を指定して実行」を選択します。「REGEDIT」と入力して「OK」ボタンをクリックします。
	- 2. HKEY\_LOCAL\_MACHINE\Software\Microsoft\Windows NT\CurrentVersion\Winlogon\のように各階層をたどります。 SFCDisable = 1 に設定します。
- 2. CD ディスクから全ての USB <sup>フ</sup>ァイルをハードディスクにコピーします。
- 1. 全てのテストドライバを%windir%•driver cache•i386 にコピーします。
	- 2. 全てのテストドライバを%windir%¥svstem32¥dllcache にコピーします。
		- まずファイルをこのディレクトリにコピーする必要があります。そうしないと、Windows XP はこのディレクトリのファイルを system32¥drivers に移ります。
	- 3. 全てのテストドライバを %windir%¥system32¥drivers にコピーします。
- 3. 再度 USB ドライババージョンを確認します。
	- 1. USBEHCI.SYS 3/20/2002.
	- 2. USBPORT.SYS 3/20/2001.
	- 3. USBHUB.SYS 3/20/2001.

再起動を 10 回行って USB2.0 ハードディスクをテストします。 10 回とも USB 2.0 <sup>ハ</sup>ードディスクが問題なく検出されれば完了です。

\*\*\*\*\*\*\*\*\*\*\*\*\*\*\*\*\*\*\*\*\*\*\*\*\*\*\*\*\*\*\*\*\*\*\*\*\*\*\*\*\*\*\*\*\*\*\*\*\*\*\*\*\*\*\*\*\*\*\*\*\*\*\*\*\*\*\*\*\*\*\*\*\*\*\*\*\*\*

Windows 2000 システム環境におけるドライバのインストール手順

\*\*\*\*\*\*\*\*\*\*\*\*\*\*\*\*\*\*\*\*\*\*\*\*\*\*\*\*\*\*\*\*\*\*\*\*\*\*\*\*\*\*\*\*\*\*\*\*\*\*\*\*\*\*\*\*\*\*\*\*\*\*\*\*\*\*\*\*\*\*\*\*\*\*\*\*\*\*

USB 2.0 <sup>コ</sup>ントローラを有効にし、システムを再起動したら、Windows 2000 セットアップは「新しいハードウェアの検出ウィザード」を表示します。Windows 2000 において、「Universal Serial Bus (USB) Controller」は表示されます。

- 1. 「デバイスに最適なドライバを検索する(推奨)」を選択し、「次へ」をクリックします。
- 2. 「場所を指定」を選択し、「次へ」をクリックします。
- 3. CD-ROM ドライブに Bonus CD を挿入します。
- 4. 表示されたテキストボックスに"ICD-ROMI:¥Driver¥Intel¥USB2.0¥Win2000"と入力し、「OK」をクリックします。
- 5. 「次へ」をクリックしたら、「Intel PCI to USB Enhanced Host Controller A1」を発見しましたとのメッセージが表示されます。
- 6. 「次へ」をクリックし、そして「完了」をクリックします。

\*\*\*\*\*\*\*\*\*\*\*\*\*\*\*\*\*\*\*\*\*\*\*\*\*\*\*\*\*\*\*\*\*\*\*\*\*\*\*\*\*\*\*\*\*\*\*\*\*\*\*\*\*\*\*\*\*\*\*\*\*\*\*\*\*\*\*\*

Windows 2000 におけるドライバインストールの確認方法

\*\*\*\*\*\*\*\*\*\*\*\*\*\*\*\*\*\*\*\*\*\*\*\*\*\*\*\*\*\*\*\*\*\*\*\*\*\*\*\*\*\*\*\*\*\*\*\*\*\*\*\*\*\*\*\*\*\*\*\*\*\*\*\*\*\*\*\*

- 1. Windows 2000 より、「マイコンピュータ」から「コントロールパネル」を開き、「システム」アイコンをクリックします。
- 2. 「ハードウエア」タブを選び、「デバイスマネージャ」タブをクリックします。
- 3. 「Universal Serial Bus Controllers」の前にある「+」をクリックします。「Intel PCI to USB Enhanced Host Controller A1」が表示されるはずです。

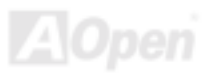

# *AOConfig* ユーティリティー

AOpen はユーザーにより操作しやすいコンピュータ環境を提供できるよう日々努力しています。いま、新たに綜合システムの検 出ユーティリティーを提供します。AOConfig <sup>ユ</sup>ーティリティーは操作しやすいインターフェースをサポートする Windows ベー <sup>ス</sup>ユーティリティーで、ユーザーがこれで基本ソフト及びマザーボード、CPU、メモリ、PCI デバイスや IDE デバイスなどの<sup>ハ</sup> ードウェアに関する情報を取得することができます。この強力なユーティリティーにおいて BIOS とファームウェアのバージ<sup>ョ</sup> ンも表示されますので、メンテナンス作業を容易にできます。

さらに、AOConfig <sup>ユ</sup>ーティリティーでユーザーは関連情報を BMP または TXT 形式で保存することができますので、詳細なシ ステム情報を収集し、そして直接 AOpen に送り、テクニカルサポートやシステム問題の更なる詳細診断が可能となります。

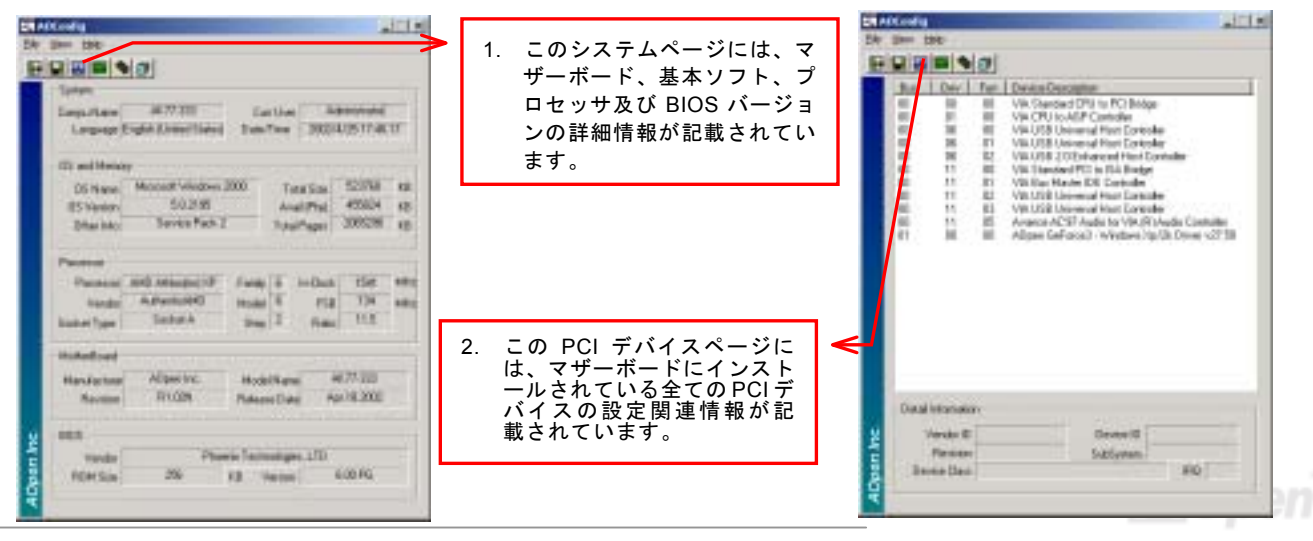

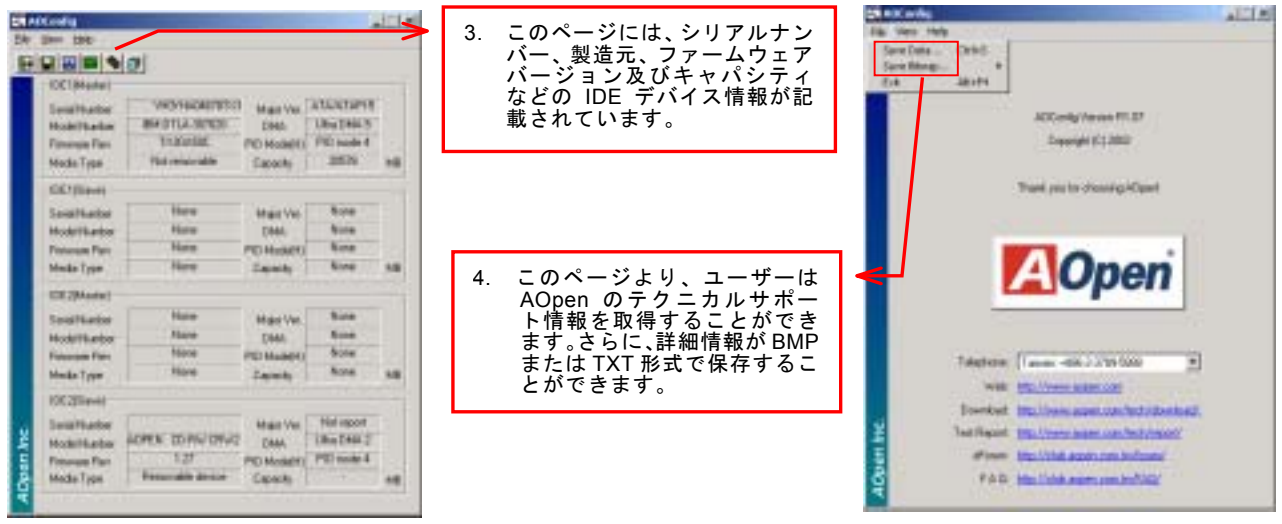

注意:*AOconfig* ユーティリティーは *Windows 98SE/ME*、*NT4.0/2000* または最新の *Windows XP* において使用可能 <sup>で</sup>す。ご注意していただきたいのは、*AOconfig* ユーティリティーは *Aopen* マザーボード装着のシステムにのみ使用 可能です、また、*AOconfig* ユーティリティーを開始する前に、あらゆるアプリケーションを閉じてください。

*92* 

AX4GE Tube Japan / AX4PE Tube Ja $N$ 47 - オンラインマニ

騒音は消えた*!! ---- SilentTek* 機能

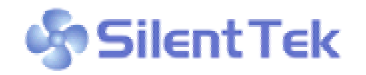

CPU クロックが大幅に向上し続ける一方、システムにより高い熱と温度をもたらしてしまい ます。しかしながら、われわれはこの熱問題を解決する方法として、ファンの個数だけを一生 懸命追加し、機器の温度をできる限り下げてもらい、過度動作しているシステムを保護しよう

としています。

<sup>フ</sup>ァンの個数を増やすと同時に、パソコンで仕事している時にファンの騒音にかなり悩まされているユーザーが大勢いると思わ れます。実際、大抵の場合にファンがこのような高スピードで運転する必要はありません。逆に、ファンが適切な時間及びスピ

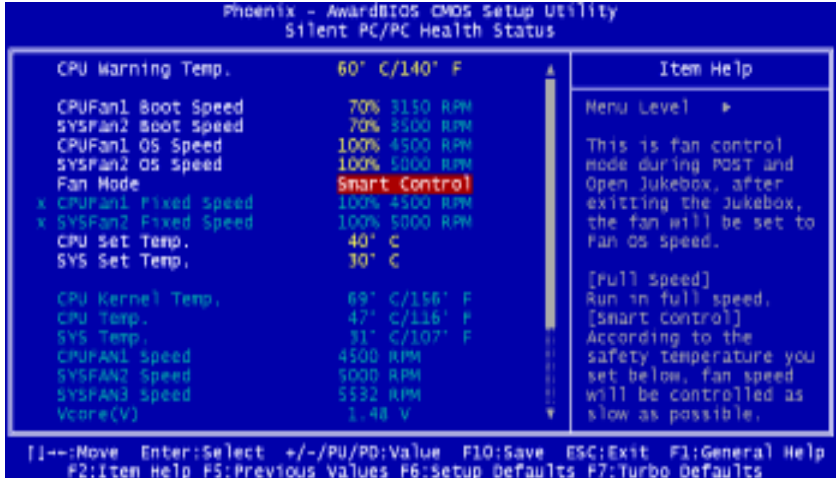

ードで運転できれば、騒音を減少させる同時にシステムの必要な電力を最小限に抑え ることができるので、消費電力の無駄使いを防ぐことができます。

現在、AOpen マザーボードはシステムを静 かに さ せ る 斬 新 な ソ リ ュ ー シ ョ ン 、 SilentTek 機能を提供しています。ハードウェア回路や BIOS、Windows のユーティリ ティと結合して、SilentTek 機能は"ハードウ ェアモニタ機能"、"過熱警告機能"及び"ファ ンスピードコントロール機能"を提供し、ユ ーザーが操作しやすいインターフェースで騒音、システム性能及び安定性の間に完璧なバランスを保っています。

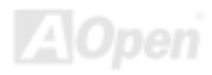

最初に目にしたのは電圧状態ページです。あらゆる電圧の状態をチェックし、警告のマージン値を変更することができます。

"温度/ファン/ケース"のページから、CPU の現在の温度や シャーシー内の放熱状態を知ることができる上に、ファンが正しく運転しているか確認することもできます。

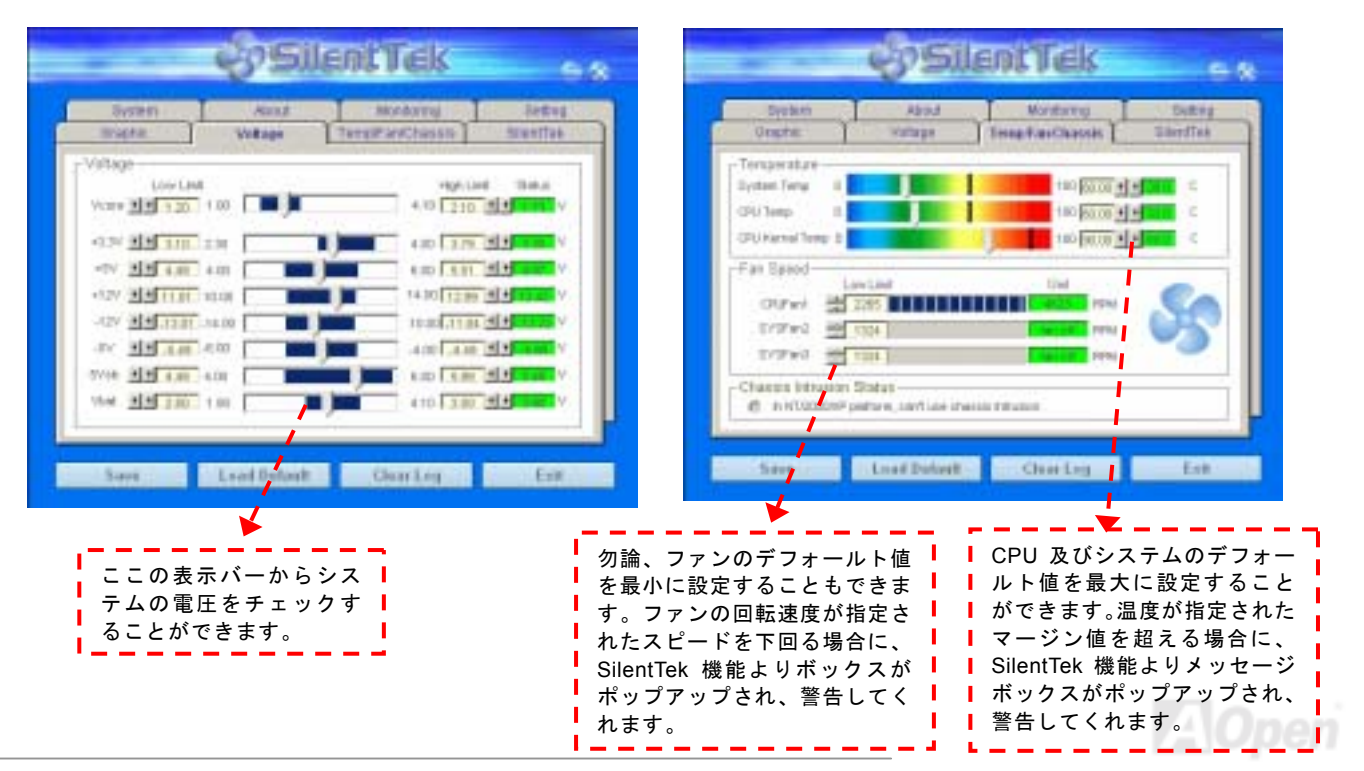

以下はこのユーティリティに関する重要な説明です。このページに記載されているオプション機能で特定のファンの回転速度をコントロールすることができます。各項目の説明は以下の通りです。

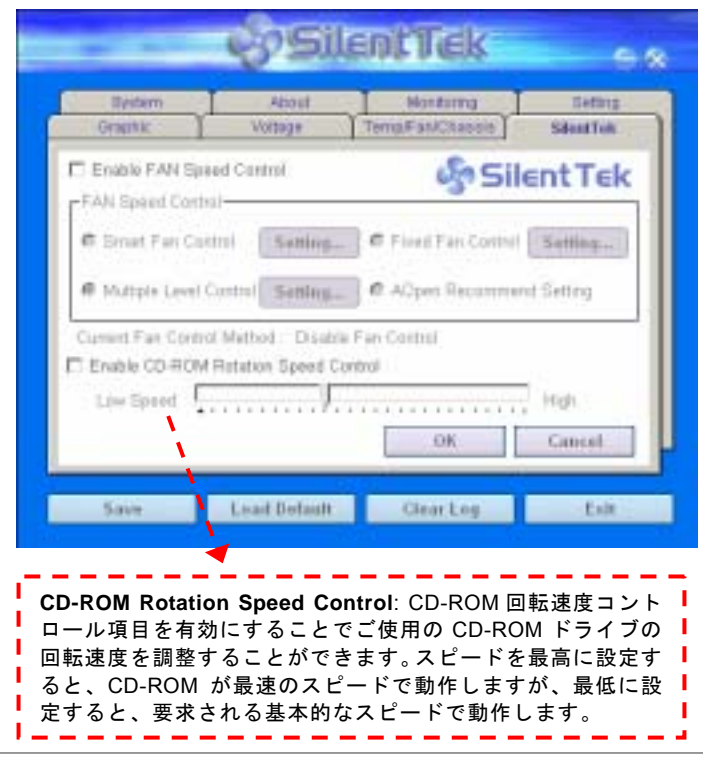

- 1. **Smart FAN Control**: このユーティリティのデフォールト設定でもあり、最も設定しやすい項目です。いかなるシャーシーに適用できます。ファジーロジックに類似する制御アルゴリズムでファンのスピードを自動的に調整することができます。温度マージン値を設定すれば、SilentPC 機能はシステムの状態を自動的に判断し、回転速度を上げたり下げたり調整してくれます。
- 2. **Fix FAN Control**: この設定においては、インストールした各ファンごとに回転速度を固定することができます。
- 3. **Multiple Control**: これは最も制約されていない設定項目で す。この項目により、あらゆる詳細設定ができ、ファンの温度設定によって異なる回転速度を設定することができます。
- 4. **AOpen Recommend Setting**: これは AOpen シャーシーに 最適な設定です。SilentPC 機能により、システムが必要最小限の静かな状態を保ちながら、必要な場合に放熱のためにファンの回転速度を上げることができます。弊社の実証テストの結果によると、大抵の場合においては CPU がフルロード していない時にファンが動作しないことが分かりました。

注意:市販のファンに多数のブランドがあるため、ファンの回転速度を調整したとしても一部の不具合が生じる可能性があります。これは基準外であり、システムに問題を引き起こさないことをご確認ください。

<span id="page-95-0"></span>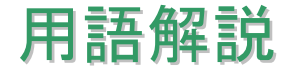

## *AC97* サウンドコーデック

基本的には AC97 規格はサウンドおよびモデム回路を、デジタルプロセッサおよびアナログ入出力用の[CODEC](#page-98-0)の 2 つに分け、 AC97 リンクバスでつないだものです。デジタルプロセッサはマザーボードのメインチップセットに組み込めるので、サウンドとモデムのオンボードのコストを軽減することができます。

# *ACPI (*アドバンスド コンフィギュレーション*&*パワー インタフェース*)*

**ACPI** は **PC97 (1997)**のパワーマネジメント規格です。これはオペレーションシステムへのパワーマネジメントを<u>[BIOS](#page-97-0)</u>をバイパ スして直接制御することで、より効果的な省電力を行うものです。. チップセットまたはスーパーI/O チップは Windows 98 等<sup>の</sup> オペレーションシステムに標準レジスタインタフェースを提供する必要があります。この点は[PnP](#page-104-0) レジスタインタフェースと少し似ています。ACPI によりパワーモード変更時<sup>の</sup> ATX <sup>一</sup>時ソフトパワースイッチが設定されます。

## *AGP (*アクセラレーテッドグラフィックポート*)*

AGP は高性能 3D グラフィックスを対象としたバスインタフェースです。AGP はメモリへの読み書き作業、1 つのマスター、1 つのスレーブのみをサポートします。AGP は 66MHz クロックの立ち上がりおよび下降の両方を利用し、2X AGP ではデータ転 送速度は 66MHz x 4 バイト x 2 = 528MB/s となります。AGP は現在 4X モードに移行中で、この場合は 66MHz x 4 バイト x 4 = 1056MB/s となります。AOpen は 1999 年 10 月から AX6C (Intel 820)および MX64/AX64 (VIA 694x)により 4X AGP マザーボー ドをサポートしている初のメーカーです。

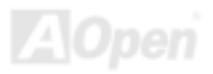

# <span id="page-96-0"></span>*AMR (*オーディオ*/*モデムライザー*)*

AC97サウンドとモデムのソリューションである[CODEC](#page-98-0) 回路はマザーボード上または AMRコネクタでマザーボードに接続した ライザーカード(AMR カード)上に配置することが可能です。

#### *AOpen Bonus Pack CD*

AOpen マザーボード製品に付属のディスクで、マザーボード各種ドライバ、[PDF](#page-103-0) 型式のオンラインマニュアル表示用の Acrobat Reader、その他役立つユーティリティが収録されています。

# *APM (*アドバンスドパワーマネジメント*)*

<u>[ACPI](#page-95-0)</u>とは異なり、BIOSが APMのパワーマネジメント機能の大部分を制御しています。AOpen ハードディスクサスペンドが APM パワーマネジメントの典型的な例です。

#### *ATA (AT* アタッチメント*)*

ATA はディスケットインタフェースの規格です。80 年代に、ソフトウェアおよびハードウェアメーカー多数により ATA 規格が 確立されました。AT とは International Business Machines Corp.(IBM)のパソコン/AT のバス構造のことです。

#### *ATA/66*

ATA/66 はクロック立ち上がりと下降時の両方を利用し、[UDMA/33](#page-106-0)の転送速度の 2 倍となります。データ転送速度は PIO mode 4 あるいは DMA mode 2 <sup>の</sup> 4 倍で、16.6MB/s x4 = 66MB/s です。ATA/66 を使用するには、ATA/66 IDE 専用ケーブルが必要です。

#### <span id="page-97-0"></span>*ATA/100*

ATA/100 は現在発展中の IDE 規格です。ATA/100 も [ATA/66](#page-96-0)と同様クロックの立ち上がりと降下時を利用しますが、クロックサ イクルタイムは 40ns に短縮されています。それで、データ転送速度は (1/40ns) x 2 バイト x 2 = 100MB/s となります。ATA/100 を使用するには ATA/66 と同様、専用の 80 芯線 IDE ケーブルが必要です。

#### *ATA/133*

ATA/133 は現在発展中の IDE 規格です。ATA/133 も [ATA/66](#page-96-0)と同様、クロックの立上がりと立下りを利用しますが、クロックサ イクルの時間は 30ns に短縮されています。それで、データ転送速度は (1/30ns) x 2 バイト x 2 = 133MB/s となります。ATA/133 を使用するには ATA/66 と同様、専用の 80 芯線 IDE ケーブルが必要です。

#### *BIOS (*基本入出力システム*)*

BIOS は[EPROM](#page-100-0)または[フラッシュ](#page-101-0) ROMに常駐する一連のアセンブリルーチンおよびプログラムです。BIOS はマザーボード上の 入出力機器およびその他ハードウェア機器を制御します。一般には、ハードウェアに依存しない汎用性を持たせるため、オペレ ーションシステムおよびドライバは直接ハードウェア機器にではなく BIOS にアクセスするようになっています。

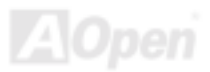

## <span id="page-98-0"></span>*Bus Master IDE (DMA* モード*)*

従来の PIO (プログラマブル I/O) IDE では、機械的な操作待ちを含めた全ての動作を CPU から管理することが必要でした。CPU 負荷を軽減するため、バスマスターIDE 機器はメモリ間でのデータのやり取りを CPU を介さずに行うことで、データがメモリと IDE 機器間で転送中にも CPU <sup>の</sup>動作を遅くさせません。バスマスターIDE モードをサポートするには、バスマスターIDE ドライ バおよびバスマスターIDE <sup>ハ</sup>ードディスクドライブが必要です。

# *CNR (*コミュニケーション及びネットワーキングライザー*)*

CNR 規格は、今日の「つながれた PC」に広く使用される LAN、ホームネットワーキング、DSL、USB、無線、オーディオ、モ デムサブシステムを柔軟かつ低コストで導入する機会を PC 業界に提供します。CNR は、OEM 各社、IHV カードメーカー、チ ップ供給メーカー、Microsoft によって支持されているオープンな工業規格です。

# *CODEC (*符号化および復号化*)*

通常、CODEC はデジタル信号とアナログ信号相互の変換を行う回路を意味します。これは[AC97](#page-95-0) サウンドおよびモデムソリューションの一部です。

# *DDR (*ダブルデータレーテッド*) SDRAM*

DDR SDRAM は既存<sup>の</sup> DRAM インフラ構造とテクノロジーを使用しながら、システムが 2 倍のデータ転送を行えるようにする もので設計及び採用が容易です。当初大容量メモリを要するサーバー及びワークステーションの完璧なソリューションとして打ち出された DDR は、その低コスト及び低電圧のため、高性能デスクトップ機、モバイル PC、低価格 PC さらにはインターネ<sup>ッ</sup> ト機器やモバイル機器まで、PC 市場の各分野での理想的なソリューションとなっています。

## <span id="page-99-0"></span>*DIMM (*デュアルインライン メモリモジュール*)*

DIMM ソケットには合計 168 ピンがあり、64 ビットのデータをサポートします。これには片面と両面とがあり、PCB の各側<sup>の</sup> ゴールデンフィンガー信号が異なり、このためデュアルインラインと呼ばれます。ほとんどすべての DIMM は動作電圧 3.3V <sup>の</sup> [SDRAM](#page-105-0)で構成されます。旧式の DIMM には FPM/EDO を使用する物があり、これは 5V でのみ動作します。これは SDRAM DIMM と混同できません。

## *DMA (*ダイレクトメモリアクセス*)*

メモリ及び周辺機器間での通信用のチャンネルです。

## *ECC (*エラーチェックおよび訂正*)*

ECC モードは 64 ビットのデータに対し、8 ECC ビットが必要です。メモリにアクセスされる度に、ECC ビットは特殊なアルゴ リズムで更新、チェックされます。パリティーモードでは単ビットエラーのみが検出可能であるのに対し、ECC アルゴリズムは複ビットエラーを検出、単ビットエラーを自動訂正する能力があります。

# *EDO (*拡張データ出力*)*メモリ

EDO DRAM テクノロジーは FPM (ファストページモード)と酷似しています。保存準備動作を開始し 3 サイクルでメモリデータ 出力する従来の FPM とは異なり、EDO DRAM はメモリデータを次のメモリアクセスサイクルまで保持する点で、パイプライン 効果に類似し、1 クロックモードの節約となります。

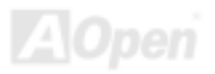

# <span id="page-100-0"></span>*EEPROM (*電子式消去可能プログラマブル *ROM)*

これは E<sup>2</sup>PROM とも呼ばれます。EEPROM およ[びフラッシュ](#page-101-0) ROM は共に電気信号で書き換えができますが、インタフェース 技術は異なります。EEPROM のサイズはフラッシュ ROM より小型です。

## *EPROM (*消去可能プログラマブル *ROM)*

従来のマザーボードでは BIOS <sup>コ</sup>ードは EPROM に保存されていました。EPROM は紫外線(UV)光によってのみ消去可能です。 BIOS のアップグレードの際は、マザーボードから EPROM を外し、UV 光で消去、再度プログラムして、元に戻すことが必要で した。

#### *EV6* バス

EV6 バスは Digital Equipment Corp.社製の Alpha プロセッサテクノロジーです。EV6 バスは DDR SDRAM や ATA/66 IDE バスと 同様、データ転送にクロックの立ち上がりと降下両方を使用します。

EV6 バスクロック= CPU 外部バスクロック x 2.

例えば、200 MHz EV6 バスは実際には 100 MHz 外部バスクロックを使用しますが、200 MHz に相当するクロックとなります。

# *FCC DoC (Declaration of Conformity)*

DoC は FCC EMI 規定の認証規格コンポーネントです。この規格により、シールドやハウジングなしで DoC ラベルを DIY <sup>コ</sup><sup>ン</sup> ポーネント (マザーボード等)に適用できます。

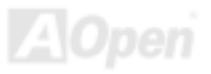

# <span id="page-101-0"></span>*FC-PGA (*フリップチップ-ピングリッド配列*)*

FC とはフリップチップの意味で、FC-PGA は Intel <sup>の</sup> Pentium III CPU 用パッケージです。SKT370 ソケットに装着できます。

# フラッシュ *ROM*

フラッシュ ROM は電気信号で再度プログラム可能です。 BIOS はフラッシュユーティリティにより容易にアップグレードできま すが、ウィルスに感染し易くもなります。新機能の増加により、BIOS のサイズは 64KB から 256KB (2M <sup>ビ</sup>ット)に拡大しました。 AOpen AX5T は最初に 256KB (2M <sup>ビ</sup>ット)フラッシュ ROM を採用したマザーボードです。現在、フラッシュ ROM サイズは AX6C (Intel 820)および MX3W (Intel 810)マザーボードのように 4M <sup>ビ</sup>ットへと移行中です。AOpen 製マザーボードは EEPROM を使用 することでジャンパーとバッテリー不要の設計を実現しています。

## *FSB (*フロントサイドバス*)*クロック

FSB クロックとは CPU 外部バスクロックのことです。

CPU 内部クロック= CPU FSB クロック x CPU クロックレシオ

# *I2C Bus*

[SMBus](#page-105-0)をご覧ください。.

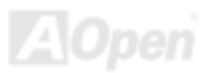

#### <span id="page-102-0"></span>*IEEE 1394*

IEEE 1394 は Apple Computer がデスクトップ LAN として考案した低コストのデジタルインタフェースで、IEEE 1394 <sup>ワ</sup>ーキ<sup>ン</sup> ググループによって発展してきました。IEEE 1394 ではデータ転送速度が 100, 200 または 400 Mbps となります。利用法の一つ として、デジタルテレビ機器を 200 Mbps で接続することが挙げられます。シリアルバスマネジメントにより、タイミング調整、 バス上の個々の機器への適切な電力供給、同時間性チャネル ID 割り当て、エラー発生通知等の.シリアルバスの設定制御が行わ れます。IEEE 1394 のデータ転送には2つの方式があります。1 つは非同期、他方はアイソクロノス(isochronous)転送です。 非同期転送は従来のコンピュータによるメモリへのマップ、ロード、ストアを行うインタフェースです。データ転送要求は特定のアドレスに送られ確認が返されます。日進月歩のシリコ<sup>ン</sup>技術に調和して IEEE 1394 にはアイソクロノス転送チャネルのイン タフェースが用意されています。アイソクロノスデータチャネルは一定のクロック信号に合わせてデータ転送を行うもので、着実な転送が保証されます。これは時間要素が大きく効いてくるマルチメディアデータにとって特に有用で、データの即時転送によって手間のかかるバッファ処理を省くことができます。

# パリティービット

パリティーモードは各バイトに対して 1 <sup>パ</sup>リティービットを使用し、通常はメモリデータ更新時には各バイトのパリティービ<sup>ッ</sup> トは偶数の"1"が含まれる偶数パリティーモードとなります。次回メモリに奇数の"1"が読み込まれるなら、パリティーエラーが発 生したことになり、単ビットエラー検出と呼ばれます。

# *PBSRAM (*パイプラインドバースト *SRAM)*

Socket 7 CPU では、1 回のバーストデータ読み込みで 4QWord (Quad-word, 4x16 = 64 <sup>ビ</sup>ット)が必要です。PBSRAM は 1 つの アドレスデコード時間が必要なだけで、残りの Qwords <sup>の</sup> CPU 転送は予め決められたシーケンスで行われます。通常これは 3-1-1-1 の合計 6 クロックで、非同期 SRAM より高速です。PBSRAM は Socket 7 CPU <sup>の</sup> L2 (level 2)キャッシュにたびたび使用 されます。Slot 1 および Socket 370 CPU は PBSRAM を必要としません。

#### <span id="page-103-0"></span>*PC-100 DIMM*

[SDRAM D](#page-105-0)IMM のうち、100MHz CP[U FSB](#page-101-0)バスクロックをサポートするものです。

#### *PC-133 DIMM*

[SDRAM D](#page-105-0)IMM のうち、133MHz CPU [FSB](#page-101-0)バスクロックをサポートするものです。

## *PC-1600 / PC-2100/ PC-2700 DDR DRAM*

FSB クロックにより、DDR DRAM は動作クロック 200MHz、266MHz 及び 333 MHz <sup>の</sup> 3 タイプがあります。DDR DRAM のデ FSB クロックにより、DDR DRAM は動作クロック 200MHz、266MHz 及び 333 MHz の 3 タイプがあります。DDR DRAM のデ<br>ータバスは 64 ビットなので、データ転送速度は <mark>200x64/8=1600MB/s</mark>、<mark>266x64/8=2100MB/s</mark> 及び <mark>333x64/8=2700MB/s</mark> となりま す。以上より PC-1600 DDR DRAM は 100MHz を、PC-2100 DDR DRAM は 133MHz FSB クロックを、PC-2700 DDR DRAM は 166MHz FSB クロックを使用していることがわかります。

# *PCI (*ペリフェラルコンポーネントインタフェース*)*バス

<sup>コ</sup>ンピュータと拡張カード間の周辺機器内部での高速データ転送チャンネルです。

## *PDF* フォーマット

電子式文書の形式の一種である PDF フォーマットはプラットホームに依存しないもので、PDF <sup>フ</sup>ァイル読み込みには Windows, Unix, Linux, Mac …用の各 PDF Reader を使用します。PDF ファイル表示には IE および Netscape のウェブブラウザも使用でき ますが、この場合 PDF プラグイン (Acrobat Reader を含む)をインストールしておくことが必要です。

# <span id="page-104-0"></span>*PnP(*プラグアンドプレイ*)*

PnP 規格は BIOS およびオペレーションシステム (Windows 95 等)の双方に標準レジスタインタフェースを必要とします。これ らレジスタは BIOS とオペレーションシステムによるシステムリソースの設定および競合の防止に使用されます。IRQ/DMA/メ<sup>モ</sup> リは PnP BIOS またはオペレーションシステムにより自動割り当てされます。現在、PCI カードのほとんどおよび大部分<sup>の</sup> ISA カードは PnP 対応済です。

# *POST (*電源投入時の自己診断*)*

電源投入後の BIOS <sup>の</sup>自己診断手続きは、通常、システム起動時の最初または 2 番目の画面で実行されます。

## *RDRAM (Rambus DRAM)*

ラムバスは大量バーストモードデータ転送を利用するメモリ技術です。理論的にはデータ転送速度は[SDRAM](#page-105-0)よりも高速です。RDRAM チャンネル操作でカスケード処理されます。Intel 820 の場合、1 つの RDRAM チャネルのみが認められ、各チャネルは 16 ビットデータ長、チャネルに接続可能な RDRAM デバイスは最大 32 であり、RIMMソケット数は無関係です。

# *RIMM (Rambus* インラインメモリモジュール*)*

RDRAMメモリ技術をサポートする 184 ピンのメモリモジュールです。RIMM メモリモジュールは最大 16 RDRAM デバイスを接 続できます。

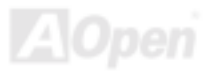

#### <span id="page-105-0"></span>*SDRAM (*同期 *DRAM)*

SDRAM は DRAM 技術の一つで、DRAM が CPU ホストバスと同じクロックを使用するようにしたものです [\(EDO](#page-99-0) および FPM は非同期型でクロック信号は持ちません)。これは[PBSRAM](#page-102-0)がバーストモード転送を行うのと類似しています。SDRAM は 64 <sup>ビ</sup> ット 168 ピン<u>[DIMM](#page-99-0)</u>の形式で、3.3V で動作します。AOpen は 1996 年第 1 四半期よりデュアル SDRAM DIMM をオンボード(AP5V) でサポートする初のメーカーとなっています。

# シャドウ *E2PROM*

 $\mathsf{E}^2$ PROM 動作をシミュレートするフラッシュ ROM のメモリ領域のことで、AOpen マザーボードはシャドウ  $\mathsf{E}^2$ PROM によりジ ャンパーおよびバッテリー不要の設計となっています。

## *SIMM (*シングルインラインメモリモジュール*)*

SIMM のソケットは 72 ピンで片面だけです。PCB 上のゴールデンフィンガーは両側とも同じです。これがシングルインライン と言われる所以です。SIMM は FPM または<u>EDO</u> DRAM によって構成され、32 ビットデータをサポートします。SIMM は現在の マザーボード上では徐々に見られなくなっています。

# *SMBus (*システムマネジメントバス*)*

SMBus は I2C バスとも呼ばれます。これはコンポーネント間のコミュニケーショ<sup>ン</sup>(特に半導体 IC)用に設計された <sup>2</sup> 線式のバス です。使用例としては、ジャンパーレスマザーボードのクロックジェネレーターのクロック設定があります。SMBus のデータ転送速度は 100Kbit/s しかなく、1 つのホストと CPU または複数のマスターと複数のスレーブ間でのデータ転送に利用されます。

# <span id="page-106-0"></span>*SPD (*既存シリアル検出*)*

SPD は小さな ROM または[EEPROM](#page-100-0)デバイスで [DIMM](#page-99-0)または[RIMM](#page-104-0)上に置かれます。SPD には DRAM タイミングやチップパラ メータ等のメモリモジュール情報が保存されています。SPD はこの DIMM や RIMM 用に最適なタイミングを決定するのに[BIOS](#page-97-0) によって使用されます。

#### *Ultra DMA*

Ultra DMA (または、より正確には Ultra DMA/33) は、ハードディスクからコンピュータのデータパス(またはバス) 経由でのコ <sup>ン</sup>ピュータのランダムアクセスメモリ(RAM)へのデータ転送プロトコルです。Ultra DMA/33 プロトコルでは、バーストモードで従来[のダイレクトアクセス](#page-99-0)メモリ(DMA) <sup>の</sup> <sup>2</sup> 倍である 33.3MB/s のデータ転送速度を実現します。Ultra DMA はハードディス クメーカーの Quantum corp 社及びチップセットとコンピュータバステクノロジーメーカーの Intel 社によって提案された工業仕 様です。お手持ちのコンピュータで Ultra DMA をサポートしている場合、システム起動及びアプリケーション起動が速いことを 意味します。またユーザーがグラフィックス中心やハードディスク上の多量データへのアクセスを要するアプリケーションを使用する際の支援をします。Ultra DMA はサイクリカルリダンダンシーチェック (CRC)をサポートし、一歩進んだデータ保護を行 います。Ultra DMA には、PIO や DMA と同様、40 ピ<sup>ン</sup> IDE インタフェースケーブルを使用します。

16.6MB/s x2 = 33MB/s

16.6MB/s x4 = 66MB/s

16.6MB/s x6 = 100MB/s

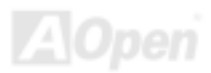

# <span id="page-107-0"></span>*USB (*ユニバーサルシリアルバス*)*

USB は 4 ピンのシリアル周辺用バスで、キーボード、マウス、ジョイスティック、スキャナ、プリンタ、モデム等の低・中速周 辺機器 (10Mbit/s 以下、新しく設計された USB2.0 規格では転送レートは 480Mbps まで実現できます)がカスケード接続できま す。USB により、従来の PC 後部パネルの込み入った配線は不要になります。

### *USB2.0 (*ユニバーサルシリアルバス*)*

従来の USB 1.0/1.1 規格では最大 12Mbps <sup>の</sup>転送となりますが、USB 2.0 規格の転送速度はその 40 倍であり、最高 480Mbps <sup>の</sup> 転送レートを実現します。転送レートを向上させるほか、USB 2.0 は USB 1.0/1.1 規格のソフトウェア及び周辺機器をサポート し、ユーザーにより高い互換性を提供しています。

#### *VCM(*バーチャルチャンネルメモリ*)*

NEC 社のíバーチャルチャンネルメモリ (VCM)はメモリシステムのマルチメディアサポート能力を大幅に向上させる、新しい DRAM <sup>コ</sup>ア構造です。VCM は、メモリコアおよび I/O ピン間に高速な静的レジスタセットを用意することで、メモリバス効率お よび DRAM テクノロジの全体的性能を向上させます。VCM テクノロジーにより、データアクセスのレイテンシは減少し、電力 消費も減少します。

#### *ZIP* ファイル

<sup>フ</sup>ァイルサイズを小さくするよう圧縮されたファイル。ファイルの解凍には、DOS モードや Windows 以外のオペレーションシ ステムではシェアウェアの **PKUNZIP (<u>http://www.pkware.com/</u>) を、Windows** 環境では **WINZIP (<u>http://www.winzip.com/</u>)を**使用 します。
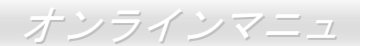

<span id="page-108-0"></span>トラブルシューティング

システム起動時に何らかの問題が生じた場合は、以下の手順で問題を解決します。

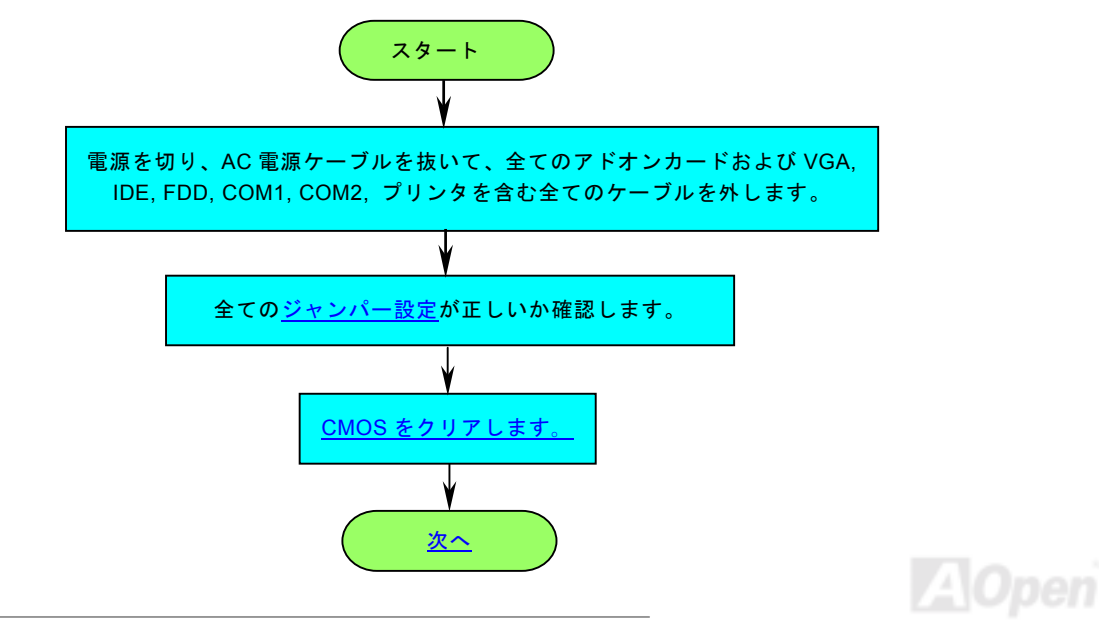

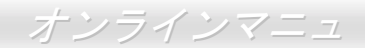

<span id="page-109-0"></span>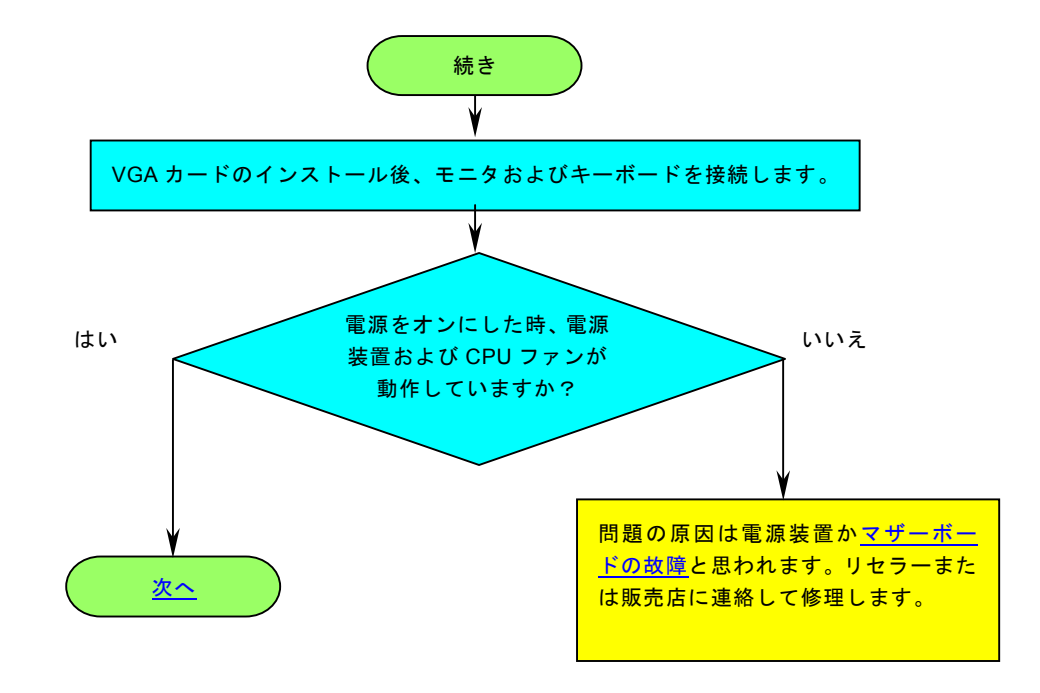

AOpen

<span id="page-110-0"></span>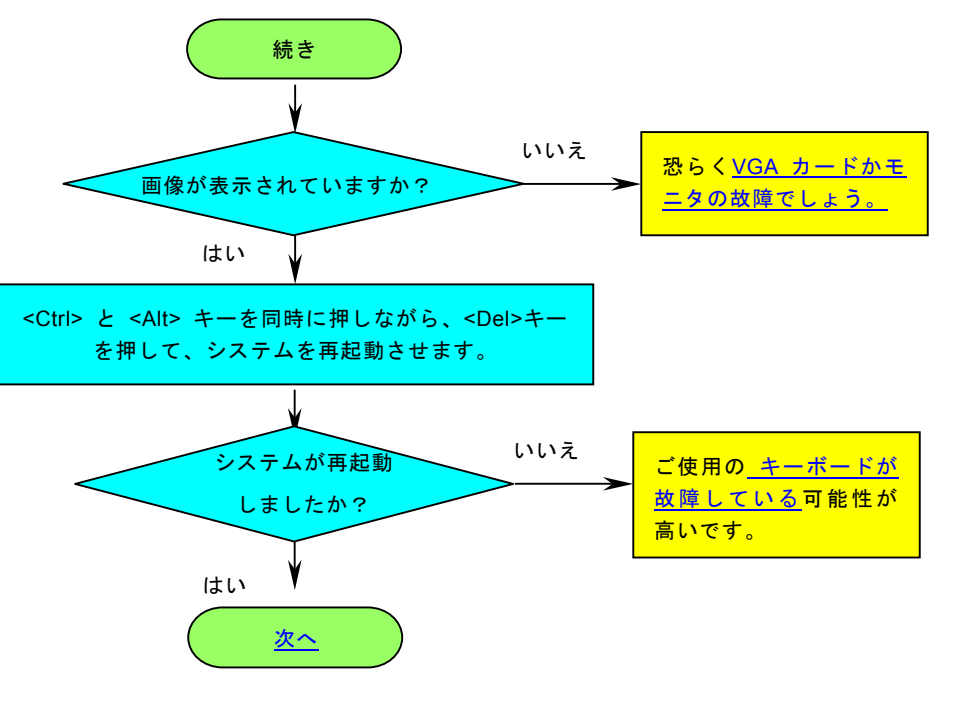

pen

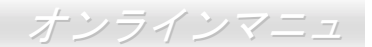

<span id="page-111-0"></span>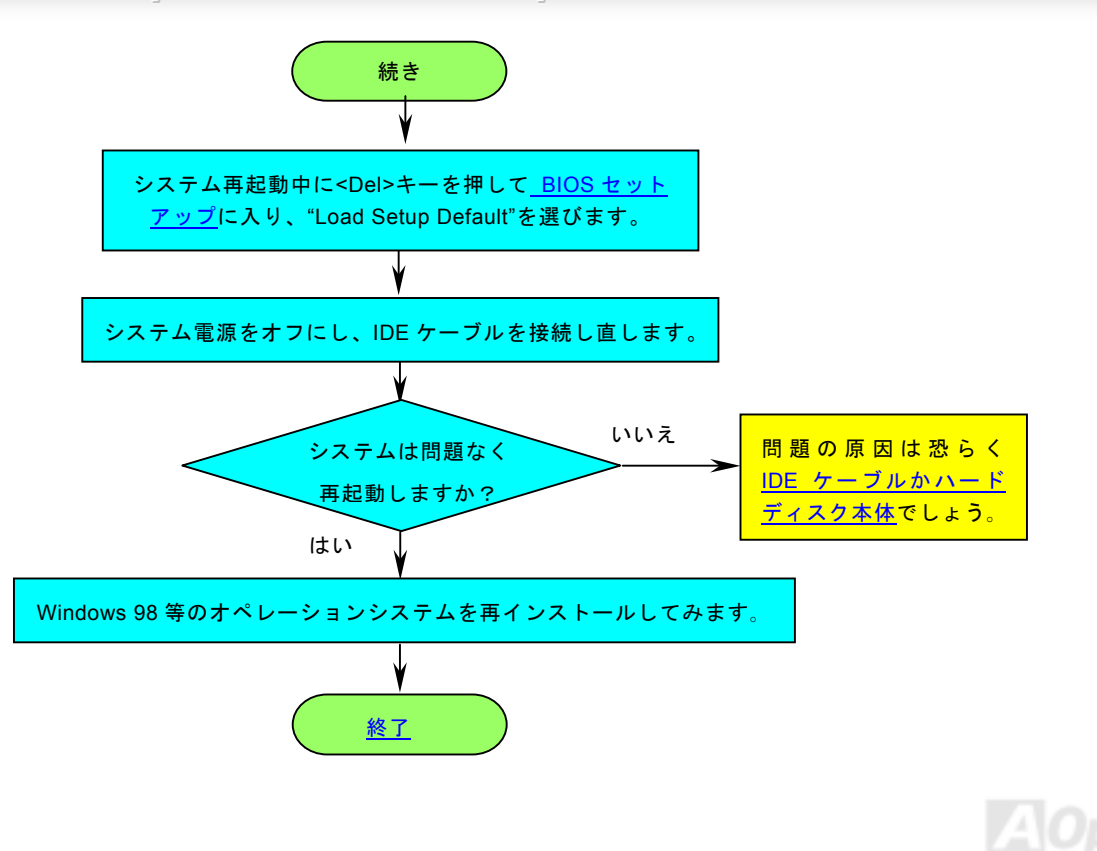

<span id="page-112-0"></span>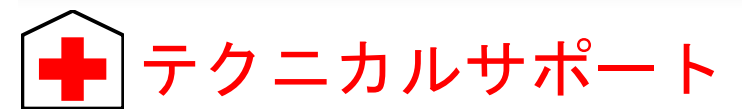

お客様各位<sup>へ</sup>

この度は、AOpen 製品をお買い上げいただきまして誠にありがとうございます。お客様への最善かつ迅速なサービスが弊社の最 優先するところでございます。しかしながら、毎日世界中から E メール及び電話での問い合わせが無数であり、全ての方に遅れ ずにサービスをご提供いたすことは極めて困難でございます。弊社にご連絡になる前に、まず下記の手順で必要な解決法をご確 認になることをお勧めいたします。皆様のご協力で、より多くのお客様に最善のサービスをご提供していただけます。

皆様のご理解に深く感謝を申し上げます!

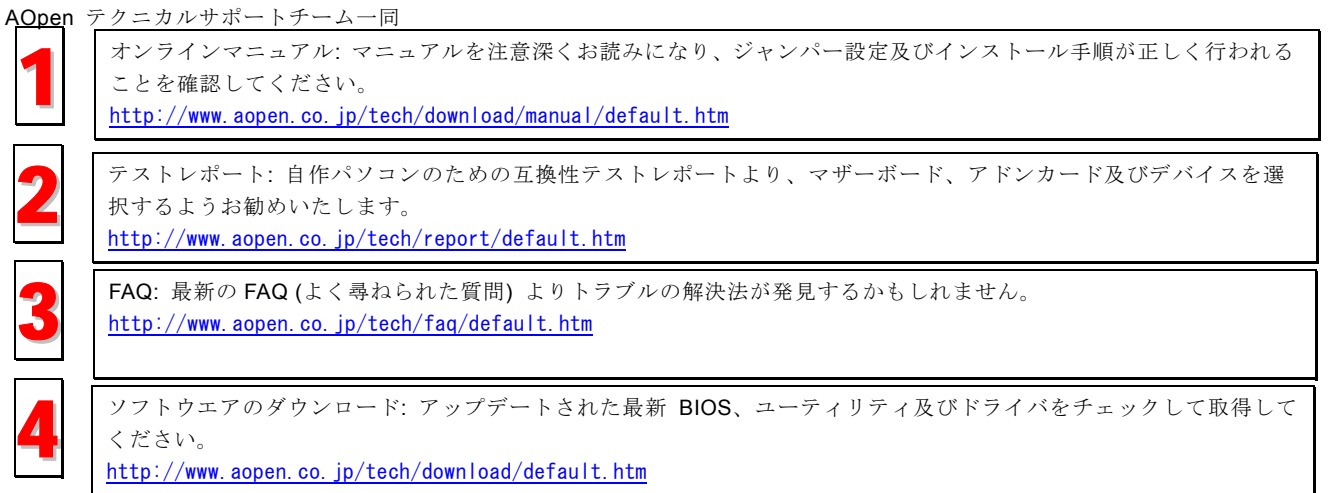

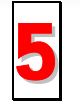

ニュースグループ: コンピュータの専門家によりポストされたニュースです。勉強をかねて討論に気軽に参加してく<br>ださい。

<http://www.aopen.co.jp/tech/newsgrp/default.htm>

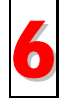

販売店及びリセラーへのご連絡: 弊社は当社製品をリセラー及び SI を経由して販売しております。彼らはお客様の<sup>パ</sup> <sup>ソ</sup>コン状況をよく知り、弊社より効率的にトラブルを解決することができます。彼らのサービス次第、お客様が彼<sup>ら</sup> 6に別の製品を購入する意思が大きく左右されます。

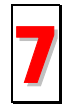

弊社へのご連絡: 弊社までご連絡になる前に、システムに関する詳細情報及びエラー状況を確認して、必要に応じて<br>ご提供を求められる場合もあります。パーツナンバー、シリアルナンバー及び BIOS バージョンなどの情報提供も非 常に役に立ちます。

### パーツナンバー及びシリアルナンバー

<sup>パ</sup>ーツナンバー及びシリアルナンバーがバーコードラベルに印刷されています。バーコードラベルは包装の外側、ISA/CPU スロ ットまたは PCB <sup>の</sup>コンポーネント側にあります。以下は一例です。

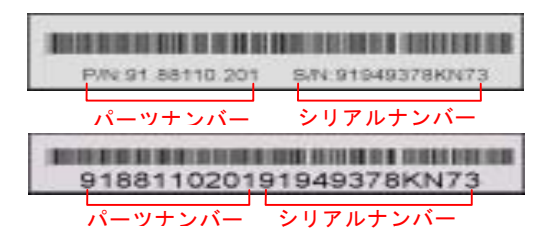

P/N: 91.88110.201 がパーツナンバーで、S/N: 91949378KN73 がシリアルナンバーです。

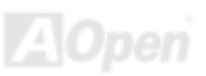

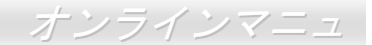

#### モデルネーム及び *BIOS* バージョン

モデルネーム及び BIOS バージョンがシステム起動時の画面(<u>[POST](#page-104-0)</u>画面)の左上に表示されます。以下は一例です。

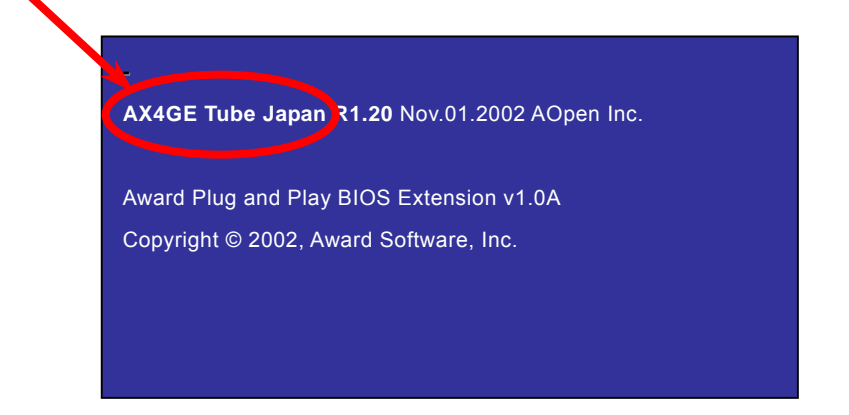

AX4GE Tube Japan がマザーボードのモデルネームで、R1.20 が BIOS バージョンです。

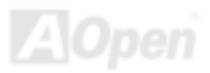

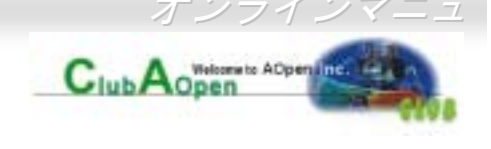

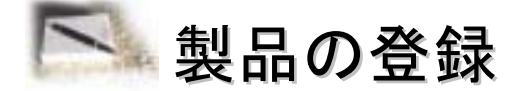

AOpen 製品をお買い上げいただきまして、誠にありがとうございます。製品登録により、弊社からの万全たるサービスが保証さ れますので、是非下記の製品登録手続きを済ますようお勧め致します。製品登録後のサービスは以下の通りです。

- オンラインのスロットマシンゲームに参加して、ボーナス点数を累積して AOpen <sup>の</sup>景品と引き換えることができます。
- クラブ AOpen プログラムのゴールドメンバーにアップグレードされます。
- 製品の安全性に関する注意の電子メールが届きます。製品に技術上注意すべき点があれば、便利な電子メールで迅速に ユーザーに通知することはその目的です。
- 製品に関する最新情報が電子メールで届けられます。
- AOpen のウエッブサイトにおける個人ページを有することができます。
- BIOS/ドライバ/ソフトウエアの最新リリース情報が電子メールで届けられます。
- 特別な製品キャンペーンに参加する機会があります。
- 世界中の AOpen 専門家からの技術サポートを受ける優先権があります。
- ウェブトのニュースグループでの情報交換が可能です。

お客様からの情報は暗号化されていますので、他人や他社により流用される心配はございません。なお、AOpen はお客様からの いかなる情報も公開はいたしません。弊社のプライバシー方針に関する詳細は、オンラインでのプライバシーの指針をご覧になってください。

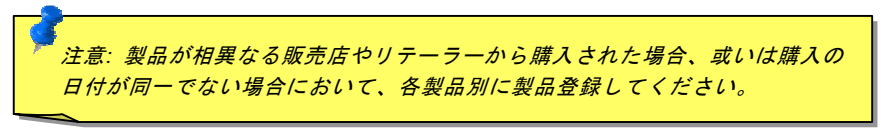

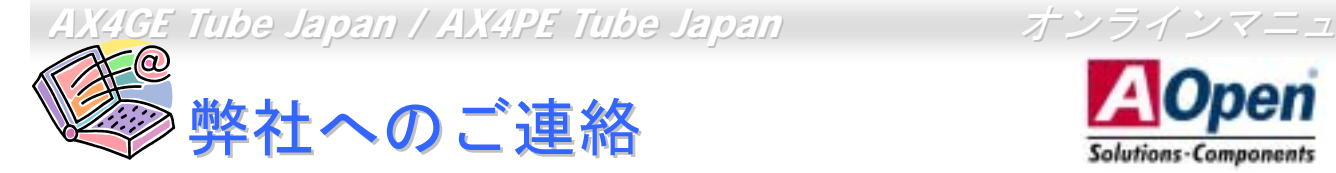

英語

日本語

中国語

ドイツ語

簡体字中国語

弊社製品に関するご質問は何なりとお知らせください。皆様のご意見をお待ちしております。

<http://english.aopen.com.tw/tech/default.htm>

<http://www.aopen.co.jp/tech/default.htm>

<http://www.aopen.com.tw/tech/default.htm>

<http://www.aopencom.de/tech/default.htm>

<http://www.aopen.com.cn/tech/default.htm>

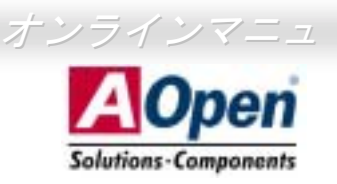

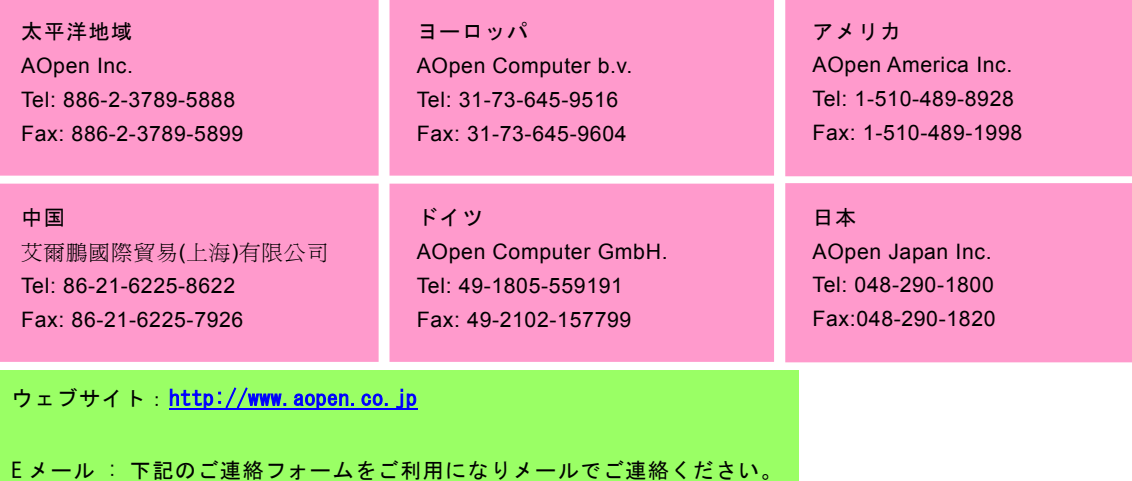

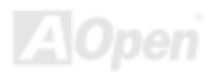